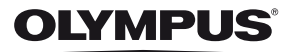

# **DIGITÁLNÍ FOTOAPARÁTE-M5**

# **Návod k použití**

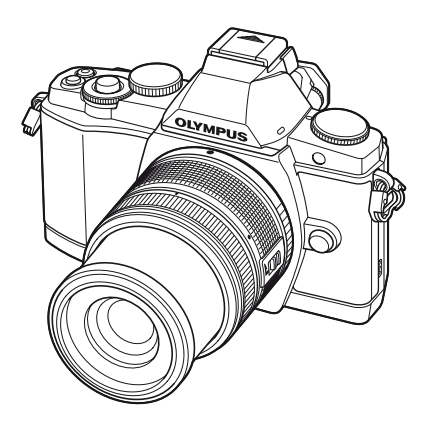

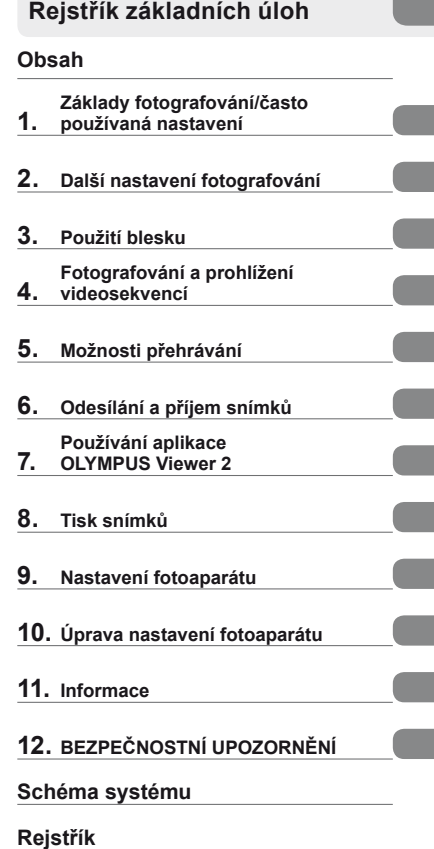

**Základní průvodce**

# >> DÁREK PRO VÁS <<

Zaregistrujte si svůj výrobek na www.mujolympus.cz a získáte prodlouženou záruku 30 měsíců a další výhody.

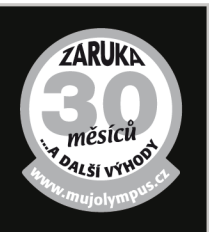

**■ Toto oznámení se vztahuje na dodaný blesk a je určeno především uživatelům v Severní Americe.** 

**Information for Your Safety**

# **IMPORTANT SAFETY INSTRUCTIONS**

When using your photographic equipment, basic safety precautions should always be followed, including the following:

- Read and understand all instructions before using.
- Close supervision is necessary when any flash is used by or near children. Do not leave flash unattended while in use.
- Care must be taken as burns can occur from touching hot parts.
- Do not operate if the flash has been dropped or damaged until it has been examined by qualified service personnel.
- Let flash cool completely before putting away.
- To reduce the risk of electric shock, do not immerse this flash in water or other liquids.
- To reduce the risk of electric shock, do not disassemble this flash, but take it to qualified service personnel when service or repair work is required. Incorrect reassembly can cause electric shock when the flash is used subsequently.
- The use of an accessory attachment not recommended by the manufacturer may cause a risk of fire, electric shock, or injury to persons.

# **SAVE THESE INSTRUCTIONS**

### **Symboly použité v tomto návodu k obsluze**

V tomto návodu jsou použity následující symboly.

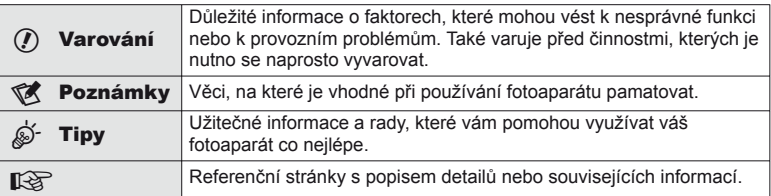

# **Vybalení fotoaparátu**

K fotoaparátu jsou přiloženy následující položky.

Pokud některá z položek chybí nebo je poškozená, obraťte se na prodejce, u kterého jste fotoaparát zakoupili.

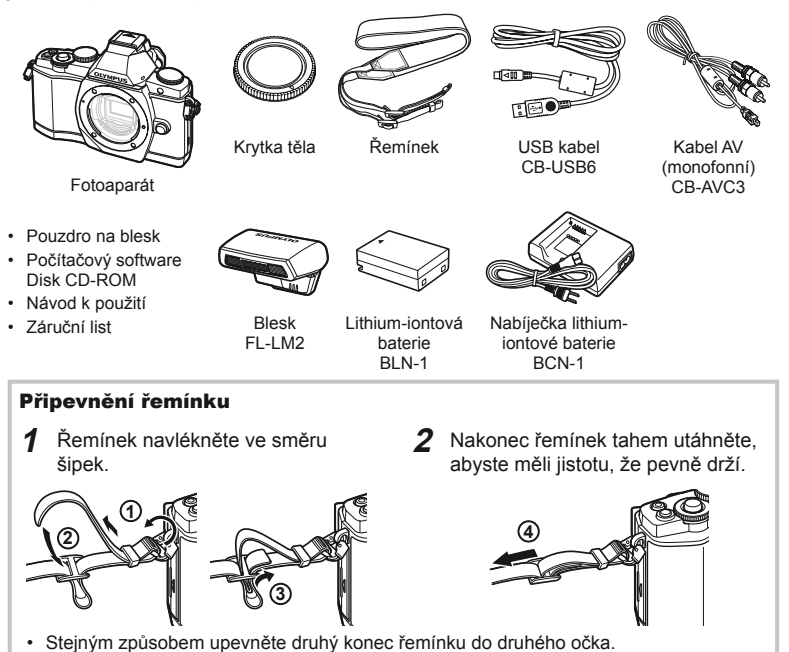

CS **3**

# **Nabíjení a vložení baterie**

# **1** Nabití baterie

**Zařízení se nabíjí**

4 hodiny)

**Nabíjení bylo** 

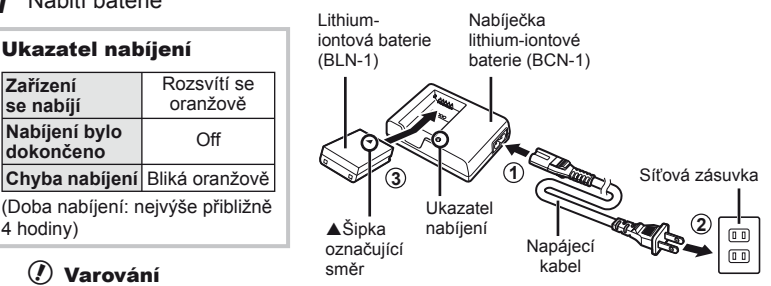

# $\chi$  Varování

• Po dokončení nabíjení nabíječku odpojte od sítě.

# **2** Vložení baterie

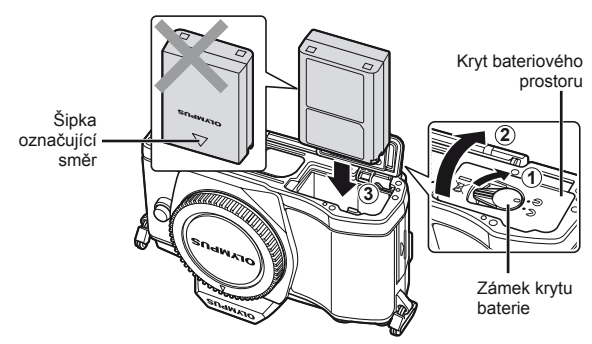

# **3** Zavření krytu prostoru na baterie.

### **Vyjmutí baterie**

Před otevřením nebo zavřením krytu prostoru na baterie fotoaparát vypněte.

Pokud chcete vyjmout baterii, zatlačte nejprve knoflík zámku baterie ve směru šipky a teprve potom ji vyjměte.

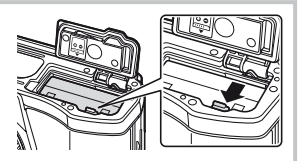

# $\omega$  Varování

• Pokud není možné baterii vyjmout, obraťte se na autorizovaného prodejce nebo servisní středisko. Nepoužívejte hrubou sílu.

# **Z** Poznámky

• Předpokládáte-li dlouhotrvající fotografování, doporučujeme mít s sebou záložní baterii.

- Otevírání krytu otvoru pro kartu.
- Zasouvejte kartu tak dlouho, až s cvaknutím zaskočí na své místo.  $\mathbb{R}$  .O kartě" (str. 103)

# $\Omega$  Varování

**1** Vložení karty

• Před vložením nebo vyjmutím karty fotoaparát vypněte.

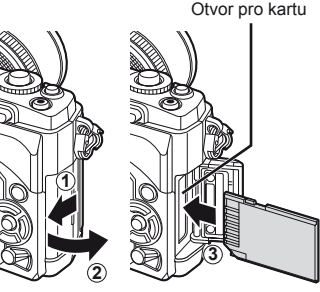

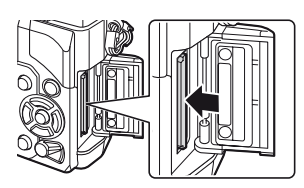

- **2** Zavírání krytu otvoru pro kartu.
	- Zavřete kryt, dokud neuslyšíte klapnutí.

# $\Omega$  Varování

• Před používáním fotoaparátu se ujistěte, že je zavřený kryt otvoru pro kartu.

# **Vyjmutí karty**

Lehce zatlačte na vloženou kartu a ona se vysune. Vytáhněte kartu.

# $\Omega$  Varování

• Pokud svítí indikátor zápisu na kartu (str. 31), nevyjímejte baterii ani kartu.

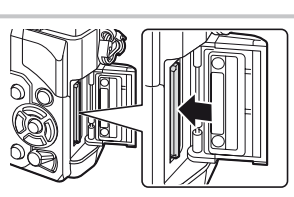

# **Karty Eye-Fi**

- Při používání karty Eye-Fi dodržujte zákony a nařízení země, ve které fotoaparát používáte.
- V letadle a na jiných místech, kde je zakázáno používání bezdrátových zařízení, vyjměte kartu Eye-Fi z fotoaparátu nebo pro položku [Eye-Fi] vyberte možnost [Off] (str. 93).
- Karty Eye-Fi se při používání mohou zahřát.
- Při používání karet Eye-Fi se baterie může vybíjet rychleji.
- Při používání karet Eye-Fi se může prodloužit doba odezvy fotoaparátu.

**Př**

# **Nasazení objektivu na fotoaparát**

**1** Nasaďte objektiv na fotoaparát.

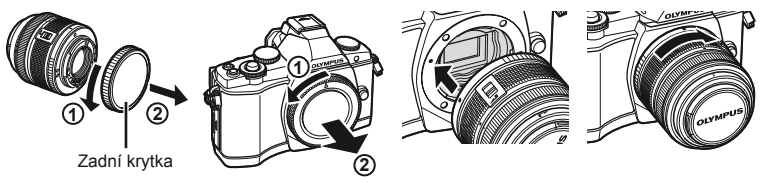

- Zarovnejte (červenou) značku pro nasazení objektivu na fotoaparátu s (červenou) značkou zarovnání na objektivu. Pak zasuňte objektiv do těla fotoaparátu.
- Otáčejte objektiv ve směru označeném šipkou, dokud neuslyšíte klapnutí.

# $\langle f \rangle$  Varování

- Přesvědčte se, že je fotoaparát vypnutý.
- Nedotýkejte se tlačítka uvolnění objektivu.
- Nedotýkejte se vnitřních částí fotoaparátu.
- **2** Sejměte krytku z objektivu.

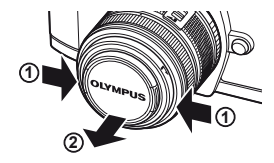

# **Použití objektivů s přepínačem UNLOCK**

Výsuvné objektivy s přepínačem UNLOCK nelze používat v zasunutém stavu.

Otočením kroužku transfokátoru ve směru šipky (1) objektiv vysuňte (2).

Pokud chcete objektiv uložit, otočte kroužkem transfokátoru ve směru šipky ((4)) a zároveň posunujte přepínač UNLOCK (3).

# **Sejmutí objektivu z fotoaparátu**

Podržte stisknuté tlačítko uvolnění objektivu a otočte objektivem ve směru označeném šipkou. **■ "Výměnné objektivy" (str. 104)** 

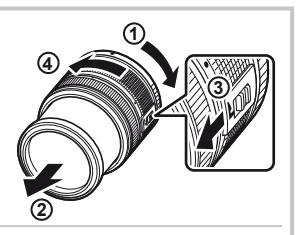

Tlačítko uvolnění objektivu

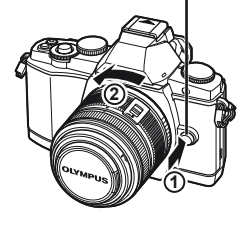

**Př**

- **1** Odstraňte kryt kontaktu blesku a k fotoaparátu připojte blesk.
	- Posuňte blesk až na konec, do místa, kde se dostane do kontaktu se zadní částí sáněk, a bude tedy bezpečně na svém místě.

Tlačítko zámku PRO ODEMKNUTÍ

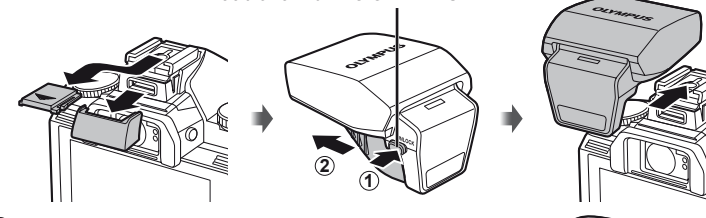

- **2** Chcete-li blesk použít, vyklopte jej nahoru.
	- Pokud blesk nepoužíváte, sklopte ho dolů.

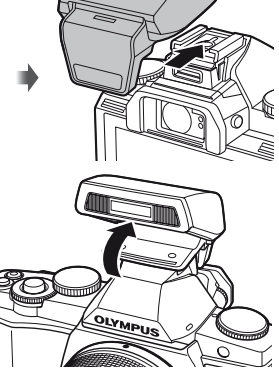

### **Demontáž blesku**

Při demontáži blesku stiskněte tlačítko zámku PRO ODEMKNUTÍ.

# Tlačítko zámku PRO ODEMKNUTÍ

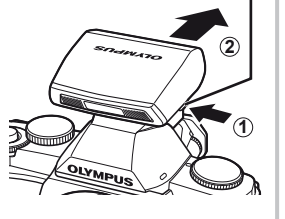

# **Zapnutí fotoaparátu**

- **1** Fotoaparát zapnete otočením přepínače ON/OFF do polohy ON.
	- Při zapnutí fotoaparátu se zapne displej.
	- Chcete-li fotoaparát vypnout, otočte přepínač ON/OFF do polohy OFF.
- **2** Nastavte přepínač režimů do polohy **MUTO**.

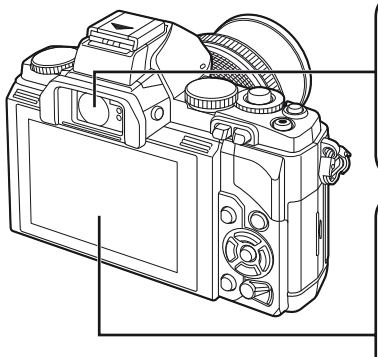

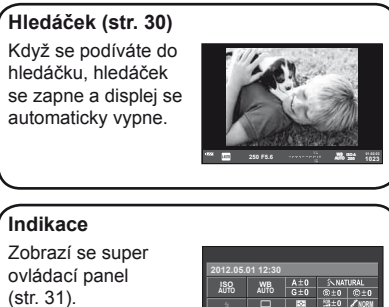

# **Úprava zaostření hledáčku**

Podívejte se přes hledáček a otáčejte ovladačem, dokud nebude obraz ostrý.

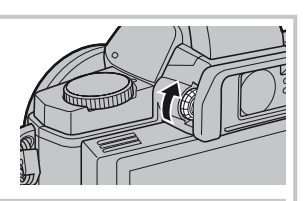

**250 F5.6 Normal**

**AEL/AFL 01:02:03 1023**

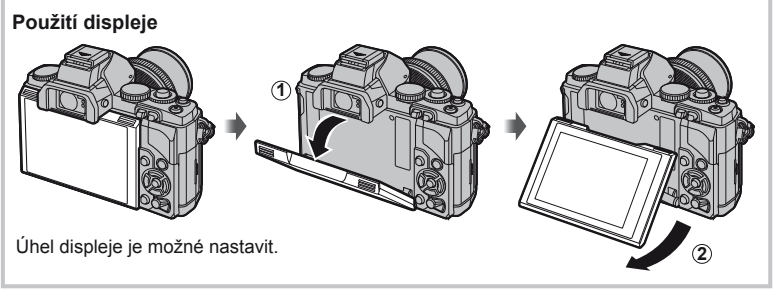

Informace o datu a čase se ukládají na kartu společně se snímky. Informace o datu a čase je také součástí názvu souboru. Před použitím fotoaparátu je nezbytné nastavit správné datum a čas.

- **1** Otevřete nabídky.
	- stisknutím tlačítka MENU zobrazíte nabídky.

Tlačítko **MENU -**

- 2 Na záložce [f] (nastavení) vyberte položku [ $\Omega$ ].
	- Pomocí tlačítek  $\Delta \nabla$  zvolte položku [ $\gamma$ ] a stiskněte tlačítko  $\triangleright$ .
	- Vyberte možnost  $[0]$  a stiskněte tlačítko  $\triangleright$ .

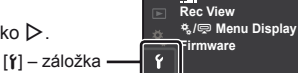

 $\leftarrow$ **1 Card Setup 2**

 $\blacksquare$ Ą, Ÿ

W

**Image Aspect**

**Shooting Menu 1**

**Back CENT Set Set Digital Tele-converter** 

X **--.--.-- --:--**

j**±0** k**±0 <sup>2</sup> English Setup Menu**

**3** Nastavte datum a čas.

- K výběru položek použijte tlačítka  $\triangle$ .
- Pomocí tlačítek  $\Delta \nabla$  upravte vybrané položky.
- Pomocí tlačítek  $\wedge \nabla$  zvolte formát data.

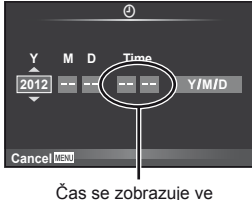

formátu 24 hodin.

**4** Uložte nastavení a opusťte nabídku.

- $\cdot$  stisknutím tlačítka  $\circledcirc$  nastavte hodiny fotoaparátu a přejděte do hlavní nabídky.
- stisknutím tlačítka MENU opustíte nabídky.

**4:3**

**5sec**

**Set OK** 

# **Názvy částí**

# **Fotoaparát**

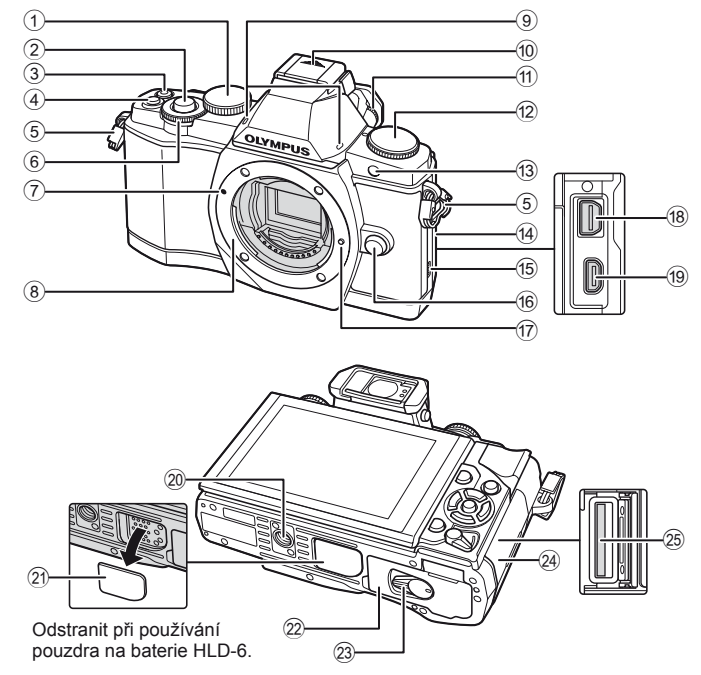

- 1 Hlavní otočný ovladač\* ( $\textcircled{2}$ ) ....................str. 16, 57-59
- 2 Expoziční doba ...........str. 13, 14, 44, 96
- 3 Tlačítko (videosekvence)
- ..............................str. 13, 15, 67, 69, 93
- 4 Tlačítko **Fn2** ......................str. 25, 69, 93
- 5 Poutko pro řemínek ........................str. 3
- 6 Pomocný otočný ovladač\* (r) ..................................str. 16, 57 – 59
- 7 Značka pro nasazení objektivu .......str. 6
- 8 Bajonet (před nasazením objektivu sejměte krytku z těla)
- 9 Stereofonní mikrofon ..............str. 68, 73
- 0 Krytka sáněk
- 11 Kolečko dioptrické korekce .............str. 8
- b Přepínač režimů........................str. 8, 12

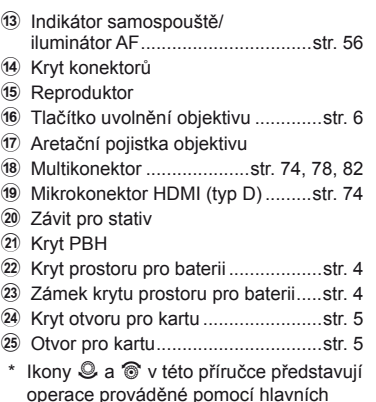

a pomocných ovladačů.

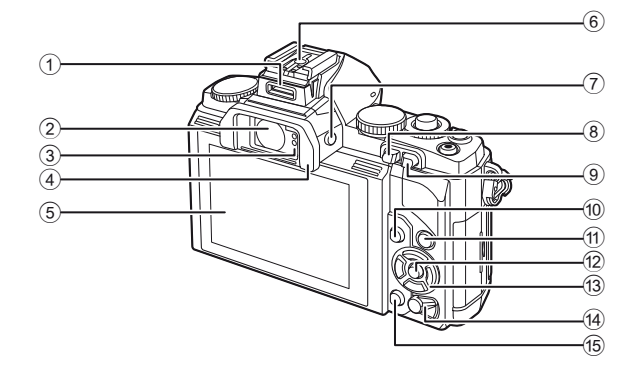

- 1 Port příslušenství ..........................str. 76
- 2 Hledáček ...................................str. 8, 30
- 3 Snímač očí
- 4 Očnice
- 5 Displej (dotykový displej) ..............str. 27, 31, 32
- 6 Sáňky
- 7 Tlačítko u(LV) ....................str. 15, 92
- <sup>(8)</sup> Tlačítko ▶ (Přehrávání) ........str. 16, 69

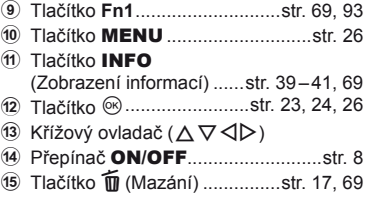

# **Přepínač režimů**

Přepínač režimů slouží k volbě režimu snímání. Po výběru režimu snímání můžete tlačítkem spouště pořizovat snímky a tlačítkem @ natáčet videosekvence.

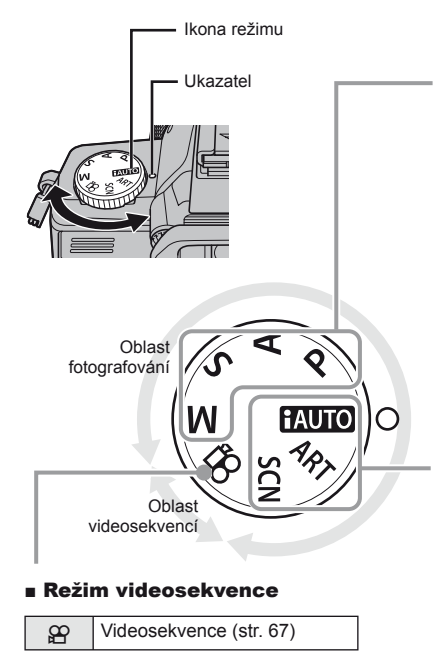

### ■ Pokročilé režimy snímání

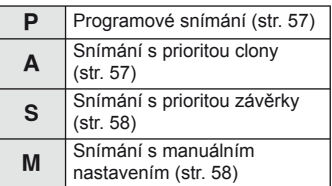

• Nastavení provedená v pokročilých režimech jsou uchována i po vypnutí fotoaparátu.

# ■ Režimy snadného snímání

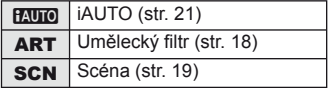

• V režimech automatického snímání se otočením přepínače režimů nebo vypnutím napájení obnoví výchozí nastavení všech funkcí s upravenými parametry.

# $\overline{\mathcal{L}}$ ் Tipy

Obnovení nastavení fotoaparátu.  $\mathbb{R}$  "Obnovení výchozího nebo uživatelského nastavení" (str. 42)

# Základní obsluha

# **Tlačítko spouště** a  $\odot$

Tlačítkem spouště můžete pořizovat snímky a tlačítkem @ natáčet videosekvence.

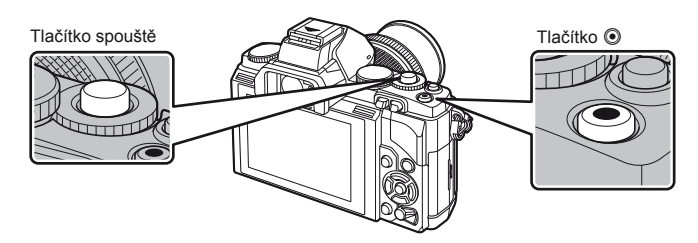

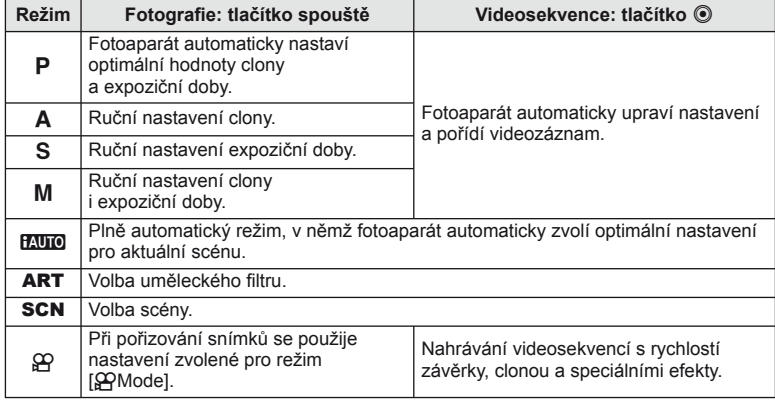

# ■ Pořizování fotografi í během natáčení videosekvence

- Chcete-li během natáčení videosekvence pořídit fotografii, stiskněte tlačítko spouště. Natáčení ukončíte stisknutím tlačítka . Na paměťovou kartu se zapíší tři soubory: úsek videosekvence předcházející fotografii, vlastní fotografie a úsek videosekvence následující po fotografii.
- Při natáčení videosekvence lze současně pořídit jen jednu fotografi i a nelze použít samospoušť ani blesk.

# $\left( \prime \right)$  Varování

- Velikost snímku a kvalita fotografií nejsou závislé na velikosti snímků ve videosekvenci.
- Automatické ostření a měření použité v režimu videosekvencí mohou pracovat jinak než při pořizování fotografií.
- Tlačítko @ nelze použít k natáčení videosekvencí v následujících případech: namáčknutí tlačítka spouště/při fotografování v režimu bulb nebo časosběrném režimu/ Sekvenční snímání/PANORAMA/3D/vícenásobná expozice atd. (statické fotografie jsou také ukončeny).

# **1** Zaměřte snímek v hledáčku.

Displej se vypne a v hledáčku se rozsvítí zobrazení.

• Dávejte pozor, aby vaše prsty nebo řemínek fotoaparátu nezakrývaly objektiv.

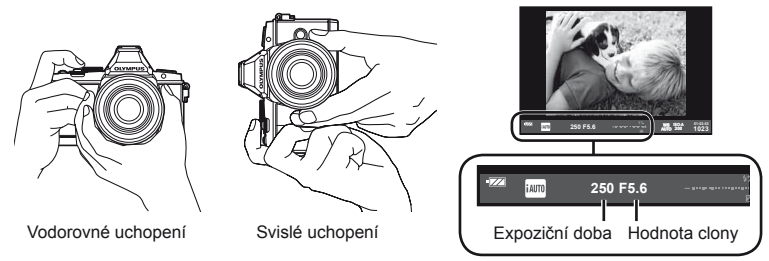

Hledáčky

# **2** Zaostřete.

• Lehce stlačte tlačítko spouště do první polohy (namáčkněte spoušť).

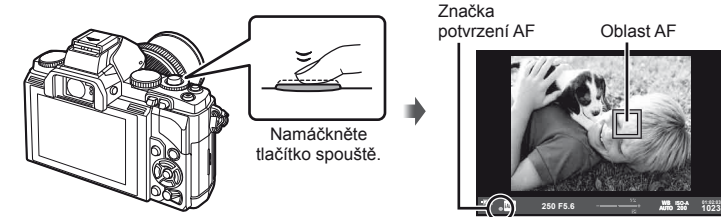

• Zobrazí se značka potvrzení AF (@ nebo O) a dojde k aretaci ostření.

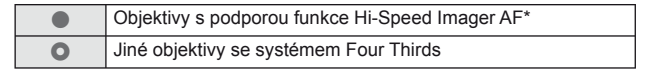

- \* Další informace najdete na našich webových stránkách.
- Zobrazí se expoziční doba a hodnota clony, které byly automaticky nastaveny fotoaparátem.
- Pokud indikátor zaostření bliká, objekt není zaostřen. (str. 98)

# **Namáčknutí a domáčknutí tlačítka spouště**

Tlačítko spouště má dvě polohy. Lehký stisk tlačítka spouště do první polohy a podržení tlačítka v této poloze se nazývá namáčknutí. Úplné stlačení do druhé polohy se pak označuje jako domáčknutí. Namáčkněte Domáčkněte

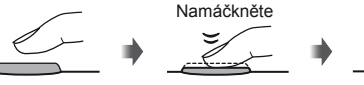

# **3** Uvolněte spoušť.

### **Fotografování**

Stiskněte spoušť až dolů (úplně).

• Zazní zvuk spouště a snímek je pořízen.

### **Natáčení videosekvencí**

Záznam zahájíte uvolněním tlačítka spouště a stisknutím tlačítka <sup>.</sup>

Natáčení ukončíte opětovným stisknutím tlačítka R.

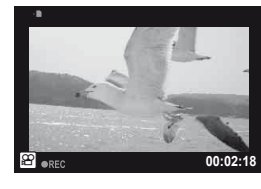

# Zaměření objektů na displeji

Stisknutím tlačítka  $\Box$  zobrazíte objekt na displeji. Dalším stisknutím tlačítka  $\Box$  přepnete zpět na původní zobrazení.

# **X** Poznámky

- Ve fotoaparátu lze nastavit automatické nebo ruční přepínání mezi zobrazením v hledáčku a zobrazením na displeji. Stiskněte a podržte tlačítko  $\Box$ , dokud se nezobrazí nabídka pro automatické přepínání zobrazení, a vyberte možnost pomocí tlačítek  $\Delta \nabla$ . Stisknutím tlačítka  $\Box$  přepnete mezi zobrazení na displeji a zobrazením v hledáčku.
- Pokud žádnou operaci neprovedete po dobu jedné minuty, fotoaparát přejde do režimu spánku (úsporného režimu), při kterém dojde k vypnutí obrazovky a zrušení všech činností. Fotoaparát se znovu aktivuje, jakmile se dotknete jakéhokoli tlačítka (spoušť, tlačítko  $\blacktriangleright$  atd.). Pokud je fotoaparát ponechán v režimu spánku 4 hodiny, automaticky se vypne. Před použitím fotoaparát znovu zapněte.
- Automatický výběr zobrazení není k dispozici v následujících případech. 3D fotografie/během fotografování v režimu Live Bulb

# $\chi$  Varování

• Při delším používání fotoaparátu vzroste teplota obrazového snímače a ve snímcích pořízených s vyšší citlivostí ISO se může objevit šum a barevný nádech. Pak zvolte nižší citlivost ISO nebo fotoaparát na kratší dobu vypněte.

# ் Tipy

Změna doby, po které fotoaparát přejde do režimu spánku.  $\mathbb{I}\mathcal{F}$  [Sleep] (str. 88)/ Zvolení stylu zobrazení v hledáčku.  $\mathbb{I}\mathcal{F}$  [Built-in EVF Style] (str. 92)

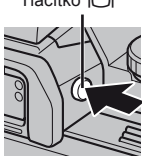

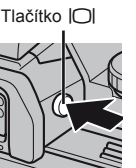

# **Prohlížení snímků**

# Přehrávání jednoho snímku

- stisknutím tlačítka  $\blacktriangleright$  se zobrazí poslední pořízený snímek nebo videosekvence.
- Ostatní obrázky můžete zobrazit pomocí pomocného otočného ovladače nebo křížového ovladače.

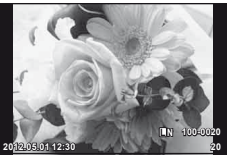

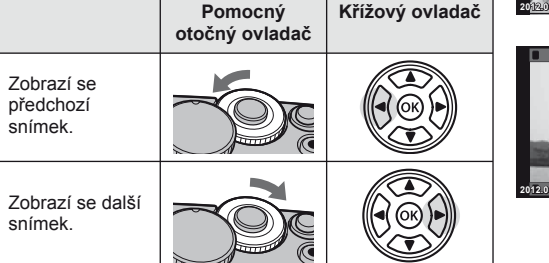

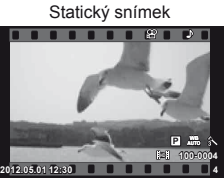

Videosekvence

# ■ Detailní přehrávání

Otočením hlavního otočného ovladače do polohy  $\mathbf Q$  zvětšíte snímek při přehrávání jednoho snímku, zatímco otočením do polohy **G** zobrazíte celý snímek.  $\frac{1}{2x}$  **2x** 

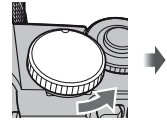

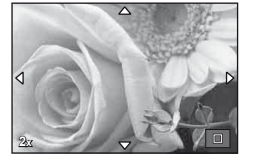

# ■ Náhledové zobrazení/Kalendářové zobrazení

- Pokud je snímek zobrazen na celém displeji, otočením hlavního otočného ovladače do polohy  $\square$  zobrazíte náhledy snímků. Vícenásobným otočením ovladače aktivujete kalendářové zobrazení.
- Otočením hlavního ovladače  $\mathbf Q$  se vrátíte do režimu přehrávání jednoho snímku.

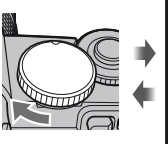

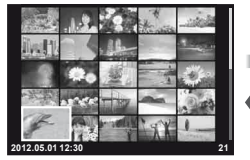

Náhledové zobrazení

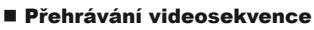

Vyberte videosekvenci a stisknutím tlačítka @ zobrazte nabídku přehrávání. Vyberte možnost [Movie Play] a stisknutím tlačítka  $\circledast$  spusťte přehrávání. Přehrávání videosekvence přerušíte stisknutím tlačítka MENU.

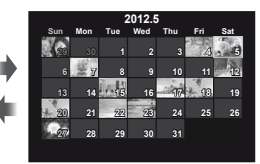

Kalendářové zobrazení

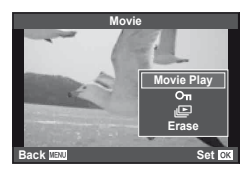

# **Hlasitost**

Hlasitost je možné upravit stisknutím tlačítek  $\triangle$  nebo  $\nabla$ během zobrazení jednoho snímku nebo přehrávání videosekvence.

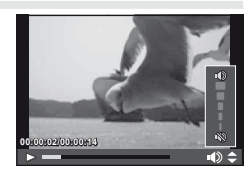

# **Mazání snímků**

Zobrazte snímek, který chcete smazat, a stiskněte tlačítko  $\widehat{\mathbb{II}}$ . Vyberte možnost [Yes] a stiskněte tlačítko  $@$ .

Odstranit můžete také několik snímků současně.

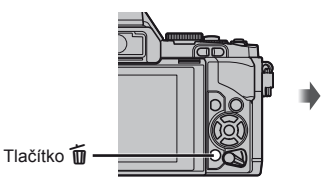

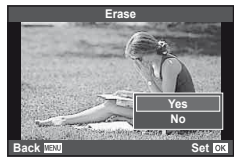

# **Ochrana snímků**

Ochraňte snímky před nechtěným vymazáním. Zobrazte snímek, který chcete ochránit, a stiskněte tlačítko **Fn2**. U snímku se zobrazí ikona O<sub>TI</sub> (ochrana). Ochranu zrušíte opětovným stisknutím tlačítka **Fn2**.

Ochranu lze nastavit také pro několik vybraných snímků současně.

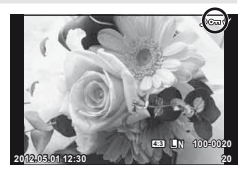

# $\chi$  Varování

• Formátováním karty vymažete všechny snímky, i když byly chráněné.

# **Použití uměleckých fi ltrů**

# **1** Otočte přepínač režimů do polohy ART.

- Zobrazí se nabídka uměleckých filtrů. Pomocí tlačítek  $\triangle \nabla$  vyberte filtr.
- Stisknutím tlačítka @ nebo namáčknutím tlačítka spouště vyberete označenou položku a zavřete nabídku uměleckých filtrů.

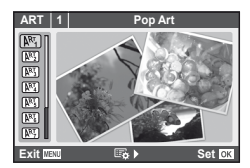

# ■ Typy uměleckých filtrů

- **图 Pop Art s Diorama**
- **图 Jemná kresba** t Cross Process
- $\overline{N_3}$  Bledé & světlé barvy  $\overline{N_3}$  Jemná sépiová
- 
- 
- 
- 
- 
- 
- **ME4** Světlý tón v Dramatický tón
- **阿 Zrnitý film Y Alicová linie**
- **NE Camera obscura** u ART BKT (bracketing uměleckého filtru)

# **2** Pořiďte snímek.

• Pokud chcete vybrat odlišné nastavení, stisknutím tlačítka @ zobrazíte nabídku uměleckých filtrů.

# **Bracketing uměleckého fi ltru**

Při každém uvolnění závěrky fotoaparát vytvoří kopie pro všechny umělecké filtry. Vyberte filtry pomocí možnosti  $[\Box_{\mathbf{S}}]$ .

### **Umělecké efekty**

Umělecké filtry je možné upravovat a efekty je možné přidávat. stisknutím tlačítka  $\triangleright$ v nabídce uměleckých filtrů zobrazíte další možnosti.

### **Úprava fi ltrů**

Možnost I představuje původní filtr. Možnosti II a další umožňují přidat efekty sloužící k úpravě původního filtru.

# **Přidávání efektů\***

Soft focus, pin-hole, frames, white edges, starlight

\* Nabídka efektů závisí na vybraném filtru.

# $\bf{V}$  Varování

- Pokud je v rámci kvality snímku vybrána možnost [RAW], kvalita snímku bude automaticky změněna na možnost [BN+RAW]. Umělecký filtr bude použit pouze u kopií ve formátu JPEG.
- V závislosti na objektu nemusí být přechody tónů plynulé, efekt nemusí být dostatečně patrný nebo se zvýší "zrnitost" snímku.
- Některé efekty nemusí být při živém náhledu nebo během pořizování videozáznamu viditelné.
- Přehrávání se může lišit při použití různých filtrů, efektů nebo nastavení kvality videosekvence.

# **Fotografování ve scénických režimech**

# **1** Otočte přepínač režimů na volbu SCN.

- Zobrazí se nabídka scén. Pomocí tlačítek  $\triangle \nabla$ vyberte scénu.
- Stisknutím tlačítka @ nebo namáčknutím tlačítka spouště vyberete označenou možnost a zavřete nabídku scén.

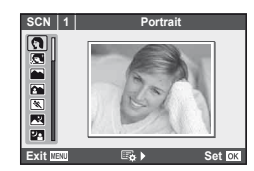

# Typy scénických režimů

- **O** Portrait **R** Přírodní makro
- **P** e-Portrét **C** Svíčka
- 
- **A** Krajina+Portrét T Dokumenty
- 
- **图** Noční scéna ( Ohňostroi
- U<sub>2</sub> Noční portrét g Pláž & sníh
- 
- 
- 
- 
- **JE** Makro
- **2** Pořiďte snímek.
	- Pokud chcete vybrat odlišné nastavení, stisknutím tlačítka  $\circledast$  zobrazíte nabídku scén.

# $\Omega$  Varování

- V režimu [e-Portrait] jsou ukládány dva snímky: neupravený snímek a snímek, u kterého jsou použity efekty [e-Potrait]. Záznam neupraveného snímku probíhá s ohledem na aktuálně vybranou kvalitu snímku. U upraveného snímku je použita kvalita formátu JPEG (kvalita  $\boxed{M}$  (2 560 × 1 920)).
- $\overline{[n]}$  Fisheye Effect],  $\overline{[n]}$  Wide-angle] a  $\overline{[n]}$  Macro] lze použít s volitelnými konvertory objektivů.
- V režimech [e-Portrait], [Panorama] a [3D Photo] nelze zaznamenávat videosekvence.
- **L** Krajina R **R Západ slunce** 
	-
- $\boxtimes$  Sport  $\boxtimes$  Panorama (str. 60)
	-
	-
- <u>ਵ</u>ਿਚ Děti **Efekt rybího oka** बाद
- $\boxed{H}$  High Key  $\boxed{F_0}$   $\boxed{C}$  Širokoúhlý
- **IOW** Low Key **Reserve Low Key makro**
- $\boxed{3D}$  3D foto (str. 61)

Pomocí režimu video ( $\Omega$ ) lze nahrát videa se speciálními efekty.

**1** Otočte přepínač režimů do polohy  $\mathbb{R}$ .

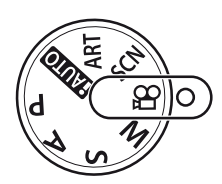

# **2 stiskněte tlačítko ∇ nebo D.**

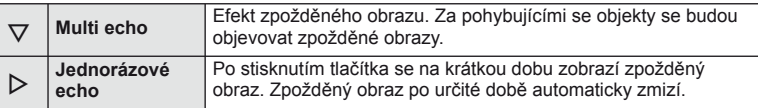

- Na displeji se zobrazí efekty videosekvencí.
- Opakovaným stisknutím tlačítka, když je vybrána možnost [Multi Echo], efekt zrušíte. Pokud je vybrána možnost [One shot Echo], efekt se při každém stisknutí tlačítka aktualizuje.
- **3** Záznam zahájíte stisknutím tlačítka spouště.
	- Stisknutím tlačítka  $\nabla$  nebo  $\nabla$  během záznamu aktivujete nebo deaktivujete efekty videosekvencí.

# $($  $\prime)$  Varování

- Během nahrávání mírně poklesne snímková frekvence.
- Tyto 2 efekty nelze použít současně.
- Použijte paměťovou kartu SD s rychlostí třídy 6 nebo vyšší. Pokud bude použita pomalejší karta, může dojít k nečekanému přerušení nahrávání.
- Pořízením fotografie při nahrávání videa efekt zrušíte. Efekt se neprojeví na fotografii.

# **Možnosti fotografování**

# **Použití fotografi ckého průvodce**

Fotografický průvodce je dostupný v režimu iAUTO (**PAUTO**). Pokud je režim iAUTO plně automatický, fotografický průvodce umožní snadný přístup k řadě pokročilých fotografických technik.

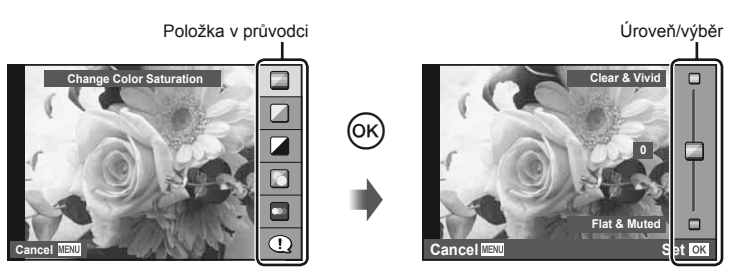

- **1** Nastavte přepínač režimů do polohy **HAUTO**.
- **2** Stisknutím tlačítka <sup>@</sup> otevřete fotografického průvodce a poté pomocí tlačítek  $\Delta \nabla$  na křížovém ovladači vyberte požadovanou položku a stisknutím tlačítka @ ji aktivujte.
- **3** Pomocí tlačítka  $\triangle \nabla$  na křížovém ovladači zvolte požadovanou úroveň.
	- Pokud je vybrána možnost [Shooting Tips], po zvolení některé z položek můžete stisknutím tlačítka @ zobrazit její popis.
	- Výběr provedete namáčknutím tlačítka spouště.
	- Efekt vybrané úrovně je viditelný na displeji. Pokud je vybrána možnost [Blur Background] nebo [Express Motions], displej se za okamžik vrátí k běžnému vzhledu. Na výsledné fotografii se však vybraný efekt projeví.

# **4** Pořiďte snímek.

- Snímek pořídíte stisknutím tlačítka spouště.
- Chcete-li ukončit zobrazení živého průvodce, stiskněte tlačítko MENU.

# $\Omega$  Varování

- Pokud je v rámci kvality snímku vybrána možnost [RAW], kvalita snímku bude automaticky změněna na možnost [KN+RAW].
- Na kopii ve formátu RAW se nastavení živého průvodce neaplikují.
- Při určitých nastaveních živého průvodce se snímky mohou jevit zrnité.
- Změny nastavení v živém průvodci nemusí být na displeji viditelné.
- Pokud je vybrána možnost [Blurred Motion], snímkové frekvence klesnou.
- Spolu s živým průvodcem nelze používat blesk.
- Změny voleb živého průvodce ruší předchozí změny.
- Volba takových nastavení živého průvodce, která přesahují limity expozičních měřičů fotoaparátu, může mít za následek přeexpozici nebo podexpozici snímků.

# **Použití super ovládacího panelu**

Na super ovládacím panelu jsou uvedeny možnosti fotografování a jejich stav. Pokud je displej používán k zaměření snímků, zobrazuje se LV super ovládací panel.

### **Super ovládací panel**

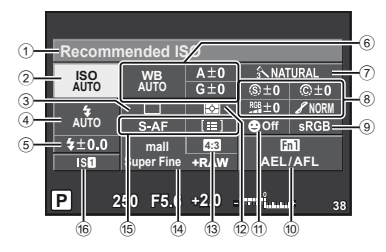

# Nastavení, které lze upravit pomocí super ovládacího panelu

1 Aktuálně vybraná možnost

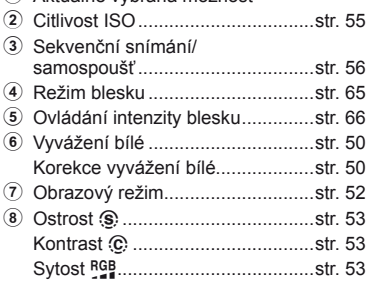

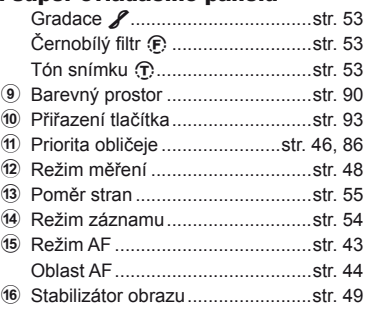

# $\left( \boldsymbol{\ell} \right)$  Varování

• Nebude zobrazeno v režimu záznamu videosekvence.

# Zaměření snímků v hledáčku

Pokud je k zaměření fotografií použit hledáček, na displeji se zobrazí super ovládací panel. Panel lze skrýt nebo zobrazit stisknutím tlačítka INFO.

- 1 Stiskněte <sub>(ok)</sub>
- **2** Pomocí  $\land \nabla \triangleleft \triangleright$  nebo hlavního voliče označte položky a pomocí pomocného voliče vyberte možnost.
	- Pokud chcete vybrat možnost z nabídky, označte položku a stiskněte tlačítko  $\circledast$ .

### Zaměření snímků na displeji

Když jsou snímky zaměřovány na displeji, nastavení lze upravit pomocí živého ovládání (str. 24) nebo LV super ovládacího panelu. Před použitím LV super ovládacího panelu vyberte nastavení [On] pro možnost  $\lceil \bullet \rceil$  Control Settings] (str. 87) > [Live SCP].

- 1 Stiskněte <sub>(ck)</sub>.
	- Zobrazí se živé ovládání.
- **2** Stisknutím tlačítka INFO zobrazte LV super ovládací panel.
- **3** Pomocí  $\triangle \nabla \triangleleft \triangleright$  označte požadovanou položku a pomocí otočného ovladače vyberte možnost.
	- Pokud chcete vybrat možnost z nabídky, označte položku a stiskněte tlačítko Q.

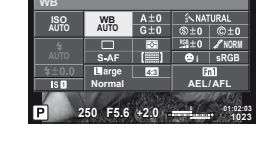

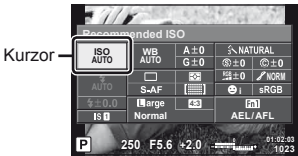

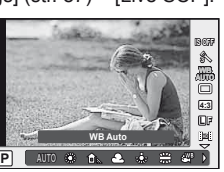

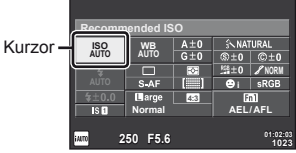

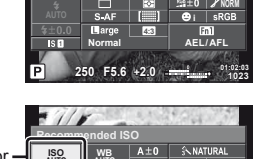

# **Použití rychlého ovládání**

Živé ovládání slouží k úpravě nastavení, když jsou snímky zaměřovány na displeji. Efekty lze sledovat na displeji. V jiných režimech než P/S/A/M/g budete muset upravit nastavení v uživatelské nabídce (str. 86) před použitím živého ovládání.

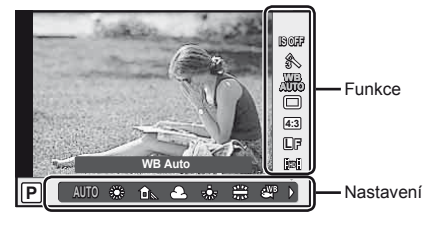

### ■ Dostupná nastavení

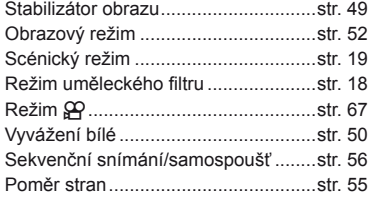

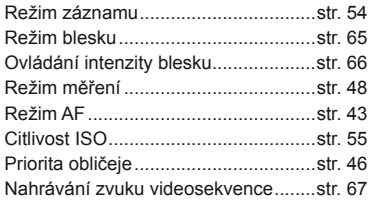

**1** Stisknutím tlačítka @ zobrazte fotografického průvodce.

- Opětovným stisknutím tlačítka @ živé ovládání skryjete.
- 2 Pomocí △ ▽ označte položky, potom pomocí  $\triangleleft\triangleright$ nebo pomocného voliče vyberte možnost a stiskněte  $\circledcirc$ .
	- Pokud po dobu přibližně 8 sekund neprovedete žádnou operaci, projeví se vybraná nastavení automaticky.

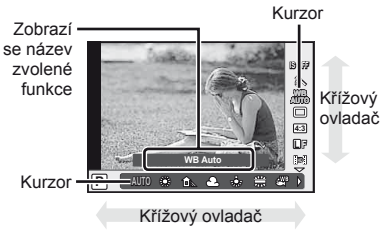

# $\left( \mathbf{\ell} \right)$  Varování

• V některých režimech snímání nejsou všechny položky přístupné.

# $\circledR$  Tipy

Informace o zobrazení a skrývání živého ovládání.  $\mathbb{R}$  [no Control Settings] (str. 87)

# **Používání multifunkčního tlačítka**

Při zaměřování snímků v hledáčku můžete rychle upravit nastavení pomocí multifunkčního tlačítka. Ve výchozím nastavení je role multifunkčního tlačítka přiřazena tlačítku **Fn2**.

# **E Zvolení funkce**

- **1** Stiskněte a podržte tlačítko **Fn2** a otočte voličem.
	- Zobrazí se nabídky.

# **2** Vyberte požadovanou funkci otočením voliče.

• Po vybrání požadované funkce tlačítko uvolněte.

# Používání multifunkčních možností

Stiskněte tlačítko **Fn2**. Zobrazí se dialog pro výběr možnosti.

# **[**a**] přiřazeno tlačítku Fn2**

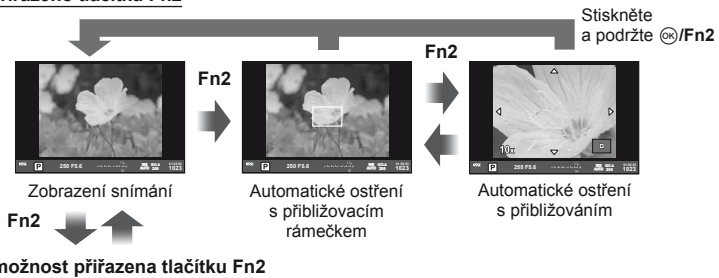

### **Jiná možnost přiřazena tlačítku Fn2**

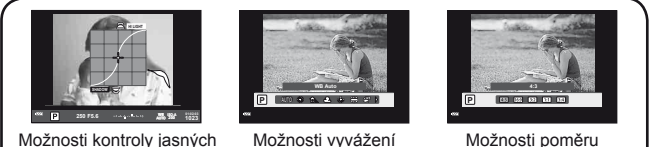

a tmavých oblastí

Možnosti vyvážení bílé

stran

| <b>Funkce</b>                                                                                          | Hlavní otočný<br>ovladač ( $\textcircled{\scriptsize{\textcircled{\small{2}}}}$                                                        | Pomocný otočný<br>ovladač (@) |
|----------------------------------------------------------------------------------------------------|----------------------------------------------------------------------------------------------------|-------------------------------|
| Kontrola jasných a tmavých oblastí (str. 47)                                                           | Snížení                                                                                                    | Zvýšení                       |
| Vyvážení bílé                                                                                          | Výběr možnosti                                                                                                    |                               |
| Q (Automatické ostření s přibližovacím<br>rámečkem / automatické ostření<br>s přibližováním) (str. 45) | Automatické ostření s přibližovacím<br>rámečkem: expoziční kompenzace<br>Automatické ostření s přibližováním:<br>přiblížení a oddálení |                               |
| Výběr poměru stran (str. 55)                                                                           | Výběr možnosti                                                                                                    |                               |

# **Použití nabídek**

# **1** stisknutím tlačítka MENU zobrazíte nabídky.

### **Nabídky**

- $\bullet$  Předběžné a základní možnosti záložka fotografování
- **B** Pokročilá nastavení fotografování
- Možnosti přehrávání a retušování
- **\*** Uživatelská nabídka
- **第 Port příslušenství\*** 
	- Nastavení fotoaparátu (např. datum a jazyk)
- \* Nezobrazeno při výchozím nastavení.

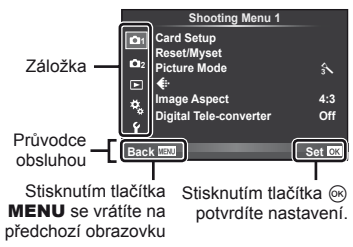

- **2** Pomocí tlačítek  $\Delta \nabla$  vyberte záložku a stiskněte tlačítko <sup></sup>⊗.
- **3** Pomocí tlačítek  $\triangle \nabla$  zvolte požadovanou položku a stisknutím tlačítka <sup>®</sup> zobrazte možnosti dané položky.

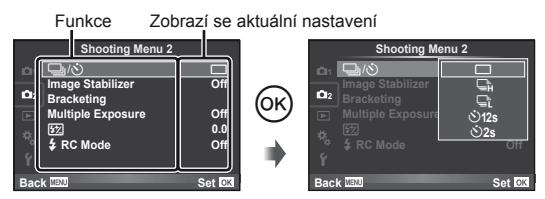

- **4** Pomocí tlačítek  $\Delta \nabla$  některou z možností označte a poté ji vyberte stisknutím tlačítka  $\circledcirc$ .
	- Chcete-li nabídku opustit, stiskněte opakovaně tlačítko MENU.

# **<b>8** Poznámky

- Podrobnosti o funkcích, které lze nastavit v nabídce, naleznete v části "Přehled nabídek" (str. 111).
- Průvodce se zobrazí asi po dobu 2 sekund po výběru příslušné možnosti. Průvodce lze zobrazit nebo skrýt stisknutím tlačítka INFO.

# $\otimes$ ் Tipy

- Nastavení fotoaparátu je možné upravit tak, aby vyhovovalo vašemu stylu fotografování: pomocí uživatelských nabídek můžete upravit nastavení fotoaparátu podle svých potřeb a představ.  $\mathbb{R}$  "Úprava nastavení fotoaparátu" (str. 86)
- Používání zařízení s portem pro příslušenství: Nastavení příslušenství EVF a OLYMPUS PENPAL je dostupné v nabídce portu příslušenství. Tato nabídka se ve výchozím nastavení nezobrazuje a je třeba ji nejprve zobrazit.  $\mathbb{R}$  "Úprava nastavení fotoaparátu" (str. 86)

Záložka

**38 L N**

# **Používání dotykového displeje**

Dotykový displej můžete využít při přehrávání nebo při zaměřování snímků na displeji. Pomocí dotykového displeje můžete také upravit nastavení na super ovládacím a LV super ovládacím panelu.

# **Fotografičtí průvodci**

Dotykový displej lze používat s fotografickými průvodci.

- **1** Klepnutím na záložku a posunutím prstu doleva zobrazte fotografické průvodce.
	- Klepnutím vyberte požadované položky.
- **2** Podle potřeby prstem změňte polohu posuvníků.
	- Zobrazení fotografického průvodce ukončíte stisknutím tlačítka **MENU**.

# **Režim snímání**

Ostření a pořízení snímků lze provést klepnutím na displej.

Klepnutím na ikonu **+** můžete procházet nastavení dotykového displeje.

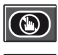

Operace prostřednictvím dotykového displeje jsou deaktivovány.

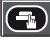

Klepnutím na objekt lze zaostřit a automaticky pořídit snímek.

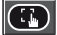

Klepnutím zobrazíte zaostřovací rámeček a zaostříte na objekt ve vybrané oblasti. Pomocí dotykového displeje lze vybrat polohu a velikost rámečku ostření. Fotografii je možné pořídit stisknutím tlačítka spouště.

# $\blacksquare$  Zobrazení náhledu objektu ( $\blacksquare$ )

- **1** Klepněte na objekt na displeji.
	- Zobrazí se rámeček automatického ostření.
	- Pomocí posuvníku vyberte velikost rámečku.
- 2 Poté klepnutím na ikonu **C**objekt v rámečku ostření přibližte.
	- Zobrazení na displeji lze posunovat prstem.

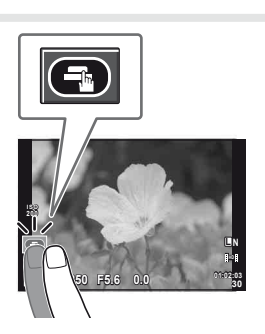

**250 F5.6 01:02:03**

**ISO-A 200**

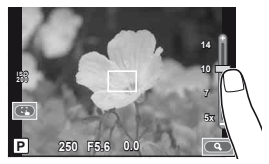

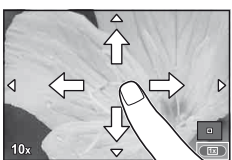

Pomocí dotykového displeje lze snímky procházet a měnit jejich přiblížení.

# ■ Zobrazení na celý displej

# **Zobrazení dalších snímků**

- Tažením prstu doleva zobrazíte další snímky, tažením doprava zobrazíte předchozí snímky.
- Podržením prstu na okrajích displeje budete procházet snímky vpřed nebo zpět nepřetržitě.

# **Přiblížení při zobrazení**

- Snímek lze přiblížit nebo oddálit posunutím ukazatele na liště nahoru nebo dolů.
- Při přiblížení snímku lze zobrazení na displeji posunovat prstem.
- Klepnutím na  $\blacktriangleright$  zobrazíte náhledy. Chcete-li snímky zobrazit ve formě kalendáře, klepejte na ikonu **FD**, dokud se kalendář nezobrazí.

### ■ Náhledové zobrazení/zobrazení kalendáře **O stranu vpřed/O stranu zpět**

- Posunutím prstu nahoru zobrazíte další stranu, posunutím prstu dolů zobrazíte předchozí stranu.
- Pomocí  $\Box$  nebo  $\Box$  vyberte, kolik snímků se má zobrazit.
- V případě přehrávání jednoho snímku klepejte na  $\Box$ , dokud se aktuální snímek nezobrazí na celé obrazovce.

### **Prohlížení snímků**

• Klepnutím na náhled snímek zobrazíte na celém displeji.

# **Úprava nastavení**

Nastavení lze upravit na super ovládacím nebo LV super ovládacím panelu.

- **1** Zobrazte super ovládací panel.
	- Stisknutím tlačítka @ zobrazte kurzor.

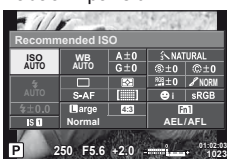

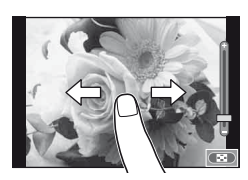

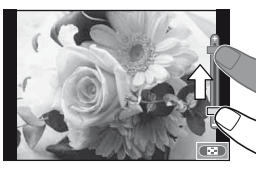

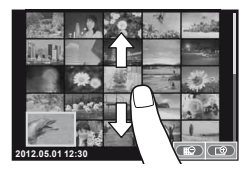

- **2** Klepněte na požadovanou položku.
	- Položka bude označena.

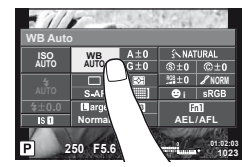

**3** Zvolte možnost otočením ovladače.

# $\Omega$  Varování

• Operace prostřednictvím dotykového displeje nejsou dostupné například v následujících situacích:

nahrávání videosekvence/panorama/3D/e-portrait/vícenásobná expozice/při fotografování v režimu bulb nebo časosběrném režimu/dialogové okno pro vyvážení bílé jedním stiskem/použití tlačítek nebo ovladačů

- V režimu samospouště lze klepnutím na displej spustit časovač. Opětovným klepnutím se časovač zastaví.
- Displeje se nedotýkejte nehty ani žádnými ostrými předměty.
- Používání dotykového displeje mohou znesnadňovat rukavice nebo kryty displeje.

# $\mathscr{D}$ ் Tipv

Deaktivace dotykového displeje.  $\mathbb{R}$  [Nastavení dotykového displeje] (str. 93)

# **Fotografování**

# ■ Zaměření snímků v hledáčku

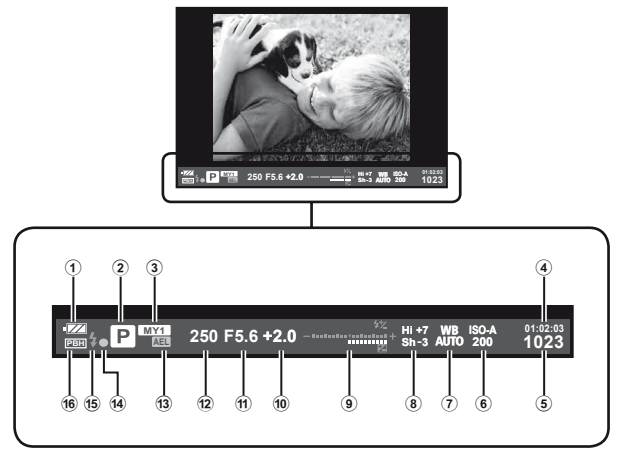

- 1 Stav baterie
	- **Trvale svítí: Připraveno k použití**
	- Svítí: Baterie je slabá.
	- **12 Bliká: Baterii je třeba nabít.**
- 2 Režim snímání .................str. 12, 57 61
- 3 Myset ............................................str. 42
- 4 Dostupný čas nahrávání
- 5 Počet statických snímků, které je možné uložit................................str. 110
- 6 Citlivost ISO ..................................str. 55
- 7 Vyvážení bílé ................................str. 50
- 8 Kontrola jasných a tmavých oblastí ..........................str. 47
- 9 Nahoře: Ovládání intenzity blesku .............................str. 66
	- Dole: Indikátor expoziční
	- kompenzace ...................str. 47
- 0 Hodnota expoziční kompenzace....str. 47
- 11) Hodnota clony.........................str. 57-58 b Expoziční doba ......................str. 57 – 58
- 
- **13** Aretace AE **AEL** ...........................str. 48
- d Značka potvrzení AF .....................str. 14 e Blesk .............................................str. 65 (bliká: probíhá nabíjení)
- 16 PBH (zobrazeno, když je fotoaparát napájen z bateriového gripu) ........str. 92

Zobrazení na displeji můžete přepínat pomocí tlačítka INFO. g "Wolba informací zobrazených na displeji" (str. 39) Zvolení stylu zobrazení v hledáčku.  $\mathbb{R}$  [Built-in EVF Style] (str. 92)

ō

# ■ Zaměření snímků na displeji

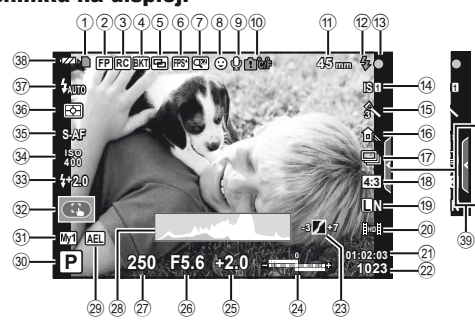

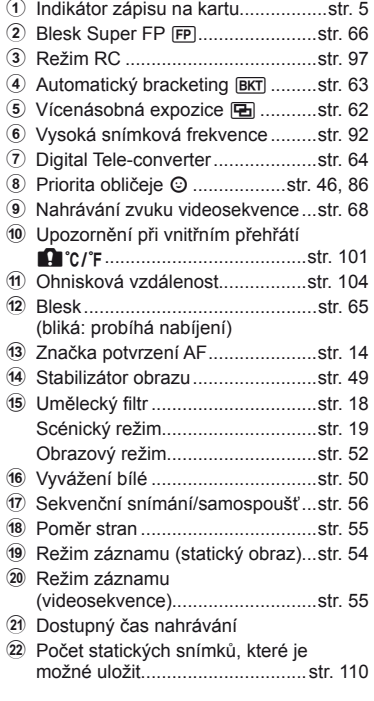

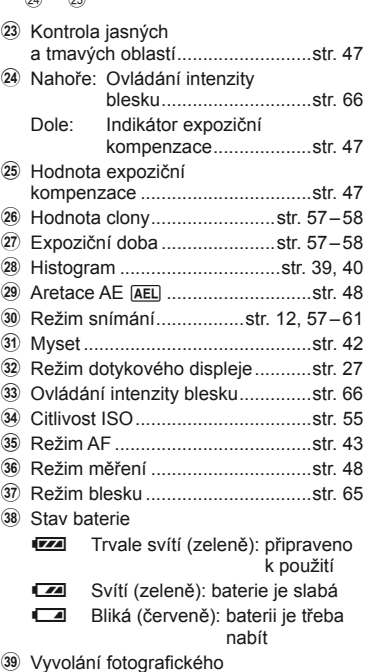

průvodce .................................str. 21, 27

Zobrazení na displeji můžete přepínat pomocí tlačítka INFO. ■ $\mathbb{R}$  . Volba informací zobrazených na displeji" (str. 39)

# **Přehrávání**

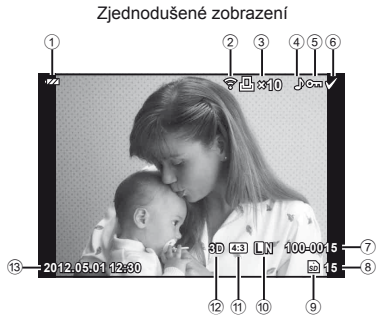

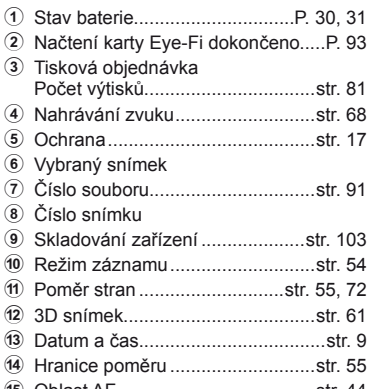

e Oblast AF ......................................str. 44

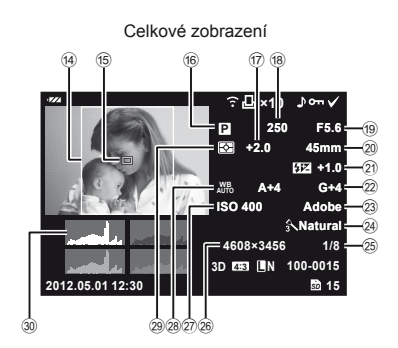

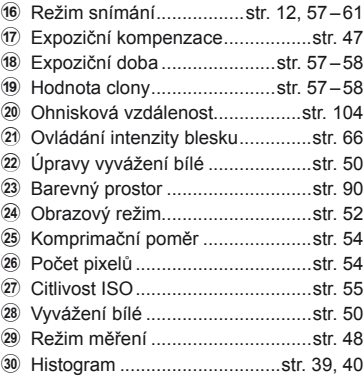

Zobrazení na displeji můžete přepínat pomocí tlačítka INFO. g "Zobrazení informací během přehrávání" (str. 40)

# **Rejstřík základních úloh**

# **Fotografování** g

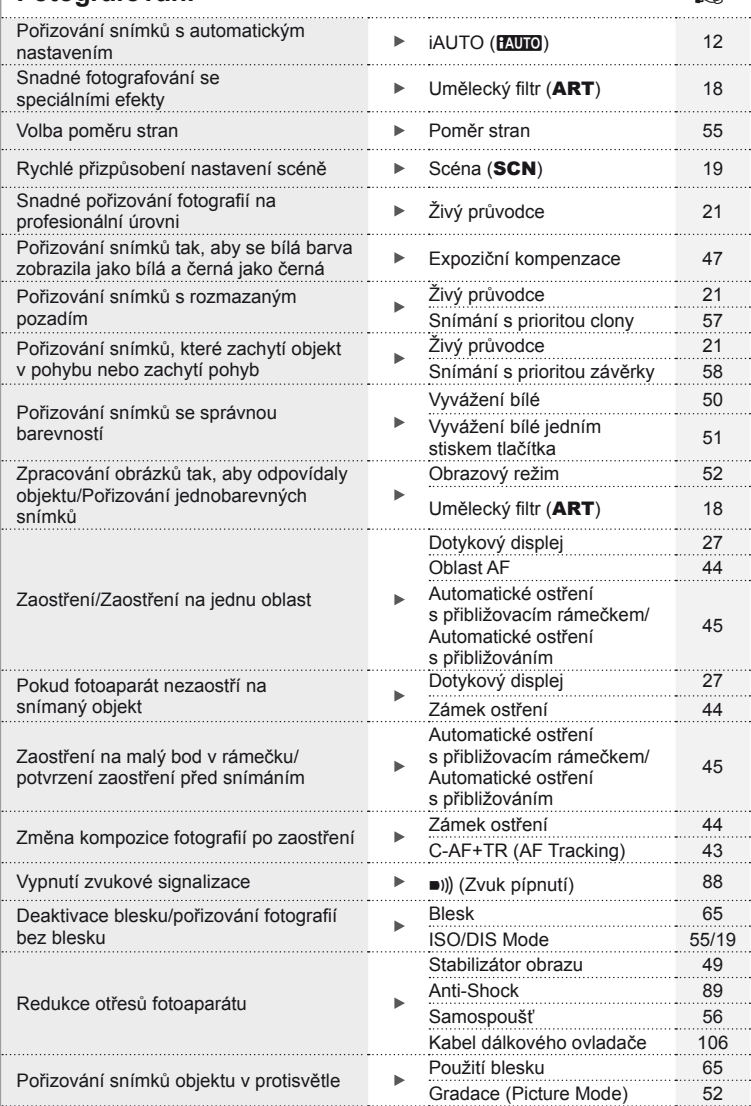

# **Rejstřík základních úloh**

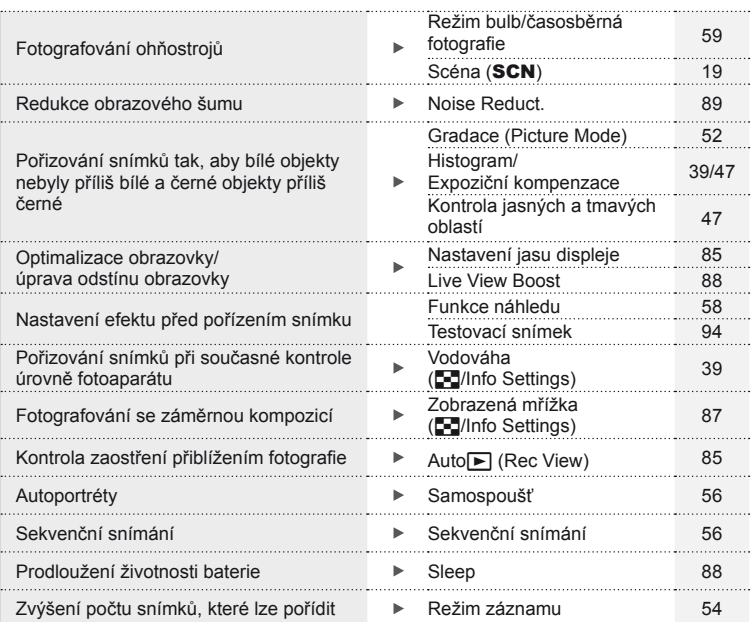

# **Přehrávání/Retuš** g

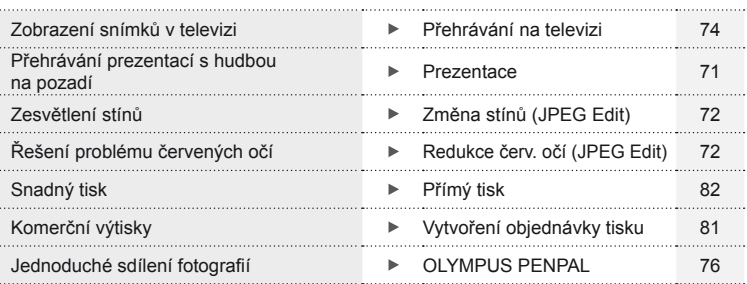

# **Nastavení fotoaparátu graduately a metallicity and develop and development of the set of the set of the set of the set of the set of the set of the set of the set of the set of the set of the set of the set of the set o**

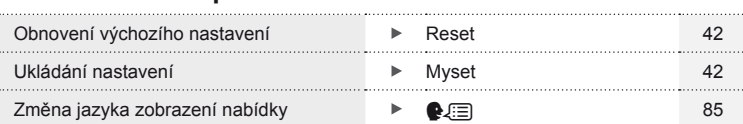

# **Obsah**

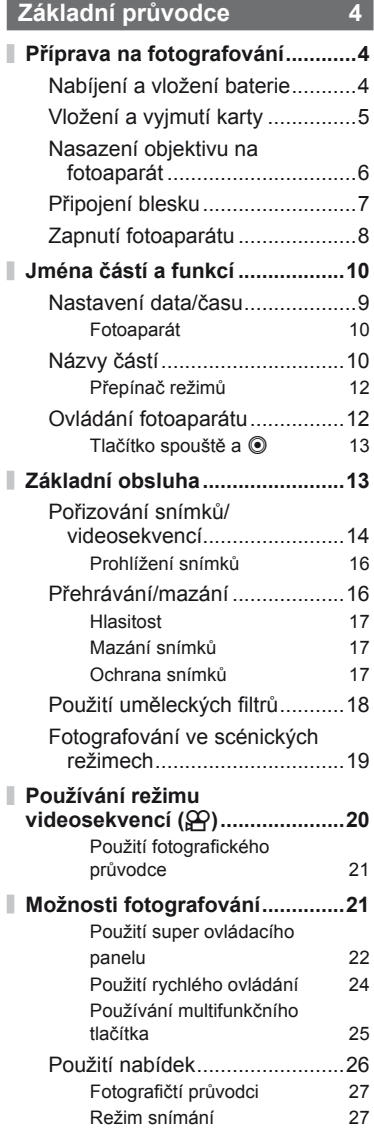

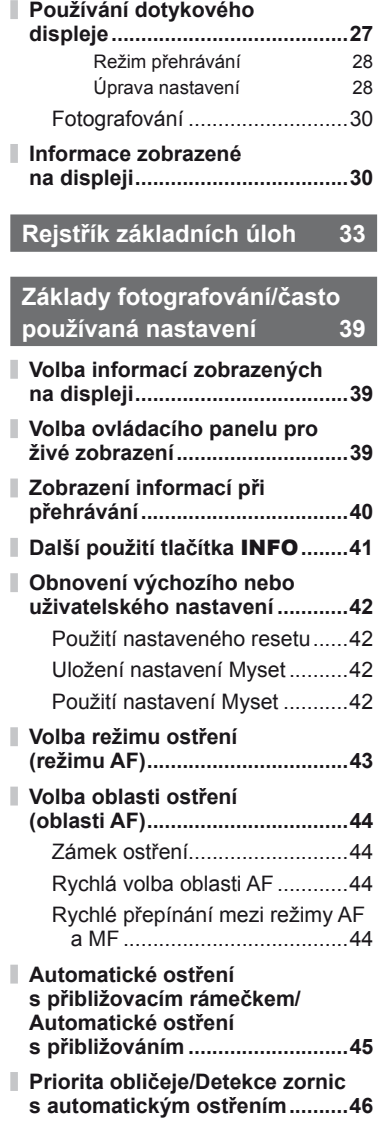

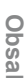

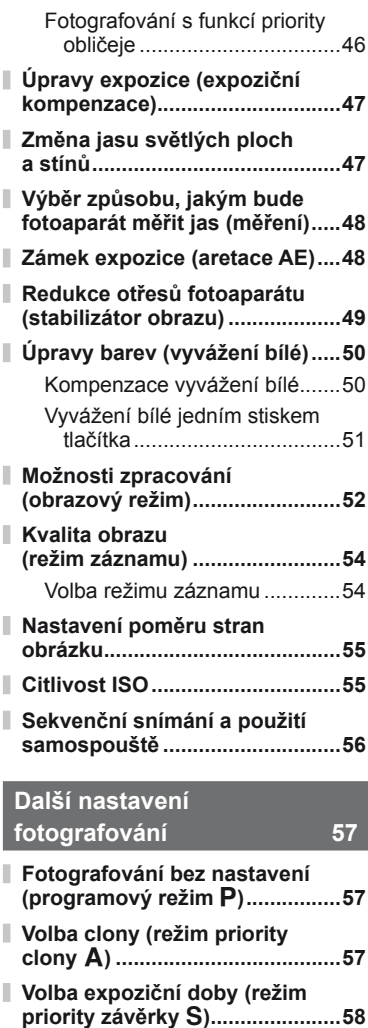

**Volba clony i expoziční doby (manuální režim** M**) ....................58** Volba ukončení expozice (režim bulb/časosběrná fotografie)...59

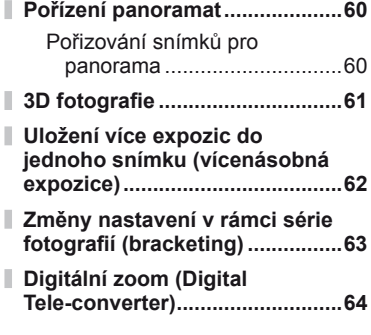

# **Použití blesku 65**

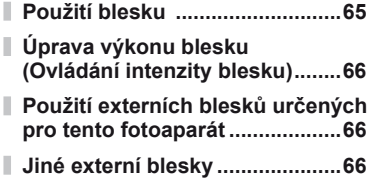

# **Fotografování a prohlížení videosekvencí 67**

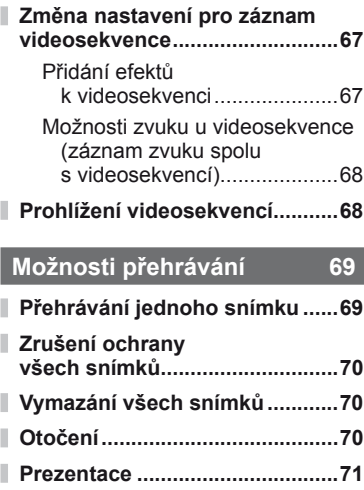
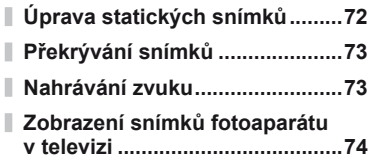

### **Odesílání a příjem snímků 76**

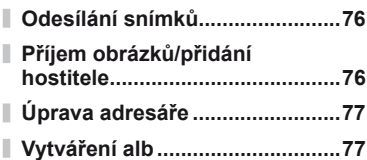

# **Používání aplikace OLYMPUS Viewer 2** 78

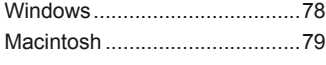

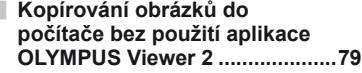

### **Tisk snímků 81**

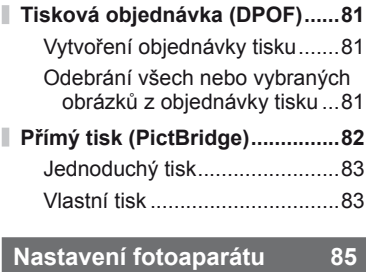

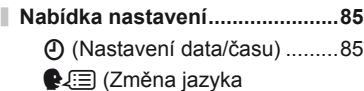

displeje) .................................85

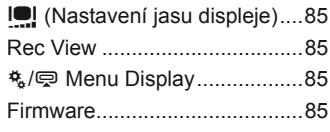

### **Úprava nastavení fotoaparátu 86**

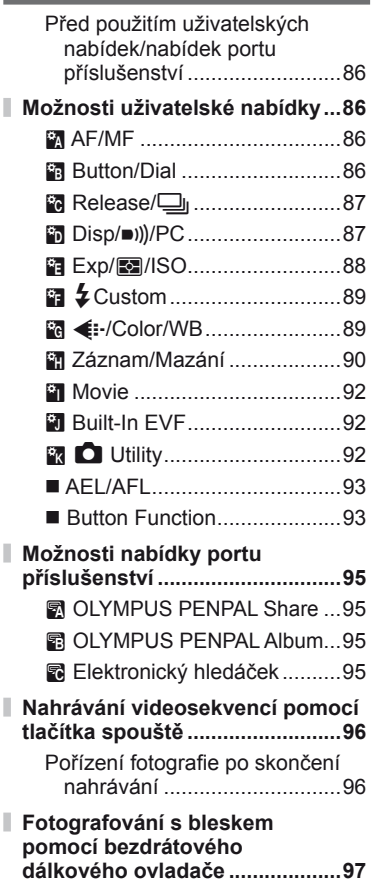

I

I

## **Obsah**

# **Informace 98**

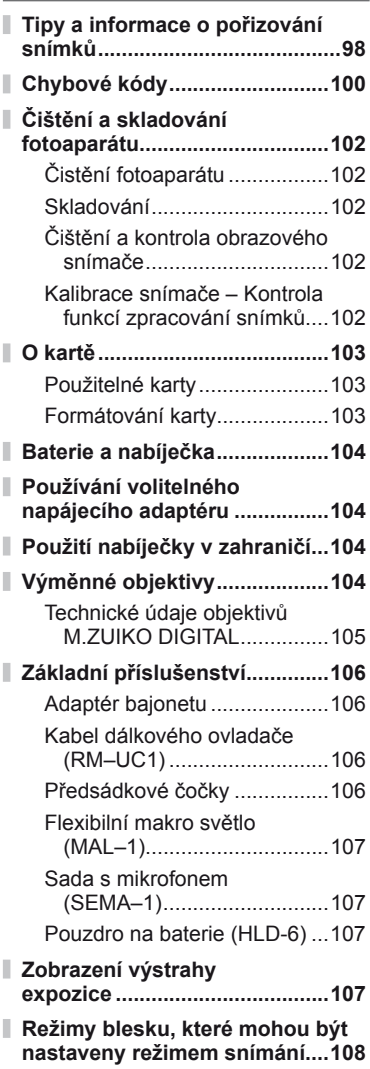

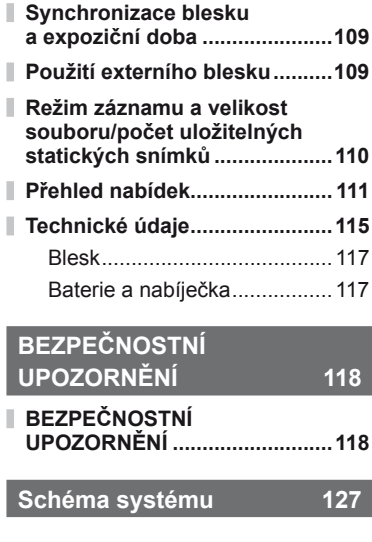

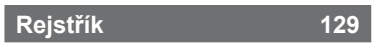

### *1* **Základy fotografování/často používaná nastavení**

Stisknutím tlačítka **INFO** zobrazíte informace o fotografii nebo ovládací panely pro zvolení možností fotografování.

### **Volba informací zobrazených na displeji**

Tlačítko INFO je možné použít k výběru informací zobrazených během fotografování.

### Zaměření snímků v hledáčku

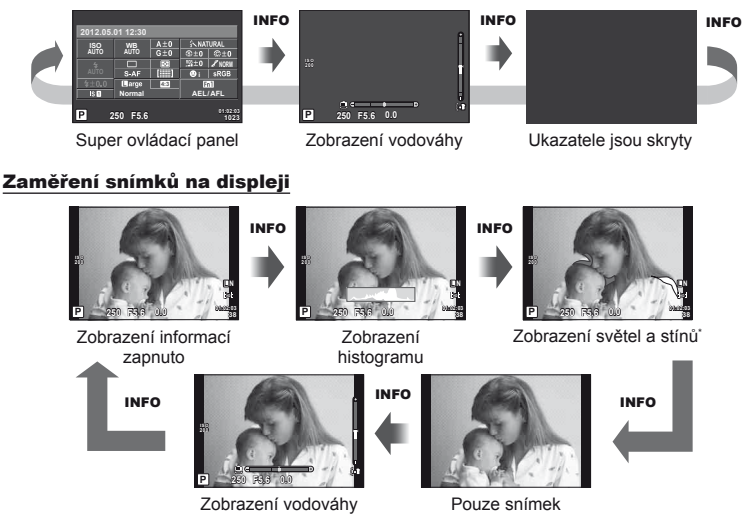

Pomocí tlačítka [G-Info Settings] > [LV-Info] lze zobrazit zaměřovací mřížku nebo vybrat typ zobrazené mřížky. (str. 87)

## **Volba ovládacího panelu pro živé zobrazení**

Možnosti fotografování je možné zobrazit stiskem tlačítka @. Pomocí možnosti [Control Settings] v uživatelských nabídkách můžete vybrat dostupné typy zobrazení (str. 87).

Nabídka uměleckých filtrů\*<sup>1</sup>

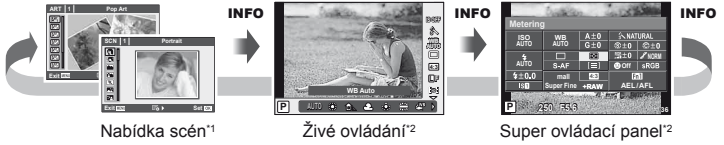

#### \*1 ART nebo SCN

\*2 Zobrazuje se, když je v nabídce [**Control Settings**] vybrána možnost [On] (str. 87).

### **Zobrazení informací při přehrávání**

Tlačítko INFO je možné použít k výběru informací zobrazených během přehrávání.

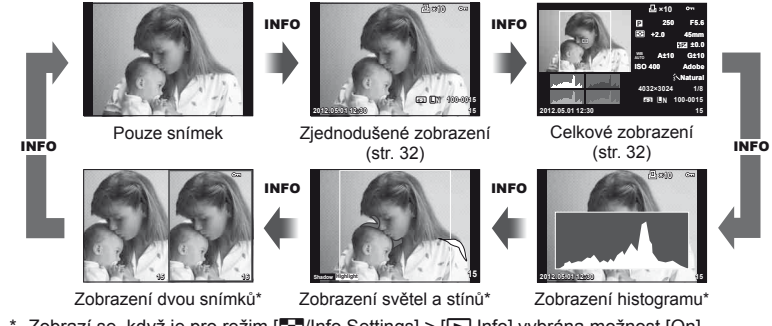

\* Zobrazí se, když je pro režim [GJ]/Info Settings] > [[D] Info] vybrána možnost [On]. (str. 87)

#### **Zobrazení histogramu**

Na histogramu se zobrazuje rozložení jasu na snímku. Vodorovná osa představuje jas, hodnoty na svislé ose a počet pixelů s danou hodnotou jasu v rámci celého snímku. Oblasti přesahující horní omezení při fotografování jsou zobrazeny červeně, oblasti přesahující spodní omezení modře a oblast měřená pomocí bodového měření je zobrazena zeleně.

#### **Zobrazení světel a stínů**

Oblasti přesahující horní omezení pro jas jsou zobrazeny červeně a oblasti přesahující spodní omezení modře. [Histogram Settings] (str. 88)

#### **Zobrazení dvou snímků**

Můžete vedle sebe porovnávat dva snímky. Stisknutím tlačítka @ vyberte snímek na druhé straně displeje.

- Základní snímek je zobrazen vpravo. Pomocí tlačítka  $\triangleleft$  nebo pomocného otočného ovladače snímek vyberte a stiskem tlačítka @ jej přesuňte doleva. Snímek, který chcete porovnat se snímkem vlevo, je možné vybrat vpravo. Pokud chcete vybrat jiný základní snímek, označte pravý rámeček a stiskněte tlačítko  $\circledcirc$ .
- Stisknutím **Fn1** snímky přiblížíte. Otočením hlavního ovladače zvolíte poměr zvětšení. Pokud jsou snímky zvětšeny, můžete je posouvat pomocí tlačítek  $\triangle \nabla \triangleleft \triangleright$ , zatímco pomocným ovladačem zvolíte snímek.

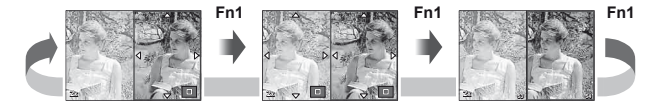

### **Další použití tlačítka** INFO

#### Vyvážení bílé jedním stisknutím tlačítka

Vybráním možnosti [ $\Omega$ ] nebo [ $\Omega$ ] provedete vyvážení bílé jedním stiskem.

#### ■ Barevná teplota

Vybráním [**CWB**] zvolíte teplotu barev. (str. 50)

#### Přiblížení při přehrávání

Tlačítko INFO je možné použít k výběru poměru přiblížení pro přibližovací rámeček.

#### ■ Kontrola jasných a tmavých oblastí

Jasné a tmavé oblasti lze upravit pomocí obrazovky pro expoziční kompenzaci. (str. 47)

#### ■ Ohnisková vzdálenost

Vyberte režim IS a zvolte ohniskovou vzdálenost pro stabilizaci obrazu. (str. 49)

#### Nápověda

Nápověda se zobrazuje automaticky po dobu asi 2 sekund po výběru položky. Chcete-li nápovědu deaktivovat, stiskněte tlačítko **INFO**. Znovu ji aktivujete opětovným stisknutím tlačítka INFO.

#### ■ Kompenzace ručního blesku

Výkon blesku lze vybrat pomocí úrovní ručního blesku. (str. 65).

#### Ruční expoziční kompenzace pro přiblížené zobrazení

Stisknutím tlačítka **INFO** zobrazíte náhled toho, jak vybraná rychlost závěrky a clona ovlivní expozici, když přiblížíte objekt v režimu M (kromě režimů BULB/TIME). Nastavení lze upravit pomocí křížového ovladače nebo voliče. (str. 45)

#### Priorita obličeje s automatickým ostřením/režim oblasti AF

Po stisknutí tlačítka **INFO** na obrazovce pro výběr oblasti AF můžete pomocí směrových tlačítek vybrat prioritu obličeje nebo režim oblasti AF. (str. 44).

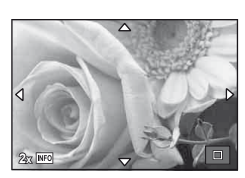

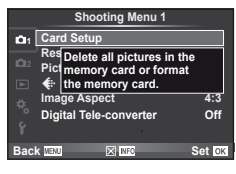

### **Obnovení výchozího nebo uživatelského nastavení**

U nastavení fotoaparátu je možné jednoduše obnovit jednu ze tří přednastavených možností.

**Reset:** Obnovení výchozích nastavení

**Myset:** Obnovit předem vybrané nastavení v režimu P, A, S nebo M. Režim snímání nebude změněn. Uložit lze až čtyři předem vybraná nastavení.

**Rychlé nastavení**  Uložená nastavení se projeví po stisknutí tlačítka **Fn1** nebo R. Režim **Myset:** snímání je přednastaveným hodnotám přizpůsoben.

#### **Použití nastaveného resetu**

- 1 V nabídce snímání **D** vyberte možnost [Reset/ Myset] (str. 111).
- **2** Vyberte možnost [Reset] a stiskněte tlačítko  $\circledcirc$ .
	- $\cdot$  Označte možnost [Reset], stiskněte tlačítko  $\triangleright$ a vyberte typ resetování. Chcete-li resetovat všechna nastavení kromě času a data, označte možnost [Full] a stiskněte tlačítko  $@$ .  $\mathbb{R}$  . Přehled nabídek" (str. 111)

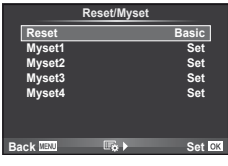

**3** Vyberte možnost [Yes] a stiskněte tlačítko @.

### **Uložení nastavení Myset**

- **1** Před uložením nastavení upravte.
- 2 V nabídce snímání **D** vyberte možnost [Reset/Myset] (str. 111).
- **3** Vyberte požadované umístění ([Myset1]–[Myset4]) a stiskněte tlačítko D.
	- U umístění ([Myset1]–[Myset4]), pro něž je nastavení již uloženo, se zobrazí symbol [Set]. Opětovnou volbou možnosti [Set] můžete registrovaná nastavení přepsat.
	- Chcete-li registraci zrušit, zvolte možnost [Reset].
- **4** Vyberte možnost [Set] a stiskněte tlačítko  $\circledcirc$ . Go ...Přehled nabídek" (str. 111)

### **Použití nastavení Myset**

- 1 V nabídce snímání **D** vyberte možnost [Reset/ Myset] (str. 111).
- **2** Vyberte požadované nastavení ([Myset1]– [Myset4]) a stiskněte tlačítko  $\circledcirc$ .
- **3** Vyberte možnost [Set] a stiskněte tlačítko  $\circledcirc$ .

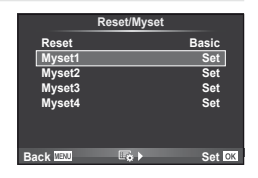

### **Volba režimu ostření (režimu AF)**

Výběr metody zaostřování (režimu ostření).

- **1** Zobrazte super ovládací panel nebo živé ovládání a vyberte položku režim AF.
- **2** Zvolte nastavení pomocí pomocného otočného ovladače.
	- Zvolený režim AF se zobrazí na displeji. **<sup>250</sup> F5.6 <sup>4080</sup>**

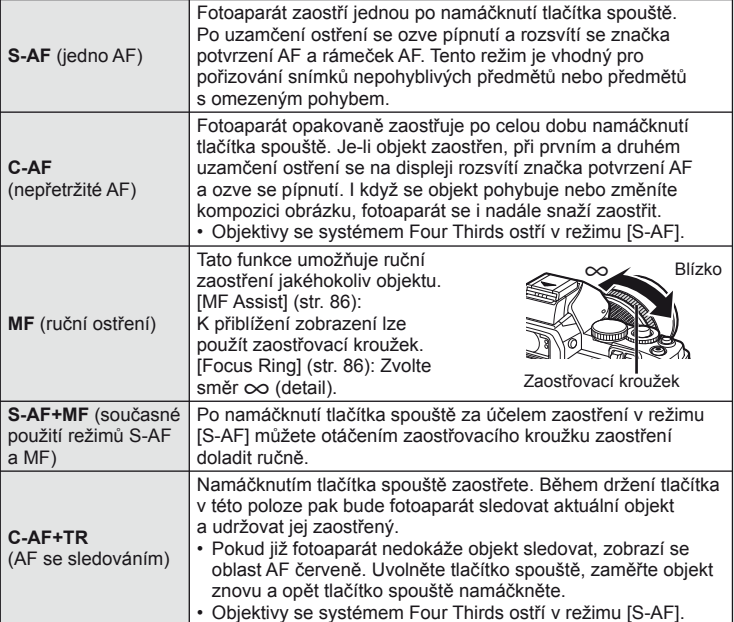

# $\overleftrightarrow{\mathbf{E}}$ ் Tipy

• Pomocí možností [Rls Priority S] (str. 87) a [Rls Priority C] (str. 87) lze zvolit, zda se má spoušť aktivovat i v případě, že se fotoaparátu nepodaří zaostřit.

### *S* Poznámky

• "Objekty, na které se těžko zaostřuje" (str. 98)

*1*

**i SRGB** 

**AEL/AFL 01:01:07**

**Normal**

Ē  $S-AF$ 

**AF Mode ISO AUTO WB AUTO**

 $\overline{1s1}$ 

### **Volba oblasti ostření (oblasti AF)**

Vyberte oblasti AF pomocí tlačítek  $\triangle \nabla \triangleleft \triangleright$ .

- Po přesunutí kurzoru mimo obrazovku se obnoví režim "All targets".
- Zvolit můžete jeden z těchto tří typů oblasti. Stiskněte tlačítko INFO a použijte tlačítka  $\wedge \nabla$ .

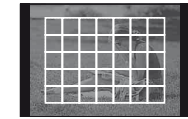

Fotoaparát automaticky vybere ze všech oblastí ostření.

#### **Všechny oblasti Jednotlivé oblasti Skupina oblastí**

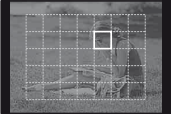

Oblast ostření je třeba vybrat ručně.

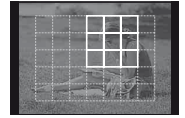

Fotoaparát automaticky vybere některou z oblastí ve vybrané skupině.

### **Zámek ostření**

Pokud fotoaparát nedokáže zaostřit na vybraný objekt, vyberte režim jedné oblasti a pomocí zámku ostření zaostřete na jiný objekt ve stejné vzdálenosti.

- **1** V režimu [S-AF] zaměřte oblast AF na objekt a namáčkněte tlačítko spouště.
	- Zkontrolujte, zda svítí značka potvrzení AF.
	- Ostření se uzamkne při namáčknutí tlačítka spouště.
- **2** Ponechte tlačítko spouště namáčknuté, změňte kompozici fotografie a nakonec spoušť domáčkněte.
	- Během namáčknutí tlačítka spouště neměňte vzdálenost fotoaparátu od objektu.

### **Rychlá volba oblasti AF**

Vybranou oblast AF můžete uložit, aby ji později bylo možné rychle vyvolat, pomocí tlačítek  $Fn1/Fn2$  nebo $\odot$ .

- Pomocí nabídky [[ $\cdots$ ] Set Home] (str. 86) vyberte oblast AF.
- Přiřaďte funkci [[w] Home] tlačítku pomocí možnosti [Button Function] (str. 86).

### **Rychlé přepínání mezi režimy AF a MF**

K přepnutí režimu [MF] můžete použít tlačítko Fn1/Fn2 nebo **.**.

• Přiřaďte funkci [MF] tlačítku pomocí možnosti [Button Function] (str. 86).

*1*

### **Automatické ostření s přibližovacím rámečkem/ Automatické ostření s přibližováním**

Můžete také přiblížit oblast snímku na displeji a upravit zaostření. Při výběru vysokého poměru přiblížení budete moci použít automatické ostření k zaostření na menší oblast, než která je v oblasti AF normálně dostupná. Oblast ostření lze umístit i přesněji.

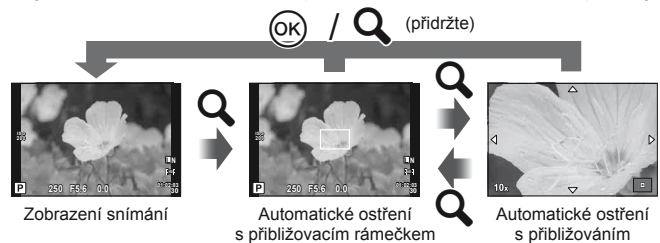

- 1 Než budete pokračovat, přiřaďte tlačítku funkci [Q] pomocí funkce [Button Function] (str. 86).
- **2** Stisknutím tlačítka Q zobrazíte rámeček pro přiblížení.
	- Pokud byl těsně před stisknutím tlačítka fotoaparát zaostřen pomocí automatického ostření, zobrazí se přibližovací rámeček v aktuální poloze ostření.
	- Pomocí tlačítek  $\triangle \nabla \triangleleft \triangleright$  můžete rámeček posouvat.
	- Stiskněte tlačítko INFO a pomocí tlačítek  $\Delta \nabla$  nastavte poměr přiblížení.

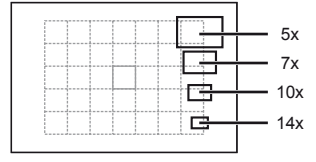

Porovnání rámečků automatického ostření a přiblížení

**3** Dalším stisknutím tlačítka U přibližovací rámeček přiblížíte.

- Pomocí tlačítek  $\triangle \nabla \triangleleft \triangleright$  můžete rámeček posouvat.
- Nastavte zoom otočením voliče.

#### **4** Namáčknutím tlačítka spouště aktivujte automatické ostření.

- Zoom je zrušen.
- Pokud je pro možnost [LV Close Up Mode] vybrána hodnota [mode2] (str. 88), stisknutím tlačítka spouště nezrušíte přiblížení a fotoaparát bude při namáčknutí tlačítka spouště neustále zaostřovat.

### $( \bm{\ell} )$  Varování

• Přiblížení je viditelné pouze na displeji a nemá žádný vliv na výsledné fotografie.

### **Priorita obličeje/Detekce zornic s automatickým ostřením**

Fotoaparát rozpoznává obličeje a upravuje zaostření a digitální ESP.

### **Fotografování s funkcí priority obličeje**

- **1** Zobrazte super ovládací panel nebo živé ovládání a vyberte položku priorita obličeje.
- **2** Zvolte nastavení pomocí pomocného otočného ovladače.

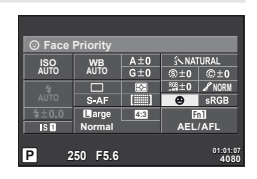

**L N**

**L N**

**01:02:03 P 250 F5.6 <sup>1023</sup> 0.0**

**01:02:03 P 250 F5.6 <sup>1023</sup> 0.0**

**ISO 200**

**200**

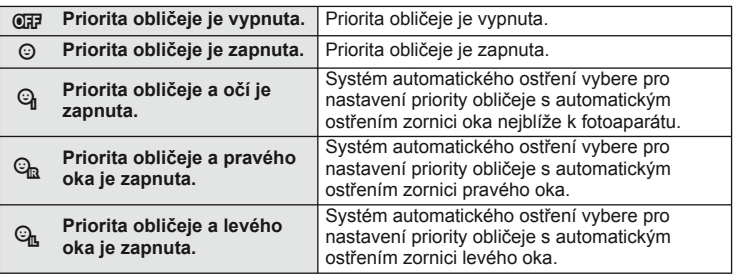

- **3** Zamiřte fotoaparát na objekt.
	- Pokud je obličej rozpoznán, bude označen bílým ohraničením.

#### **4** Namáčknutím tlačítka spouště do poloviny zaostřete.

- Poté, co se fotoaparát zaměří na obličej v bílém ohraničení, se ohraničení změní na zelené.
- Pokud se fotoaparátu podaří rozpoznat oči objektu, kolem vybraného oka se zobrazí zelený rámeček. (detekce zornic s automatickým ostřením)
- **5** Domáčknutím tlačítka spouště pořiďte snímek.

### $\langle f \rangle$  Varování

- Při sekvenčním snímání bude priorita obličeje použita pouze u prvního snímku v každé sekvenci.
- V některých případech nemusí být obličej fotoaparátem správně rozpoznán.
- V jiných režimech měření než [**p | b** (Digitální ESP měření)] bude fotoaparát měřit expozici pro vybrané místo.

### **<b>8** Poznámky

• Priorita obličeje je dostupná také v režimu [MF]. Obličeje detekované fotoaparátem budou označeny bílými rámečky.

### **Úpravy expozice (expoziční kompenzace)**

Otočením pomocného ovladače zvolte expoziční kompenzaci. Volba kladných hodnot (+) snímky zesvětlí, záporné hodnoty (–) snímky ztmaví. Expozici lze upravit v rozsahu ±3 EV.

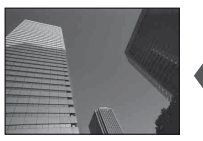

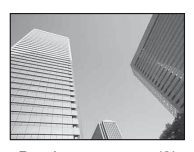

Záporná (–) Bez kompenzace (0) Kladná (+)

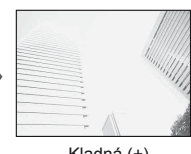

## **இ**் Tipy

Změna intervalu úprav expozice.  $\mathbb{I}\mathcal{F}$  [EV Step] (str. 88)/ Změna směru otočného ovladače.  $\square$  [Dial Direction] (str. 87)/ Pokud je tlačítku přiřazena funkce [[2] (expoziční kompenzace) pomocí funkce [Button Function] (str. 86), po stisknutí tlačítka [[2] lze upravit expoziční kompenzaci.

### $($  $\prime)$  Varování

• V režimech **PAUO**. M a SCN není expoziční kompenzace dostupná.

### **Změna jasu světlých ploch a stínů**

Před zahájením fotografování přiřaďte tlačítku funkci [H] (expoziční kompenzace) pomocí funkce [Button Function] (str. 86). Možnosti expoziční kompenzace zobrazíte stisknutím tlačítka **E** a poté tlačítka **INFO**. Pomocí tlačítek ⊲ Þupravte expoziční kompenzaci. Snížením expozice snímek ztmavíte, zvýšením jej zesvětlíte. **<sup>250</sup> F5.6**

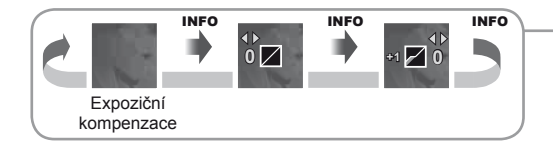

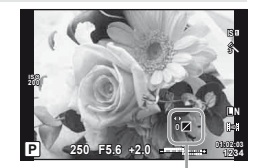

### **Výběr způsobu, jakým bude fotoaparát měřit jas (měření)**

Můžete zvolit způsob, jakým fotoaparát měří jas objektů.

- **1** Zobrazte super ovládací panel nebo živé ovládání a vyberte položku měření.
- **2** Zvolte nastavení pomocí pomocného otočného ovladače.

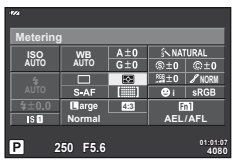

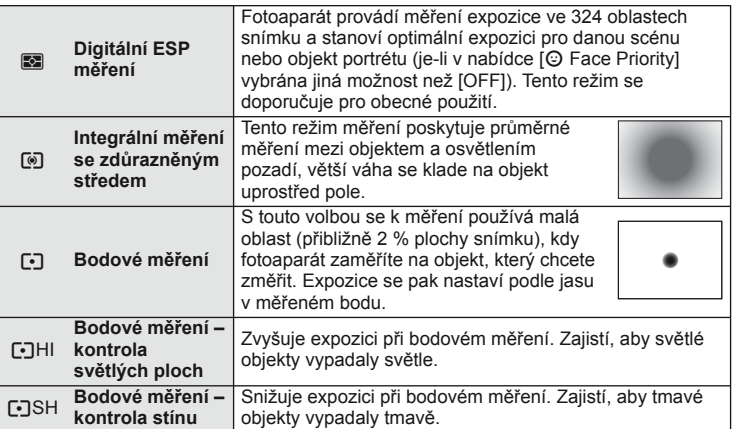

- **3** Namáčkněte tlačítko spouště.
	- Fotoaparát standardně spustí měření po namáčknutí tlačítka spouště a při držení tlačítka v této poloze expozici uzamkne.

### **Zámek expozice (aretace AE)**

Stisknutím tlačítka **Fn1** zablokujete pouze expozici. Aretaci expozice je možné použít ve chvíli, kdy chcete při změně kompozice fotografie nastavit zaostření a expozici samostatně, nebo pokud chcete pořídit sérii fotografii se stejnou expozicí.

• Pomocí funkce [Button Function] lze přiřadit aretaci expozice a zaostření jiným tlačítkům.

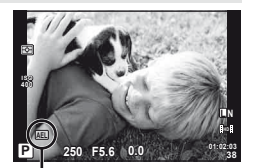

Aretace AE

Při prvním stisku tlačítka dojde k aretaci expozice a zobrazí se ikona [AEL]. Úplným stisknutím tlačítka spouště pořiďte snímek.

• Dalším stiskem tlačítka aretaci AE zrušíte.

# $\circledR$  Tipy

Aktivace aretace AE s nastaveným režimem měření.  $\mathbb{R}$  [AEL Metering] (str. 88)

### **Redukce otřesů fotoaparátu (stabilizátor obrazu)**

Roztřesení fotoaparátu, ke kterému dochází při snímání ve špatných světelných podmínkách nebo při vysokém přiblížení, můžete omezit.

- **1** Zobrazte super ovládací panel nebo živé ovládání a vyberte položku stabilizátor obrazu.
- **2** Zvolte nastavení pomocí pomocného otočného ovladače.

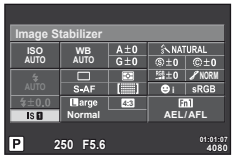

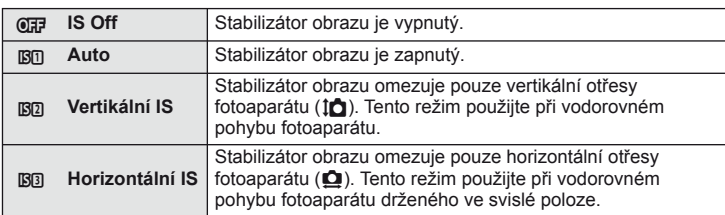

#### **Výběr ohniskové vzdálenosti (mimo objektivy systému Micro Four Thirds/Four Thirds)**

K omezení otřesů fotoaparátu při fotografování pomocí objektivů s jiným systémem než Micro Four Thirds nebo Four Thirds použijte informace o ohniskové vzdálenosti.

**P**

- **1** Vyberte položku stabilizátor obrazu na super ovládací panel nebo živém ovládání a stiskněte tlačítko INFO.
- 2 Pomocí tlačítek  $\triangleleft$  zvolte ohniskovou vzdálenost a stiskněte tlačítko  $\infty$ .
	- Vyberte ohniskovou vzdálenost mezi 8 mm a 1 000 mm.
	- Zvolte hodnotu, která nejvíce odpovídá hodnotě uvedené na objektivu.

### $\chi$  Varování

- Stabilizátor obrazu nedokáže odstranit výrazné otřesy fotoaparátu nebo roztřesení, ke kterému dojde, když je nastavena nejdelší expoziční doba. V těchto případech doporučujeme použít stativ.
- Při použití stativu nastavte volbu [Image Stabilizer] na hodnotu [OFF].
- Když používáte objektiv s funkcí stabilizace obrazu, vypněte tuto funkci buď u objektivu, nebo u fotoaparátu.
- Při aktivaci stabilizátoru obrazu si můžete všimnout zvukového upozornění nebo vibrací.

# **⊗் Tip** $v$

Namáčknutím tlačítka spouště aktivujete stabilizaci obrazu.  $\mathbb{I}\mathbb{I}\mathbb{I}\mathbb{I}\mathbb{I}$  [Half Way RIs With IS] (str. 87)

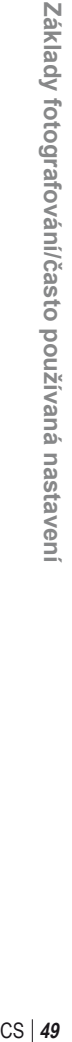

 $\overline{D}$ **4:3** j **WB AUTO**

**SD** 

**Auto HD**

**OFF ISE ISE ISE** 50

*1*

### **Úpravy barev (vyvážení bílé)**

Vyvážení bílé (WB) zajišťuje, že bílé předměty budou na snímcích zaznamenaných fotoaparátem vypadat bíle. Většinou je vhodná volba [AUTO], avšak v případech, kdy toto nastavení neposkytuje požadovaný výsledek nebo chcete snímkům záměrně dodat barevný nádech, můžete zvolit jiné hodnoty.

**1** Zobrazte super ovládací panel nebo živé ovládání a vyberte položku stabilizátor obrazu.

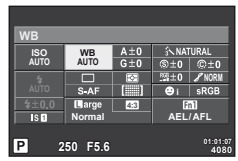

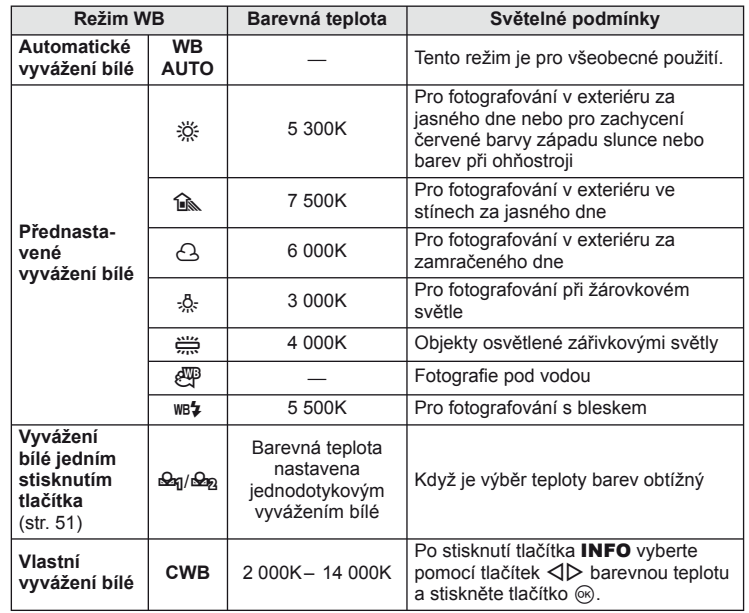

**2** Zvolte nastavení pomocí pomocného otočného ovladače.

### **Kompenzace vyvážení bílé**

Tato funkce vám umožňuje doladit automatické vyvážení bílé a jeho přednastavené hodnoty.

- **1** Na záložce **X** v uživatelské nabídce  $\frac{1}{2}$  (str. 86) vyberte možnost [WB].
- **2** Zvolte možnost, kterou chcete upravit, a stiskněte tlačítko  $\triangleright$ .
- **3** Pomocí tlačítek  $\triangle \triangleright$  zvolte posuvník a tlačítky  $\triangle \triangledown$  upravte jeho hodnotu.

#### **Úprava vyvážení bílé ve směru A (Amber–Blue, žlutá–modrá)**

Vyšší hodnoty zajistí teplejší (červenější) odstíny a nižší hodnoty studenější (modřejší) odstíny.

#### **Úprava vyvážení bílé ve směru G (Green–Magenta, zelená–růžová)**

Vyšší hodnoty zajistí zelenější odstíny a nižší hodnoty purpurovější odstíny.

**4** Stisknutím tlačítka @ uložte nastavení a ukončete funkci.

# % Tipy

- Pokud chcete zobrazit zkušební fotografi i pořízenou s vybranou hodnotou vyvážení bílé, stiskněte tlačítko .
- Okamžitá úprava všech nastavení režimu vyvážení bílé WB.  $\mathbb{R}$  [All  $\overline{\text{W} \text{B} z}$ ] (str. 89)

### **Vyvážení bílé jedním stiskem tlačítka**

Vyvážení bílé můžete změřit záběrem na list papíru nebo jiný bílý předmět při osvětlení, které bude použito ve výsledné fotografii. Je to užitečné při fotografování objektu pod přirozeným světlem i pod různými světelnými zdroji s různou teplotou barev.

- **1** Vyberte možnost [ $\mathcal{Q}_0$ ] nebo [ $\mathcal{Q}_0$ ] (vyvážení bílé jedním stisknutím tlačítka 1 nebo 2) a stiskněte tlačítko INFO.
- **2** Pořiďte snímek bezbarvého (bílého nebo šedého) papíru.
	- Zaměřte předmět tak, aby vyplnil celý displej a nedopadal na něj stín.
	- Objeví se obrazovka vyvážení bílé jedním dotykem.

**3** Vyberte možnost [Yes] a stiskněte tlačítko @.

- Nová hodnota se uloží jako přednastavené vyvážení bílé.
- Nová hodnota zůstane uložena až do dalšího vyvážení bílé jedním stiskem tlačítka. Po vypnutí přístroje se data nevymažou.

# **இ்⊤**ipy

Pokud je předmět příliš světlý či tmavý nebo pokud má viditelný barevný nádech, zobrazí se zpráva "WB NG Retry" a neuloží se žádná hodnota. Odstraňte problém a opakujte postup od kroku 1.

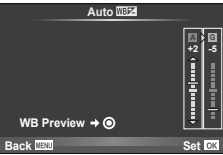

### **Možnosti zpracování (obrazový režim)**

Vyberte obrazový režim a jednotlivě upravte nastavení kontrastu, ostrosti a dalších parametrů. Změny v každém obrazovém režimu jsou ukládány samostatně.

- 1 V nabídce snímání **D** vyberte možnost [Picture Mode] (str. 111).
- **2** Pomocí tlačítek  $\triangle \nabla$  zvolte jednu z možností a stiskněte tlačítko  $\circledcirc$ .

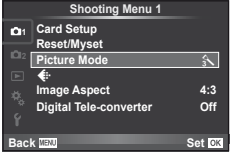

#### **Obrazové režimy**

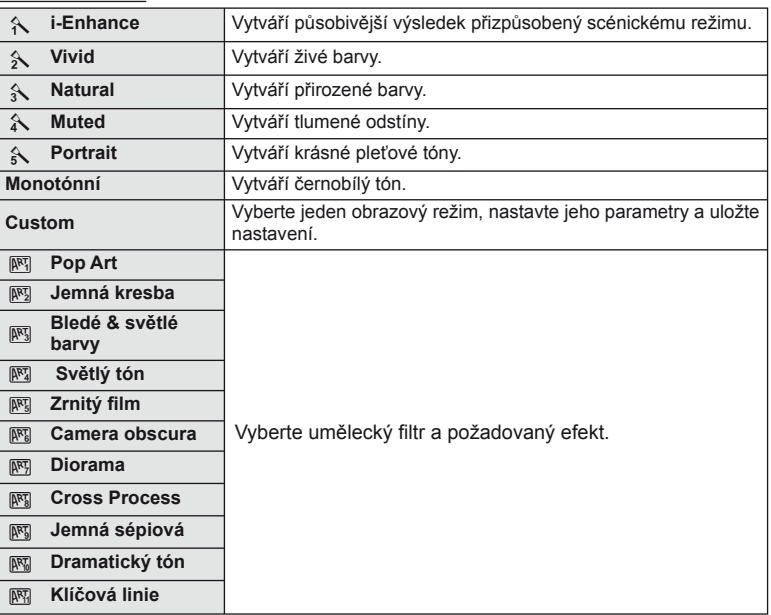

3 Stisknutím tlačítka D zobrazte nastavení pro vybranou možnost.

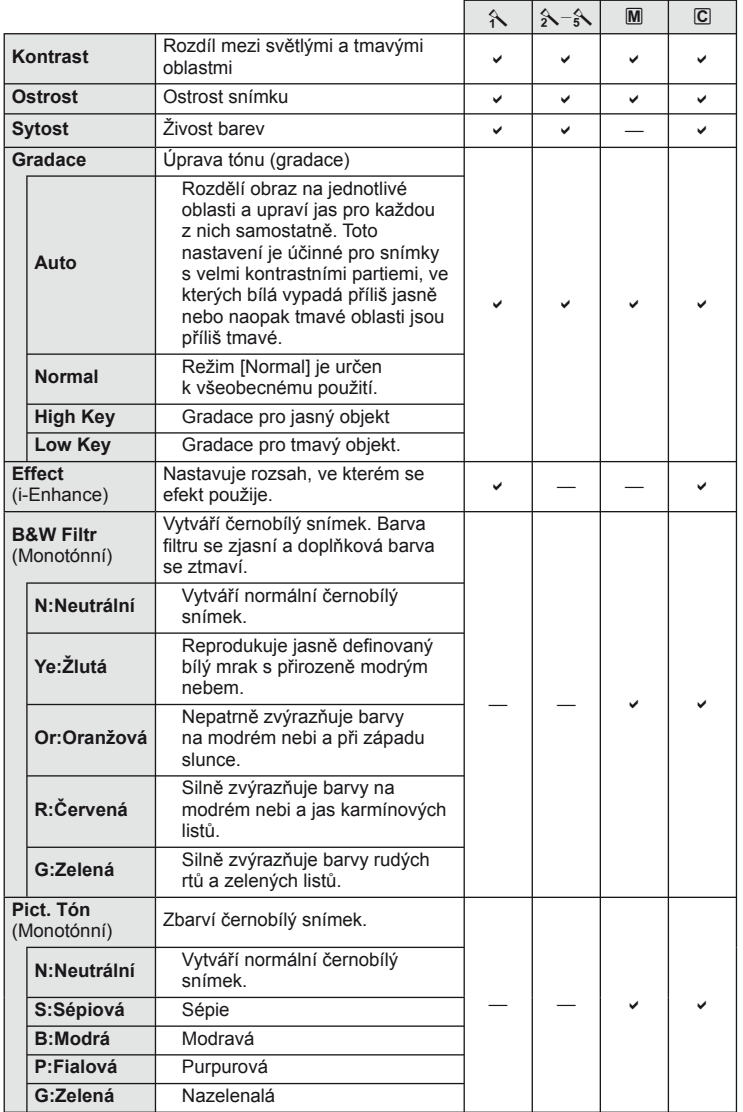

### $\circledR$  Varování

• Změny kontrastu se neprojeví u jiných nastavení než [Normal].

### **Kvalita obrazu (režim záznamu)**

Vyberte kvalitu fotografi í a videosekvencí podle zamýšleného použití (např. retušování na počítači nebo vystavení na webu).

#### **Volba režimu záznamu**

- **1** Zobrazte živé ovládání a označte aktuální možnost režimu záznamu pro fotografie nebo videosekvence.
	- Kvalitu obrazu fotografií lze upravit také na super ovládacím panelu.
- **2** Zvolte nastavení pomocí pomocného otočného ovladače.

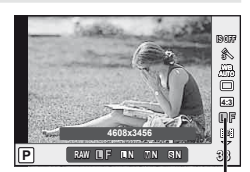

Režim záznamu

#### Režimy záznamu (statický obraz)

Vyberte z režimů RAW a JPEG (LF, LN, MN a SN). Při volbě RAW+JPEG se každý snímek uloží ve formátech RAW i JPEG. Režimy JPEG jsou kombinací velikosti snímku ( $\blacksquare$ ,  $\blacksquare$ a  $\mathbf{S}$ ) a komprimačního poměru (SF, F, N a B). Dostupné možnosti lze vybrat pomocí volby [  $\bigoplus$  Set] (str. 90) v uživatelských nabídkách.

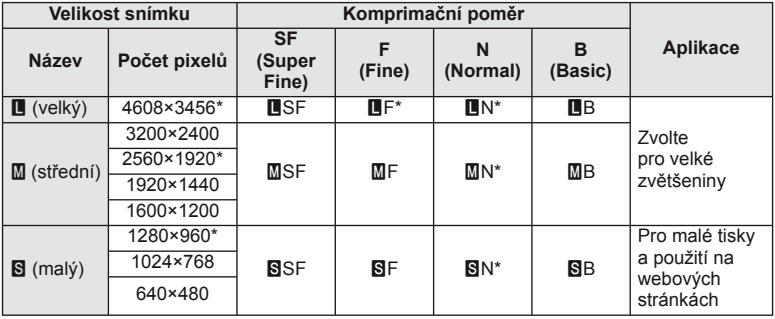

\* Výchozí.

• Velikosti snímků [M] a [S] lze vybrat pomocí volby [Pixel Count] (str. 90) v uživatelských nabídkách.

#### **Obrazová data ve formátu RAW**

Tento formát (přípona ".ORF") umožňuje uložit nezpracovaná obrazová data k pozdějšímu zpracování. Obrazová data formátu RAW nelze prohlížet v rámci jiných fotoaparátů nebo softwaru a nelze je vybrat k tisku. Tento fotoaparát umožňuje vytvoření kopií obrázků RAW ve formátu JPEG.  $\mathbb{I}\mathbb{R}\$  "Úprava statických snímků" (str. 72)

#### **■ Režimy záznamu (videosekvence)**

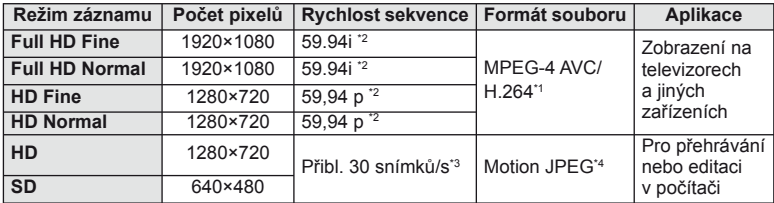

• V závislosti na typu použité karty může záznam skončit ještě před dosažením maximální délky.

- \*1 Jednotlivé videosekvence mohou být dlouhé maximálně 29 minut.
- \*2 Snímač odesílá obraz rychlostí 30 snímků/s.
- \*3 Snímková rychlost se může snížit při použití uměleckého filtru.
- \*4 Maximální velikost souborů je 2 GB.

### **Nastavení poměru stran obrázku**

Při pořizování snímků můžete změnit poměr stran (horizontální a vertikální poměr). Poměr stran lze podle požadavků nastavit na hodnotu [4:3] (standardní), [16:9], [3:2], [1:1] nebo [3:4].

- **1** Zobrazte super ovládací panel nebo živé ovládání a vyberte položku poměr stran.
- **2** Zvolte nastavení pomocí pomocného otočného ovladače.

#### $\omega$  Varování

- Snímky ve formátu JPEG se oříznou na zvolený poměr stran. Snímky ve formátu RAW se však ukládají bez ořezu a namísto toho je do nich vložena informace o zvoleném poměru stran.
- Při zobrazení snímků ve formátu RAW je zvolený poměr stran vyznačen rámečkem.

### $\mathcal{D}^{\cdot}$  Tipy

Informace o ořezu existujících fotografi í nebo změně jejich poměru stran naleznete v části "Úprava statických snímků" (str. 72).

### **Citlivost ISO**

Zvýšení citlivosti ISO současně zvyšuje i úroveň šumu ve fotografi ích (zrnitost), avšak umožňuje fotografování při špatných světelných podmínkách. Doporučené nastavení pro většinu situací je [AUTO], které začíná na hodnotě ISO 200, jež představuje určitý kompromis mezi šumem a dynamickým rozsahem a poté citlivost přizpůsobí podle podmínek snímání.

- **1** Zobrazte super ovládací panel nebo živé ovládání a vyberte položku citlivost ISO.
- **2** Zvolte nastavení pomocí pomocného otočného ovladače.

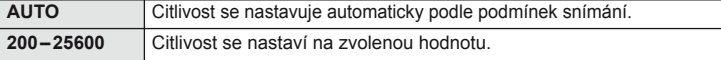

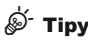

Výběr standardní a maximální citlivosti ISO.  $\mathbb{R}$  [ISO-Auto Set] (str. 88)/ Zvolení přírůstku citlivosti ISO.  $\mathbb{I}\mathcal{F}$  [ISO Step] (str. 88)/ Používání automatické citlivosti ISO v režimu M. LS [ISO-Auto] (str. 89)

### **Sekvenční snímání a použití samospouště**

Řadu fotografi í můžete pořídit tak, že stisknete a podržíte tlačítko spouště. Snímky můžete také pořídit pomocí samospouště.

- **1** Zobrazte super ovládací panel nebo živé ovládání a vyberte položku [□].
- **2** Zvolte nastavení pomocí pomocného otočného ovladače.

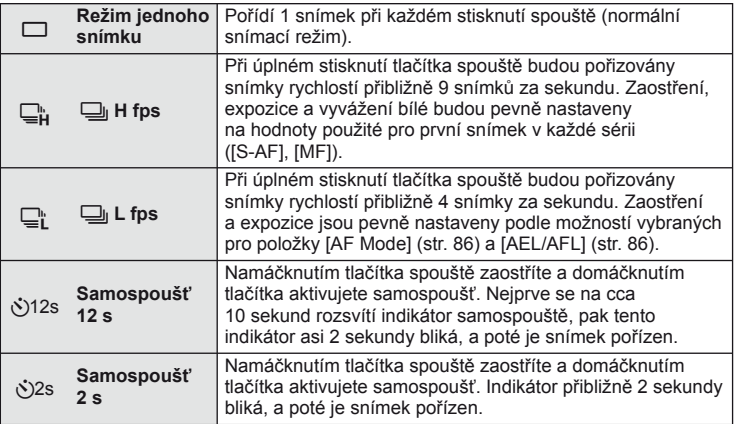

### **<sup><sup>***s***</sup>** Poznámky</sup>

• Pokud chcete zastavit samospoušť před pořízením snímku, stiskněte tlačítko  $\mathcal{P}, \nabla, \mathcal{D}$ nebo MENU.

### (!) Varování

- Zobrazení pro kontrolu není k dispozici při sekvenčním fotografování se snímkovou frekvencí nižší než 5 sn./s. Živý náhled se obnoví po dokončení fotografování. Při snímkové frekvenci 5 sn./s nebo vyšší bude při fotografování zobrazena poslední pořízená fotografie.
- Pokud během sekvenčního snímání začne blikat kontrolka vybití baterie, přestane fotoaparát snímat a začne ukládat na kartu snímky, které jste pořídili. Pokud v baterii nezbývá dostatek energie, může se stát, že fotoaparát neuloží všechny snímky.
- Při sekvenčním fotografování se může zhoršit kvalita zobrazení. Filtrové efekty se na displeji neprojeví.
- Při použití samospouště upevněte fotoaparát bezpečně na stativ.
- Pokud při použití samospouště stojíte při namáčknutí tlačítka spouště před fotoaparátem, může být výsledná fotografie rozostřená.

### **Fotografování bez nastavení (programový režim** P**)**

V režimu P fotoaparát automaticky nastaví expoziční dobu a clonu podle jasu scény. Nastavte přepínač režimů do polohy P.

#### **Zaměření snímků v hledáčku Zaměření snímků na displeji**

Značka Režim snímání potvrzení AF (Ps: Posunutí programu)

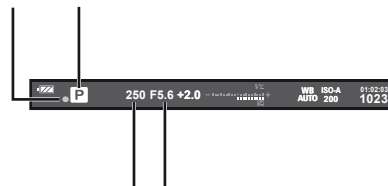

Režim snímání (Ps: Posunutí programu)

Značka potvrzení AF

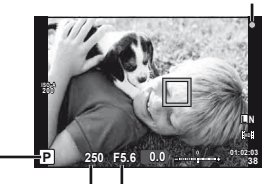

Expoziční doba Hodnota clony

Expoziční doba Hodnota clony

- Je zobrazena expoziční doba a clona vybraná fotoaparátem.
- Otočením hlavního ovladače posuňte program.
- Otočením pomocného ovladače zvolte expoziční kompenzaci.

### $\bf \it ( {\it l} )$  Varování

• Pokud se fotoaparátu nedaří dosáhnout optimální expozice, zobrazená expoziční doba a clona blikají. Bližší informace naleznete v tématu "Zobrazení výstrahy expozice" (str. 107).

#### **Posunutí programu (Ps)**

V režimech P a ART lze upravit clonu a expoziční dobu bez vlivu na expoziční kompenzaci. Pokud je aktivní posunutí programu, vedle režimu snímání se zobrazí symbol "**s**". Chcete-li posunutí programu zrušit, otáčejte ovladačem, dokud symbol "**s**" nezmizí.

### $\eta$  Varování

• Posunutí programu není k dispozici při použití blesku.

# *இ்*⊤Tipy

Změna role přiřazené otočnému ovladači.  $\mathbb{R}$  [Dial Function] (str. 87)

## **Volba clony (režim priority clony** A**)**

V režimu A volíte clonu ručně a fotoaparát automaticky nastaví expoziční dobu pro optimální expozici. Po otočení přepínače režimů do polohy A můžete otočením hlavního ovladače zvolit clonu.

*2*

- Otočením pomocného ovladače zvolte expoziční kompenzaci.
- Otevřenější clona (nižší čísla f) snižuje hloubku ostrosti (oblast před a za bodem zaostření, jež se jeví ostrá), a vytváří tak "měkčí" pozadí. Uzavřenější clona (vyšší čísla f) hloubku ostrosti zvyšuje.

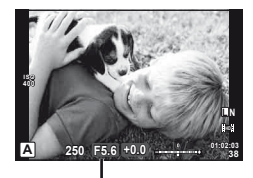

Hodnota clony

#### **Funkce náhledu**

Můžete zobrazit náhled hloubky ostrosti (oblast za a před objektem, která je zaostřená). Když stisknete tlačítko, kterému byla přiřazena funkce [Preview], fotoaparát zablokuje clonu na vybrané hodnotě. [Button Function] (str. 93)

## $\circledR$  Tipy

Změna role přiřazené ovladači. [Dial Function] (str. 87)

### **Volba expoziční doby (režim priority závěrky** S**)**

V režimu S volíte expoziční dobu ručně a fotoaparát automaticky nastaví clonu pro optimální expozici. Po otočení přepínače režimů do polohy S můžete otočením hlavního ovladače zvolit rychlost závěrky.

- Otočením pomocného ovladače zvolte expoziční kompenzaci.
- Kratší expoziční doba může zachytit rychlou scénu bez rozmazání. Delší expoziční doba rychlou akční scénu rozmaže. Toto rozmazání vytvoří dojem dynamického pohybu.

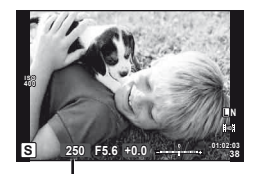

Expoziční doba

### $\overline{\mathcal{D}}$  Tipy

Změna role přiřazené ovladači. [Dial Function] (str. 87)

### **Volba clony i expoziční doby (manuální režim** M**)**

V režimu M volíte clonu i expoziční dobu ručně. Při hodnotě expoziční doby BULB zůstane závěrka otevřená po dobu stisku tlačítka spouště. Po otočení přepínače režimů do polohy M můžete otočením hlavního ovladače zvolit clonu a otočením pomocného ovladače zvolit rychlost závěrky.

• Expoziční dobu lze nastavit na hodnoty mezi 1/4 000 a 60 sekundami nebo na hodnotu [BULB] či [LIVE TIME].

### $\left( \mathbf{\ell}\right)$  Varování

• V režimu M není dostupná expoziční kompenzace.

### **Volba ukončení expozice (režim bulb/časosběrná fotografi e)**

Tento režim se používá k fotografování noční krajiny a ohňostrojů. Expoziční doba [BULB] a [LIVE TIME] je k dispozici v režimu M.

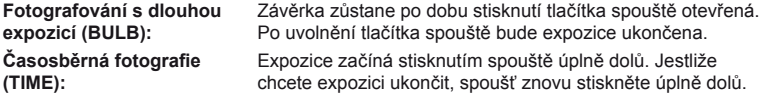

#### **Sledování průběhu na displeji**

Pokud chcete sledovat průběh expozice při fotografování, vyberte interval zobrazení pro položku [Live BULB] (str. 89) nebo [Live TIME] (str. 89). Díky této funkci je jednodušší vybrat moment pro ukončení expozice. Pokud je vybrána možnost [Live TIME], zobrazení lze aktualizovat namáčknutím tlačítka spouště při časosběrném fotografování.

## *®*் Tipy

Změna role přiřazené otočnému ovladači.  $\mathbb{R}$  [Dial Function] (str. 87) Automatické ukončení fotografování v režimu bulb po uplynutí stanovené doby. ISF [BULB] TIME Timer] (str. 89)/Zafixování ostření při manuálním zaostřování.  $\mathbb{R}$  [BULB/TIME Focusing] (str. 86)

#### $\chi$  Varování

- Při fotografování v režimu Live Bulb a Live Time lze citlivost ISO nastavit na hodnoty mezi ISO 200 a 1600.
- Rozmazání fotografie při fotografování s dlouhou expozicí lze omezit upevněním fotoaparátu na stativ nebo použitím kabelu dálkového ovladače (str. 106).
- Při fotografování s dlouhou dobou expozice nejsou dostupné tyto funkce: sekvenční snímání, samospoušť, proměnná expozice AE, stabilizátor obrazu a bracketing blesku/vícenásobná expozice
	- \* Pro možnost [Live BULB] nebo [Live TIME] je vybrána hodnota [Off].

#### **Šum ve snímku**

Při snímání s dlouhou expoziční dobou se může na displeji objevit šum. Tento jev vzniká generováním proudu v těch částech snímače obrazu, které obvykle nejsou vystaveny světlu, v důsledku čehož dochází k růstu teploty ve snímači obrazu nebo v budicích obvodech snímače obrazu. Toto může rovněž nastat při fotografování s vysokým nastavením ISO v horkém prostředí. Pro snížení tohoto šumu fotoaparát aktivuje funkci redukce šumu. [Noise Reduct.] (str. 89)

### **Pořízení panoramat**

Pokud jste nainstalovali dodávaný počítačový software, můžete s jeho pomocí vytvářet spojováním snímků panoramata. Snímky jsou zaměřeny na displeji.  $\mathbb{R}$  Používání aplikace OLYMPUS Viewer 2" (str. 78)

#### **Pořizování snímků pro panorama**

**1** Otočte přepínač režimů na volbu SCN.

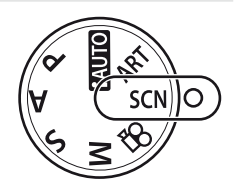

- **2** Vyberte možnost [Panorama] a stiskněte tlačítko  $\infty$ .
- **3** Pomocí tlačítek  $\Delta$  ▽ < → zvolte směr skládání panoramatu.
- **4** Pořiďte snímek, k jeho zaměření použijte vodítka.
	- Zaostření, expozice a další nastavení budou fixovány na hodnotách použitých pro první snímek.

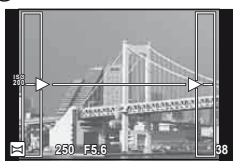

**5** Pořiďte další snímky, každý zaměřte tak, aby se vodítka překrývala s předchozím snímkem.

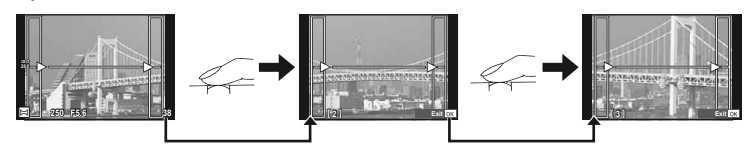

- Panorama lze sestavit nejvýše z 10 snímků. Po pořízení desátého snímku se zobrazí varovný ukazatel ([啊]).
- **6** Po pořízení posledního snímku ukončete sérii stiskem tlačítka  $\circledcirc$ .

#### (!) Varování

• Během panoramatického snímání není zobrazen předchozí snímek sloužící k provádění korekce polohy. Pomocí rámečků nebo jiných značek zobrazených na snímku vytvořte kompozici tak, aby se okraje snímků vzájemně překrývaly.

### **<b>8** Poznámky

• Stisknutím tlačítka ® před pořízením prvního snímku můžete přejít zpět do nabídky volby scénického režimu. Stisknutím tlačítka @ uprostřed snímání lze ukončit sekvenci panoramatického snímání a přejít k dalšímu snímku.

### **3D fotografie**

Pomocí fotoaparátu lze pořizovat 3D fotografie. Výsledné snímky lze zobrazit na zařízeních s podporou 3D zobrazení. Snímky jsou zaměřeny na displeji. Displej fotoaparátu zobrazení snímků ve formátu 3D neumožňuje.

**1** Otočte přepínač režimů na volbu SCN.

- **2** Vyberte možnost [3D Photo] a stiskněte tlačítko <sub>(ok)</sub>
	- Na displeji se zobrazí objekt.
- **3** Stisknutím tlačítka spouště pořiďte první snímek a podržte tlačítko spouště stisknuté.
	- Zaostření a expozice budou uzamknuty na hodnotách použitých pro první snímek.
	- Pokud používáte 3D objektiv, fotografování se dokončí při prvním stisknutí tlačítka spouště.
- **4** Posuňte fotoaparát ve vodorovném směru, aniž byste ho otočili tak, aby se první snímek zobrazil na objektu. Fotoaparát automaticky pořídí druhý snímek.
	- Neupravujte polohu ostření nebo přiblížení.
	- Pokud fotoaparát druhý snímek automaticky nepořídí nebo pokud před pořízením druhého snímku uvolníte tlačítko spouště, znovu tlačítko spouště domáčkněte.
- **5** Oba snímky budou automaticky sloučeny.
	- Pokud se na fotoaparátu zobrazí zpráva [3D photo was not created.], pořiďte fotografii znovu. Snímky budou uloženy jako samostatné soubory.

### $\chi$  Varování

- Kvalita zobrazení na displeji se mírně zhorší.
- Upravením přiblížení po pořízení prvního snímku by došlo k jeho zrušení.
- Fotoaparát zaostřuje pouze na objekt ve středovém bodě zaostření.
- Velikost snímku je pevně nastavena na hodnotu 1920 × 1080.
- Při použití 3D objektivu je velikost snímku pevně nastavena na hodnotu 1824 × 1024 SF.
- Není možné použít objektivy s ručním ostřením.
- V závislosti na objektivu a nastavení fotoaparátu nemusí být 3D viditelný.
- Fotoaparát při 3D fotografování nepřejde do režimu spánku.
- Fotografie ve formátu RAW není k dispozici.
- Pokrytí rámečku není 100%.

### **Z** Poznámky

• Chcete-li po pořízení prvního snímku pořídit fotografii znovu, stiskněte tlačítko  $\overline{\mathbf{u}}$ . Stisknutím tlačítka @ můžete první snímek uložit a ukončit práci, aniž byste zaznamenali 3D snímek.

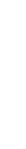

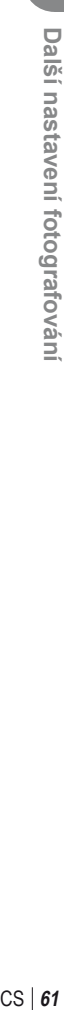

*2*

**Cancel**

**Line up the image.**

### **Uložení více expozic do jednoho snímku (vícenásobná expozice)**

Záznam vícenásobné expozice v rámci jednoho snímku pomocí aktuálně vybrané kvality snímku.

- **1** V nabídce snímání  $\bullet$  vyberte možnost [Multiple Exposure] (str. 111).
- **2** Upravte nastavení.

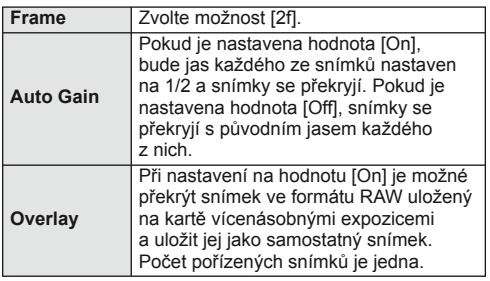

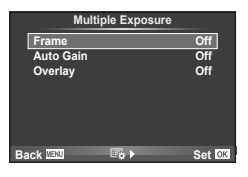

- Dokud je aktivní režim vícenásobné expozice, na displeji se zobrazuje symbol [h].
- **3** Fotografujte.
	- Při zahájení fotografování se symbol **a** zobrazí zeleně.
	- $\cdot$  Stisknutím tlačítka  $\overline{m}$  odstraníte poslední snímek.
	- Jako vodítko pro zaměření dalšího snímku slouží předchozí snímek zobrazený přes pohled skrz objektiv.

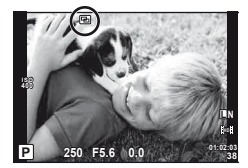

# $\overleftrightarrow{\mathbf{F}}$  Tipy

- Překrytí 3 a více snímků: Vyberte v nabídce [<:-] možnost RAW (str. 54) a pomocí možnosti [Overlay] opakovaně proveďte vícenásobnou expozici.
- Další informace o překrývání snímků ve formátu RAW:  $\mathbb{I} \mathcal{F}$  "Překrývání snímků" (str. 73)

### $\omega$  Varování

- Pokud je zvolen režim vícenásobné expozice, fotoaparát nepřejde do režimu spánku.
- Fotografie pořízené na jiných fotoaparátech nelze ve vícenásobné expozici použít.
- Pokud je možnost [Overlay] nastavena na hodnotu [On], snímky zobrazené spolu s vybraným snímkem ve formátu RAW budou pořízeny s nastavením použitým při pořízení tohoto snímku.
- Pro nastavení funkcí pořizování snímků nejprve zrušte vícenásobnou expozici. Některé funkce nemohou být nastaveny.
- Vícenásobná expozice je automaticky zrušena od prvního snímku v následujících případech:

Fotoaparát je vypnutý, je stisknuté tlačítko i, je stisknuté tlačítko MENU, režim snímání je nastaven na jiný režim než P, A, S nebo M, dojdou baterie, k fotoaparátu je připojen libovolný kabel.

- Pokud je pomocí možnosti [Overlay] zvolen obrázek ve formátu RAW, zobrazí se obrázek ve formátu JPEG pořízený ve formátech JPEG+RAW.
- Při pořizování vícenásobné expozice pomocí bracketingu má přednost vícenásobná expozice. Při ukládání překrývaného snímku je nastavení bracketingu obnoveno na tovární hodnoty.

*2*

## **Změny nastavení v rámci série fotografi í (bracketing)**

"Bracketing" je automatická změna nastavení v rámci jedné série snímků nebo nastavení aktuální hodnoty v sérii snímků.

**1** V nabídce snímání **D** vyberte možnost **The Contract of Supering the Contract of Contract Contract Contract Contract Contract Contract Contract Contract Contract Contract Contract Contract Contract Contract Contract Contract Contract Contract Contract Contract** 

**2** Zvolte typ bracketingu.

• Na displeji se zobrazí 0. **AE BKT**

#### **AE BKT (bracketing expozice)**

V rámci tří snímků fotoaparát změní expozici o 0.3 EV, 0.7 EV nebo 1.0 EV. Při snímání v režimu jednoho snímku je při každém stisknutí tlačítka spouště pořízen jeden snímek. Při sekvenčním snímání fotoaparát během držení tlačítka spouště pořizuje snímky v pořadí: bez úprav, záporná změna, kladná změna. Počet pořízených snímků: 2, 3, 5 nebo 7.

- Při bracketingu svítí indikátor **BKT** zeleně.
- Fotoaparát upravuje expozici změnou clony a expoziční doby (režim P), expoziční doby (režimy A a M) nebo clony (režim S).
- Fotoaparát provádí bracketing aktuálně zvolené hodnoty expoziční kompenzace.
- Velikost přírůstku pro bracketing závisí na zvolené hodnotě [EV Step]. (str. 88)

#### **WB BKT (bracketing vyvážení bílé)**

Při jednom stisknutí tlačítka spouště se automaticky vytvoří tří snímky s různým vyvážením bílé (upraveným podle nastavení) s počáteční hodnotou aktuálně zvoleného vyvážení bílé.

- Vyvážení bílé lze měnit o 2, 4 nebo 6 dílků na každé z os A – B (Amber – Blue, žlutá–modrá) a G – M (Green – Magenta, zelená–růžová).
- Fotoaparát provádí bracketing aktuálně zvolené hodnoty vyvážení bílé.
- Není-li na kartě dostatek volného místa pro zvolený počet snímků, nebudou při bracketingu vyvážení bílé pořízeny žádné snímky.

#### **FL BKT (bracketing blesku)**

V rámci tří snímků fotoaparát změní úroveň blesku (první snímek beze změny, druhý snímek se zápornou a třetí snímek s kladnou změnou). Při snímání v režimu jednoho snímku je při každém stisknutí tlačítka spouště pořízen jeden snímek. Při sekvenčním snímání jsou během držení tlačítka spouště pořízeny všechny snímky.

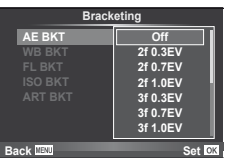

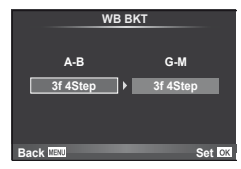

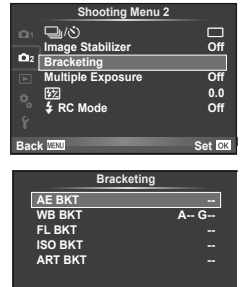

**Back IEW Set** 

- Při bracketingu svítí indikátor **BKT** zeleně.
- Velikost přírůstku pro bracketing závisí na zvolené hodnotě [EV Step]. (str. 88)

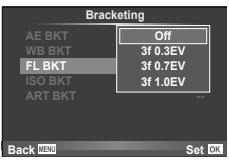

#### **ISO BKT (bracketing citlivosti ISO)**

V rámci tří snímků fotoaparát změní citlivost o 0.3 EV, 0.7 EV nebo 1.0 EV (první snímek beze změny, druhý snímek se zápornou a třetí snímek s kladnou změnou). Provádí bracketing aktuálního nastavení citlivosti (nebo optimální citlivosti při automatickém nastavení), expoziční dobu a clonu nechává beze změny. Při snímání v režimu jednoho snímku je při každém stisknutí tlačítka spouště pořízen jeden snímek. Při sekvenčním snímání jsou během držení tlačítka spouště pořízeny všechny snímky.

- Velikost přírůstku pro proměnnou expozici nezávisí na zvolené hodnotě [ISO Step]. (str. 88)
- Bracketing se provádí bez ohledu na horní limit nastavený v možnosti [ISO-Auto Set]. (str. 88)

#### **ART BKT (bracketing uměleckého fi ltru)**

Fotoaparát při stisknutí spouště pořídí vždy několik snímků, každý s jiným nastavením uměleckého filtru. Bracketing uměleckého filtru lze samostatně zapnout nebo vypnout pro jednotlivé obrazové režimy.

- Záznam může nějakou dobu trvat.
- Režim ART BKT nelze kombinovat s režimem WB BKT ani ISO BKT.

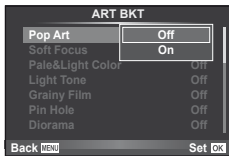

**ART BKT --**

**Back IIENU Set Set** 

**A-- G-- 3f 0.3EV 3f 0.7EV 3f 1.0EV Off Bracketing**

**ISO BKT**

### **Digitální zoom (Digital Tele-converter)**

Funkce Digital Tele-converter se používá pro dosažení většího přiblížení, než je aktuální poměr přiblížení. Fotoaparát uloží středové oříznutí. Přiblížení se zvýší asi 2×.

- **1** V nabídce snímání W pro režim [Digital Tele-converter] vyberte možnost [On] (str. 111).
- **2** Náhled na displeji se zvětší dvakrát či násobkem dvou.
	- Objekt bude zaznamenán tak, jak se zobrazuje na displeji.

### $\omega$  Varování

- Digitální zoom není dostupný při vícenásobné expozici nebo je-li vybrána možnost  $\mathfrak{g}_0$ ,  $\mathfrak{g}_1$ ,  $\mathbb{F}_n$ .  $\mathbb{F}_n$  nebo  $\mathbb{F}_n$  v režimu **SCN**.
- Pokud je zobrazen snímek ve formátu RAW, oblast viditelná na displeji bude ohraničena rámečkem.

Vestavěný blesk je možné podle potřeby ručně nastavit. Lze jej použít k fotografování za různých podmínek.

### **Použití blesku**

- **1** Připojte blesk a vyklopte jej nahoru.
	- $\mathbb{R}$  "Připojení blesku" (str. 7)
- **2** Zobrazte super ovládací nebo živý ovládací panel a označte režim blesku.

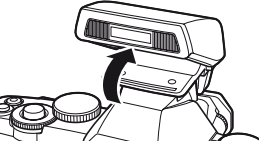

- **3** Zvolte nastavení pomocí pomocného otočného ovladače.
	- Nabídka dostupných možností a jejich pořadí závisí na režimu snímání. ■ "Režimy blesku, které mohou být nastaveny režimem snímání" (str. 108)

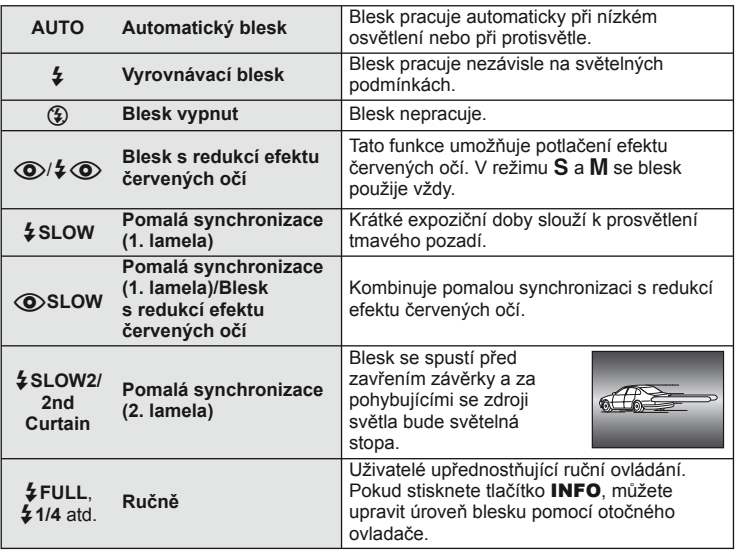

**4** Stiskněte tlačítko spouště úplně.

### $\chi$  Varování

- V režimu  $\langle \textcircled{3} \rangle/\frac{1}{2} \langle \textcircled{6} \rangle$ (Blesk s redukcí efektu červených očí)] se závěrka uvolní přibližně 1 sekundu po předzáblesku. Do dokončení snímání s fotoaparátem nehýbejte.
- $[\langle \bullet \rangle / \frac{1}{2} \langle \bullet \rangle$ (Blesk s redukcí efektu červených očí)] nemusí být účinný za všech podmínek snímání.
- Při záblesku je doba expozice nastavena na 1/250 s nebo méně. Při fotografování objektu proti jasnému pozadí s vyrovnávacím bleskem může být pozadí přeexponováno.

### **Úprava výkonu blesku (Ovládání intenzity blesku)**

Pokud je objekt přeexponovaný, nebo podexponovaný, i když je expozice zbytku snímku v pořádku, výkon blesku můžete upravit.

- **1** Zobrazte super ovládací panel nebo živé ovládání a vyberte položku řízení intenzity blesku.
- **2** Zvolte nastavení pomocí pomocného otočného ovladače.

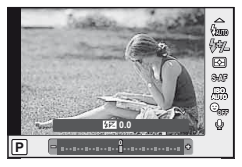

### *இ***் Tipy**

Informace o bracketingu blesku:  $\mathbb{R}$ , FL BKT (Bracketing blesku)" (str. 63)

#### $\omega$  Varování

- Pokud je režim elektronického blesku nastaven na MANUAL (ruční), nelze řídit intenzitu záblesku.
- Je-li na blesku nastavena intenzita záblesku, bude tato hodnota zkombinována s nastavením intenzity záblesku ve fotoaparátu.
- Je-li možnost  $\sqrt{w}$  + $\sqrt{2}$ ] nastavena na hodnotu [On], hodnota intenzity záblesku se přičte k hodnotě kompenzace expozice. (str. 89)

### **Použití externích blesků určených pro tento fotoaparát**

Volitelné externí blesky určené k použití s tímto fotoaparátem nabízejí pro fotografování řadu možností, včetně automatického řízení blesku, funkce super FP a bezdrátového ovládání blesku (str. 97).

### **Jiné externí blesky**

Při nasazování externího blesku, který není určený pro tento fotoaparát (značení na sáňkách), dbejte následujících pokynů:

- Použití starších blesků používajících proud vyšší než 24 V u X kontaktu sáněk fotoaparátu poškodí fotoaparát.
- Připojení blesku se signálovými kontakty, které nejsou v souladu se specifikacemi fotoaparátu Olympus, poškodí fotoaparát.
- Používejte jen s fotoaparátem v režimu snímání M s expoziční dobou 1/180 s a delší a s jiným nastavením ISO než [AUTO].
- Blesk lze nastavit ručním nastavením na hodnoty citlivosti ISO a clony vybrané fotoaparátem. Jas blesku lze upravit úpravou citlivosti ISO nebo clony.
- Používejte blesk s úhlem záblesku vhodným pro objektiv. Úhel záblesku je obvykle vyjádřen v hodnotě délky ohniska 35mm formátu.

# **Fotografování a prohlížení videosekvencí**

Stisknutím tlačítka (C) můžete nahrávat videosekvence ve vysokém rozlišení (HD) se zvukem. V režimu videosekvencí můžete pořizovat videosekvence s využitím efektů dostupných v režimech A a M.

### **Změna nastavení pro záznam videosekvence**

### **Přidání efektů k videosekvenci**

- 1 Po výběru režimu  $\Omega$  zobrazte živé ovládání (str. 24) a použijte tlačítka  $\triangle \nabla$  k označení režimu snímání.
- **2** Pomocí tlačítek ⊲ ⊳ vyberte požadovaný režim a stiskněte tlačítko Q. **<sup>P</sup>**

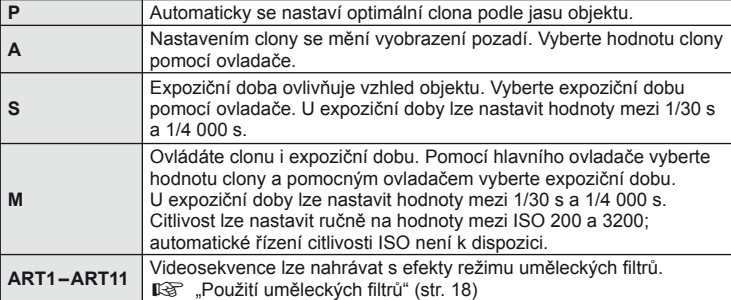

### $\emptyset$  Varování

*4*

- Při nahrávání videosekvence není možné změnit nastavení pro expoziční kompenzaci, hodnotu clony ani expoziční dobu.
- Pokud je při nahrávání videosekvence zapnuta funkce [Image Stabilizer], nahraný obraz bude mírně zvětšený. Pokud je vybrána možnost [Vertical IS] nebo [Horizontal IS], použije se nastavení pro režim [Auto].
- Stabilizace není možná, pokud jsou otřesy fotoaparátu příliš velké.
- Když používáte objektiv s funkcí stabilizace obrazu, vypněte tuto funkci buď na objektivu, nebo ve fotoaparátu.
- Pokud se vnitřek fotoaparátu ohřeje, snímání se automaticky zastaví, aby byl fotoaparát chráněný.
- U některých uměleckých filtrů je použití funkce [C-AF] omezené.
- Pro nahrávání videosekvencí doporučujeme použít karty třídy rychlosti SD 6 nebo vyšší.

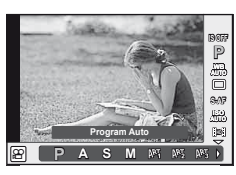

*4*

Fotografování a prohližení videosekvenci

### **Možnosti zvuku u videosekvence (záznam zvuku spolu s videosekvencí)**

- **1** Zobrazte živé ovládání (str. 24) a pomocí tlačítek  $\Delta \nabla$  zvolte položku Movie  $\mathbb Q$ .
- **2** Pomocí tlačítek  $\triangleleft$  zvolte možnost ON nebo OFF a stiskněte tlačítko @.

### $\eta$  Varování

- Při nahrávání zvuku videosekvence se může nahrát i zvuk mechanizmu objektivu a fotoaparátu. Tyto zvuky lze omezit nahráváním s nastavením možnosti [AF Mode] na hodnotu [S-AF] nebo méně častým používáním tlačítek.
- V režimu [ART7] (Diorama) se zvuk nenahrává.

### **Prohlížení videosekvencí**

- **1** Zobrazte videosekvenci (jeden snímek sekvence) a stiskněte tlačítko  $\circledcirc$ .
- **2** Pomocí tlačítek ∆ ▽ vyberte možnost [Movie Play] a stisknutím tlačítka @ spusťte přehrávání.
	- Během přehrávání videosekvence lze provést tyto operace:

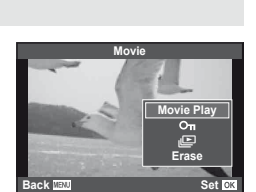

**Movie & On**<br>DFF ON

 $^{\circ}$ 

ജ

q

 $\mathbf 0$ G)

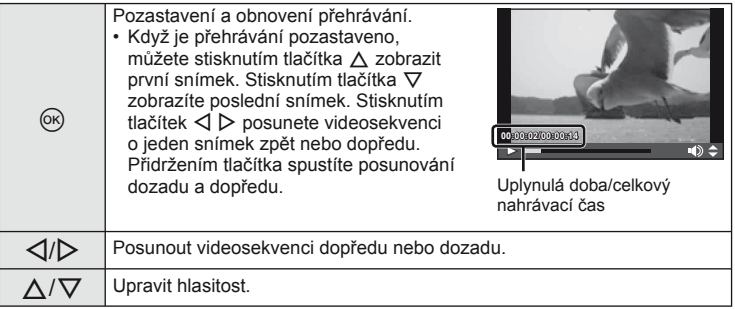

### $\Omega$  Varování

• K přehrávání videosekvencí v počítači doporučujeme použít dodaný počítačový software. Před prvním spuštěním softwaru připojte fotoaparát k počítači.

# **இ−் Tipy**

Nahrávání videosekvencí pomocí tlačítka spouště  $\mathbb{R}$  "Nahrávání videosekvencí pomocí tlačítka spouště" (str. 96)/

Potlačení zvuku větru.  $\mathbb{R}$  [Wind Noise Reduction] (str. 92)/ Zvolení úrovně záznamu.  $\mathbb{R}$  [Recording Volume] (str. 92)

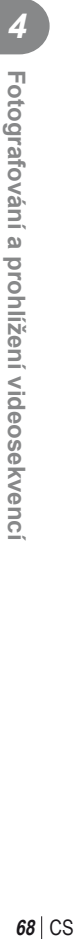

# *5* **Možnosti přehrávání**

### **Přehrávání jednoho snímku**

Stiskem tlačítka  $\blacktriangleright$  zobrazíte snímky přes celý displej. Namáčknutím spouště do poloviny obnovíte režim snímání.

#### **Indexové zobrazení/Kalendářové zobrazení**

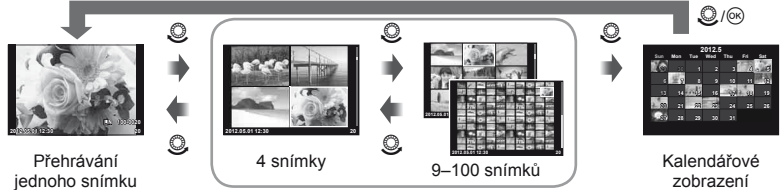

Náhledové zobrazení

Zobrazí se pouze položky, u kterých byla vybrána možnost [On]. [G/Info Settings] (str. 87)

#### **Přiblížení při přehrávání (zvětšení při přehrávání)**

jednoho snímku

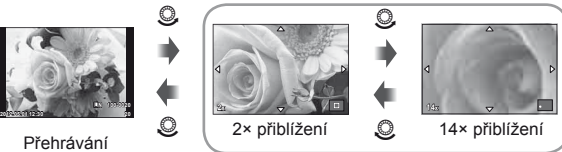

zvětšení při přehrávání

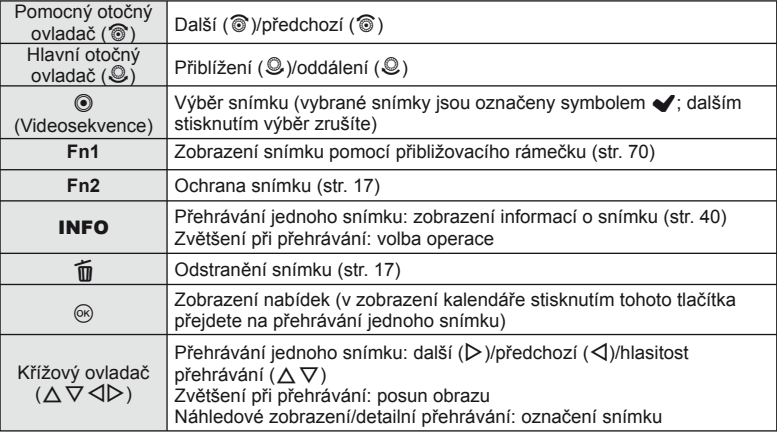

*5*

#### Používání přibližovacího rámečku

Pomocí přibližovacího rámečku lze přiblížit snímky.

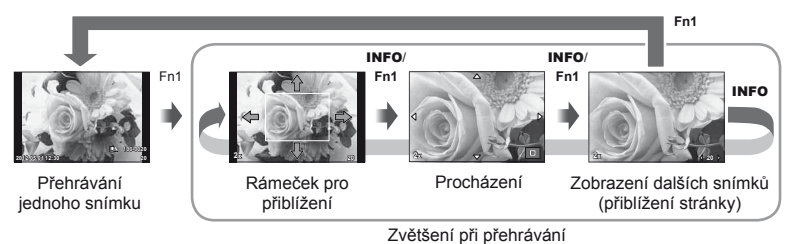

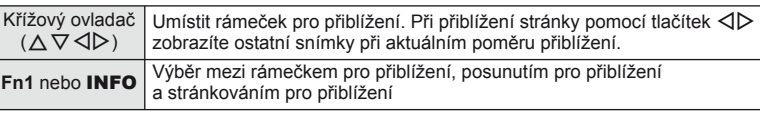

### **Zrušení ochrany všech snímků**

Tato funkce vám dovoluje zrušit ochranu více snímků současně.

- 1 V nabídce ► (přehrávání) vyberte možnost [Reset Protect] (str. 111).
- **2** Vyberte možnost [Yes] a stiskněte tlačítko  $\textcircled{a}$ .

### **Vymazání všech snímků**

Můžete smazat všechny snímky na paměťové kartě.

- **1** V nabídce snímání **D** vyberte možnost [Card Setup] (str. 111).
- **2** Vyberte možnost [All Erase] a stiskněte tlačítko  $\circledcirc$ .
	- Data, která nejsou snímky, lze odstranit pomocí možnosti [Format] (str. 103).
- **3** Vyberte možnost [Yes] a stiskněte tlačítko  $\circledcirc$ .

### **Otočení**

Určete, zda se mají snímky otáčet.

- **1** Zobrazte snímek a stiskněte tlačítko  $\infty$ .
- **2** Vyberte možnost [Rotate] a stiskněte tlačítko  $\circledcirc$ .
- **3** Stisknutím tlačítka  $\triangle$  otočíte snímek vlevo a stisknutím tlačítka  $\nabla$ otočíte snímek vpravo. Snímek se otočí po každém stisknutí tlačítka.
	- Stisknutím tlačítka ® uložte nastavení a ukončete funkci.
	- Otočený snímek bude uložen s aktuální orientací.
	- Videosekvence, 3D fotografie a chráněné snímky otáčet nelze.

### $\overline{\mathcal{D}}$  Tipy

Pokud je pro položku  $\left[\stackrel{\cdot}{\leftarrow} \right]$  (str. 111) v nabídce  $\left[\rightarrow \right]$  (přehrávání) vybrána hodnota [On], snímky budou při přehrávání zobrazeny s novou orientací.

### **Prezentace**

Tato funkce zobrazuje snímky uložené na kartě jeden po druhém.

**1** Během přehrávání stiskněte tlačítko @ a vyberte možnost prezentace.

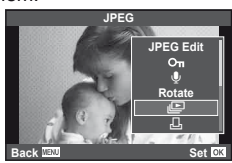

#### **2** Upravte nastavení.

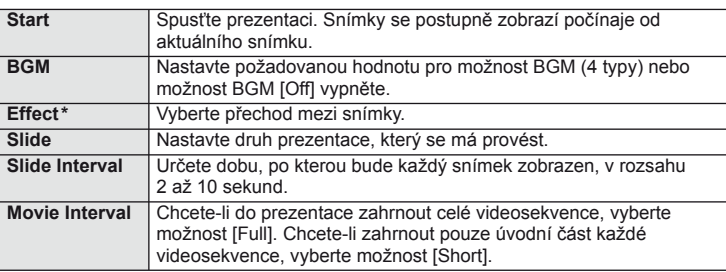

\* Jediný efekt dostupný u videosekvencí je efekt [Fade].

- **3** Vyberte možnost [Start] a stiskněte tlačítko  $\circledast$ .
	- Spustí se prezentace.
	- Stisknutím tlačítka @ prezentaci zastavíte.

#### **Hlasitost**

Stisknutím tlačítek  $\Delta \nabla$  během prezentace můžete upravit celkovou hlasitost reproduktoru fotoaparátu. Stisknutím tlačítek  $\triangleleft$  můžete nastavit poměr mezi hudbou na pozadí a zvukem nahraným se snímkem nebo videosekvencí.

### **Úprava statických snímků**

Uložené snímky lze upravit a uložit jako nové snímky.

**1** Zobrazte snímek, který chcete upravit, a stiskněte tlačítko  $\infty$ .

- Pokud je zobrazený snímek ve formátu RAW, zobrazí se možnost [RAW Data Edit]. Pokud jde o formát JPEG, zobrazí se možnost [JPEG Edit]. Pokud byl snímek pořízen ve formátu RAW+JPEG, bude upravovaná kopie záviset na výběru možnosti [Edit].
- **2** Vyberte možnost [RAW Data Edit] nebo [JPEG Edit] a stiskněte tlačítko (ok).

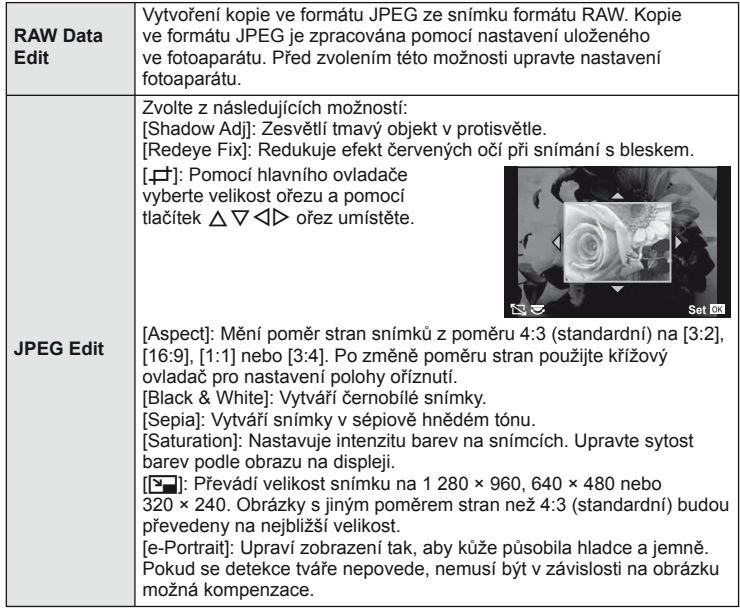

### $\left( \mathbf{\ell} \right)$  Varování

- Upravovat nelze videosekvence a 3D fotografie.
- V závislosti na snímku nemusí korekce červených očí fungovat.
- Úprava snímku JPEG není v následujících případech možná: Je-li snímek uložen v RAW, upraven na počítači, není-li na kartě dostatek volného místa nebo je-li snímek pořízen jiným fotoaparátem.
- Při změně velikosti snímku ( $\sqrt{2}$ ) nemůžete zvolit větší počet pixelů, než byl původně uložen.
- $[\pm]$  a [Aspect] lze použít pouze pro úpravu snímků s poměrem stran 4:3 (standardní).
*5*

#### **Překrývání snímků**

Překrýt a uložit do samostatného souboru lze až 3 snímky ve formátu RAW pořízené fotoaparátem. Snímek se uloží s režimem záznamu nastaveným v době uložení snímku. (Pokud je vybrána možnost [RAW], kopie bude uložena ve formátu  $[IN+RAW]$ .)

- **1** Při zobrazení snímku RAW při přehrávání stiskněte tlačítko <sup>®</sup> a vyberte možnost [Image Overlay].
- **2** Vyberte počet snímků pro překrytí a stiskněte tlačítko  $\circledcirc$ .
- **3** Tlačítky  $\triangle \nabla \triangle \triangleright$  vyberte snímky RAW pro překrytí a volbu potvrďte stisknutím tlačítka Q.
	- Po zvolení snímků v kroku 2 se zobrazí překrytí.
- **4** Upravte zesílení.
	- Tlačítky  $\triangle$  vyberte snímek a upravte zesílení tlačítky  $\wedge \nabla$ .
	- Zesílení lze upravit v rozsahu 0,1 2,0. Zkontrolujte na displeji výsledek.
- **5** Stiskněte tlačítko (®). Zobrazí se dialog pro potvrzení. Vyberte možnost [Yes] a stiskněte tlačítko Q.

#### *®*் Tipy

Chcete-li překrýt 4 a více snímků, uložte snímek ve formátu RAW a opakovaně použijte možnost [Image Overlay].

#### **Nahrávání zvuku**

K aktuálnímu snímku můžete nahrát zvuk (až 30 s).

- **1** Zobrazte snímek, ke kterému chcete přidat zvuk, a stiskněte tlačítko Q.
	- U chráněných snímků není záznam zvuku k dispozici.
	- Funkce nahrávání zvuku je dostupná také z nabídky pro přehrávání.
- **2** Vyberte možnost [U] a stiskněte tlačítko  $\textcircled{\tiny{\textcircled{\tiny{R}}}}$ .
	- Chcete-li funkci ukončit bez zaznamenání zvuku, vyberte možnost [No].
- **3** Vyberte možnost [ $\bigcirc$  Start] a stisknutím tlačítka @ spusťte nahrávání.
- **4** Nahrávání zastavte stisknutím tlačítka @.
	- Snímky se zvukem jsou označeny ikonou  $\mathbb{A}$ .
	- Nahrávku lze smazat zvolením možnosti [Erase] v kroku 2.

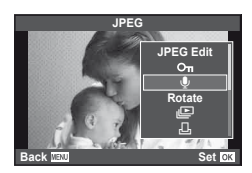

**RAW RAW RAW RAW RAW RAW RAW RAW RAW**

**Image Overlay**

**Back Set Set** 

**Image Overlay**

**Back Set ×0.3 ×1.5 ×0.5**

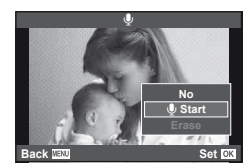

#### **Zobrazení snímků fotoaparátu v televizi**

Pro přehrávání pořízených snímků na televizoru použijte kabel AV dodaný s fotoaparátem. Pokud připojíte fotoaparát k HD televizoru pomocí kabelu HDMI (lze zakoupit v obchodě), budete moci prohlížet snímky ve vysoké kvalitě na televizní obrazovce.

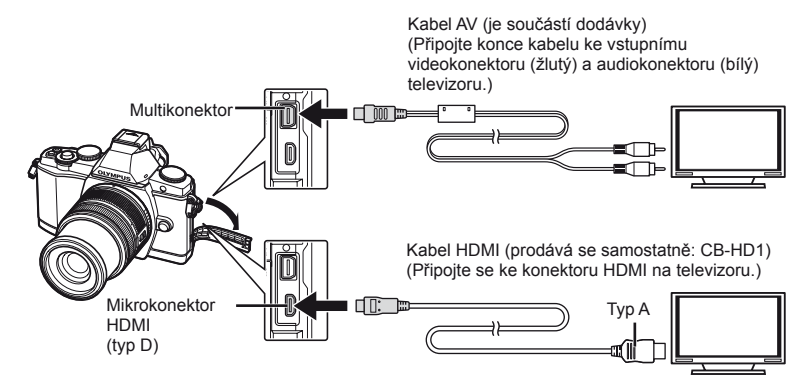

- **1** Připojte fotoaparát k televizoru pomocí kabelu.
	- Před připojením fotoaparátu upravte nastavení televizoru.
	- Před připojením fotoaparátu pomocí A/V kabelu zvolte video režim fotoaparátu. [Video Out] (str. 87)
- **2** Zvolte vstupní kanál televizoru.
	- Při připojení kabelu se vypne displej fotoaparátu.
	- $\cdot$  Při připojování kabelem AV stiskněte tlačítko  $\blacktriangleright$ .

#### $\Omega$  Varování

- Podrobnosti o změně vstupního zdroje televizoru najdete v návodu k použití televizoru.
- V závislosti na nastaveních televizoru mohou být zobrazené obrázky a informace oříznuty.
- Pokud je fotoaparát připojen pomocí A/V kabelu i HDMI kabelu, priorita bude dána rozhraní HDMI.
- Pokud je fotoaparát připojen pomocí minikabelu HDMI, můžete zvolit typ digitálního video signálu. Vyberte formát, který odpovídá vstupnímu formátu vybranému v televizoru. [HDMI] (str. 87)

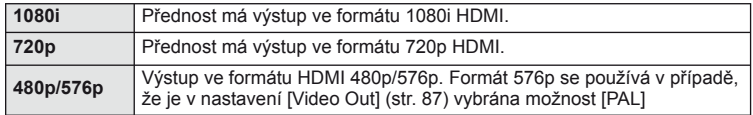

- S připojeným kabelem HDMI nelze pořizovat snímky nebo videosekvence.
- Nepřipojujte fotoaparát k jiným zařízením HDMI. Mohlo by dojít k poškození fotoaparátu.
- Výstup HDMI se neprovádí při připojení k počítači či tiskárně pomocí rozhraní USB.

# CS **75 Možnosti přehrávání 19** Možnosti přehrávání

#### **Použití dálkového ovládání televizoru**

Fotoaparát je možné ovládat pomocí dálkového ovládání televizoru, pokud je připojen k televizoru, který podporuje ovládání HDMI.

- **1** Na záložce **U** v uživatelské nabídce  $\frac{1}{2}$  (str. 87) vyberte možnost [HDMI].
- **2** Vyberte možnost [HDMI Control] a zvolte hodnotu [On].
- **3** Ovládejte fotoaparát pomocí dálkového ovládání televizoru.
	- Fotoaparát můžete ovládat podle průvodce obsluhou zobrazovaném na televizoru.
	- Při přehrávání po jednom snímku můžete zobrazit nebo skrýt zobrazení informací stisknutím červeného tlačítka a zobrazit nebo skrýt indexové zobrazení stisknutím zeleného tlačítka.
	- Všechny televizory nemusí podporovat všechny popsané funkce.

# **Odesílání a příjem snímků**

Volitelný nástroj OLYMPUS PENPAL slouží k odesílání a přijímání obrázků ze zařízení Bluetooth nebo ostatních fotoaparátů připojených v nástroji OLYMPUS PENPAL. Další informace o zařízeních Bluetooth naleznete na webové stránce společnosti OLYMPUS. Aby bylo možné odesílat nebo přijímat snímky, je třeba zpřístupnit port příslušenství – v nabídce [ $\frac{R}{2}$ /  $\mathbb{Q}$  Menu Display] > [ $\mathbb{Q}$  Menu Display] vyberte možnost [On].

#### **Odesílání snímků**

Upravte rozlišení obrázků ve formátu JPEG a odešlete je do jiného zařízení. Před odesláním obrázků se ujistěte, že se zařízení na příjmu nachází v režimu umožňujícím příjem dat.

- **1** Obrázek, který chcete odeslat, zobrazte na celé ploše displeje a stiskněte tlačítko Q.
- **2** Vyberte možnost [Send A Picture] a stiskněte tlačítko (ok).
	- V dalším dialogovém okně vyberte možnost [Search] a stiskněte tlačítko @. Zobrazí se zařízení Bluetooth v dosahu nebo v nabídce [Address Book].
- **3** Vyberte umístění a stiskněte tlačítko  $\circledcirc$ .
	- Obrázek bude odeslán do zařízení na příjmu.
	- Pokud budete vyzváni k zadání kódu PIN, zadejte 0000 a stiskněte tlačítko  $@$ .

#### **Příjem obrázků/přidání hostitele**

Připojte se k odesílajícímu zařízení a stáhněte obrázky ve formátu JPEG.

- **1** Na záložce **A** v nabídce portu příslušenství vyberte možnost [OLYMPUS PENPAL Share] (str. 95).
- **2** Vyberte možnost [Please Wait] a stiskněte tlačítko <sup>(ok)</sup>.
	- Na odesílajícím zařízení proveďte operace potřebné k odeslání obrázků.
	- Zahájí se přenos a zobrazí se dialogové okno [Receive Pairing Request].
- **3** Vyberte možnost [Accept] a stiskněte tlačítko  $\circledcirc$ .
	- Obrázek bude stažen do fotoaparátu.
	- Pokud budete vyzváni k zadání kódu PIN, zadejte 0000 a stiskněte tlačítko  $@$ .

#### **Tipy**

Změna velikosti přenášených snímků nebo nastavení doby, po kterou má fotoaparát hledat umístění. [图 OLYMPUS PENPAL Share] (str. 95)

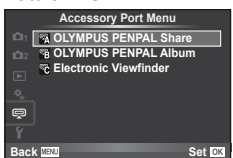

**JPEG**

**Back MENU Back Set** 

**Send Picture**

**Sending**

**Cancel**

**Erase Send A Picture**

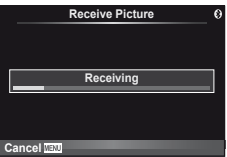

*6*

#### **Úprava adresáře**

Nástroj OLYMPUS PENPAL umožňuje ukládat informace o hostiteli. Můžete k hostiteli přidat název nebo odstranit informace o něm.

- **1** Na záložce **A** v nabídce portu příslušenství vyberte možnost [OLYMPUS PENPAL Share] (str. 95).
	- Stiskněte tlačítko  $\triangleright$  a vyberte možnost [Address Book].
- **2** Vyberte možnost [Address List] a stiskněte tlačítko  $\circledcirc$ .
	- Zobrazí se seznam názvů stávajících hostitelů.
- **3** Vyberte hostitele, kterého chcete upravit, a stiskněte tlačítko  $\textcircled{k}$ .

#### **Odstranění hostitelů**

Vyberte možnost [Yes] a stiskněte tlačítko @.

#### **Úprava informací o hostiteli**

Stisknutím tlačítka @ zobrazíte informace o hostiteli. Pokud chcete změnit název hostitele, znovu stiskněte tlačítko  $\circledast$  a v dialogovém okně pro přejmenování aktuální název upravte.

#### **Vytváření alb**

Systém nabízí možnost měnit velikost oblíbených obrázků ve formátu JPEG a tyto obrázky kopírovat do nástroje OLYMPUS PENPAL.

- **1** Obrázek, který chcete kopírovat, zobrazte na celé ploše displeje a stiskněte tlačítko  $\circledcirc$ .
- 2 Vyberte možnost [**励→ ENPAL**] a stiskněte tlačítko <sub>(ok)</sub>.
	- Pokud chcete kopírovat z nástroje OLYMPUS PENPAL na paměťovou kartu, stiskněte tlačítko [**µI}PAL → 5**1] a poté  $@$ .

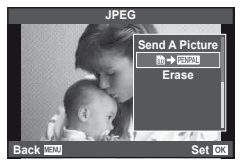

# *®*் Tipy

Výběr velikosti kopírovaných snímků. [Picture Copy Size] (str. 95)/ Kopírování všech snímků na paměťové kartě. [Copy All] (str. 95)/ Odstranění nebo formátování alb. [Album Mem. Setup] (str. 95)/ Odebrání ochrany ze všech snímků v albu. [Reset Protect] (str. 95)/ Zobrazení stavu alba (množství zbývající paměti). [Album Mem. Usage] (str. 95)

#### $($  $\prime)$  Varování

• Nástroj OLYMPUS PENPAL je možné používat pouze v oblasti jeho prodeje. V závislosti na dané oblasti může používání způsobovat porušování vyhlášek v oblasti vln a může být příčinou následného postihu.

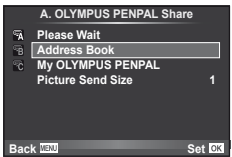

#### **Windows**

*7*

**1** Vložte do jednotky CD-ROM dodaný disk CD.

#### **Windows XP**

• Zobrazí se dialog "Setup" (Instalace).

#### **Windows Vista/Windows 7**

• Zobrazí se dialog Autorun (Automatické spuštění). Kliknutím na možnost "OLYMPUS Setup" zobrazte dialog "Setup" (Instalace).

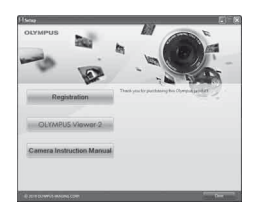

#### $\Omega$  Varování

- Pokud se dialog "Setup" (Instalace) nezobrazí, vyberte v nabídce Start možnost Tento počítač (Windows XP) nebo Počítač (Windows Vista/Windows 7). Dvojitým kliknutím na ikonu disku CD-ROM (OLYMPUS Setup) otevřete okno "OLYMPUS Setup" a poté dvakrát klikněte na soubor "LAUNCHER.EXE".
- Pokud se zobrazí dialog "User Account Control" (Řízení uživatelských účtů), klikněte na tlačítko "Yes" (Ano) nebo "Continue" (Pokračovat).
- **2** Postupujte podle pokynů na displeji počítače.

#### $\Omega$  Varování

• Pokud se po připojení fotoaparátu k počítači na displeji fotoaparátu nic nezobrazí, může být vybitá baterie. Použijte plně nabitou baterii.

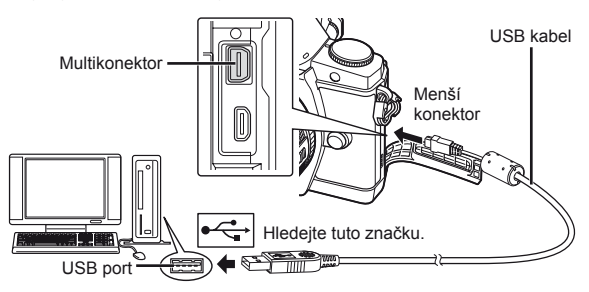

#### $\chi$  Varování

• Pokud je fotoaparát připojen pomocí kabelu USB k jinému zařízení, zobrazí se výzva k výběru typu připojení. Vyberte možnost [Storage].

#### **3** Zaregistrujte si svůj produkt Olympus.

• Klikněte na tlačítko "Registration" (Registrace) a postupujte podle pokynů na obrazovce.

#### **4** Nainstalujte aplikaci OLYMPUS Viewer 2.

- Před zahájením instalace zkontrolujte systémové požadavky.
- Klikněte na tlačítko "OLYMPUS Viewer 2" a proveďte instalaci softwaru podle pokynů na obrazovce.

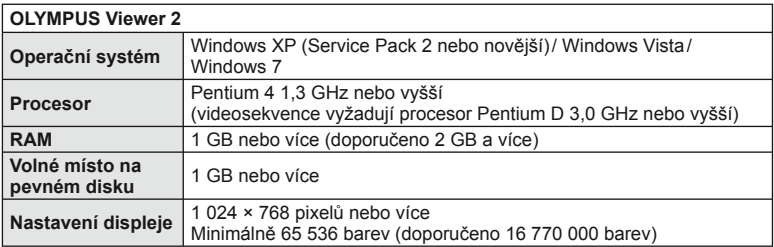

• Informace o používání softwaru najdete v nápovědě online.

#### **Macintosh**

- **1** Vložte do jednotky CD-ROM dodaný disk CD.
	- Obsah disku by se měl automaticky zobrazit v nástroji Vyhledávač. V opačném případě dvakrát klikněte na ikonu disku CD na ploše.
	- Dvojitým kliknutím na ikonu "Setup" (Instalace) zobrazte dialog "Setup" (Instalace).

**2** Nainstalujte aplikaci OLYMPUS Viewer 2.

- Před zahájením instalace zkontrolujte systémové požadavky.
- Klikněte na tlačítko "OLYMPUS Viewer 2" a proveďte instalaci softwaru podle pokynů na obrazovce.

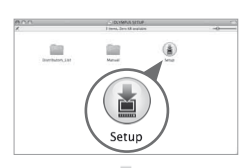

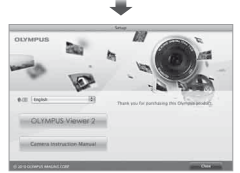

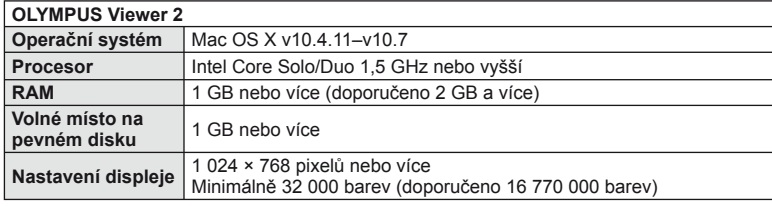

• Z rozevíracího seznamu lze vybrat jiný jazyk. Informace o používání softwaru najdete v nápovědě online.

#### **Kopírování obrázků do počítače bez použití aplikace OLYMPUS Viewer 2**

Váš fotoaparát podporuje USB Mass Storage Class. Můžete tedy přenášet snímky do počítače připojením fotoaparátu k počítači pomocí přiloženého kabelu USB. S USB připojením jsou kompatibilní následující operační systémy:

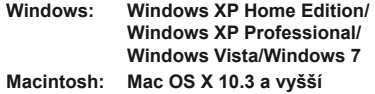

*7*

- **1** Vypněte fotoaparát a připojte jej k počítači.
	- Umístění portu USB se liší podle počítače. Postupujte podle návodu k obsluze počítače.
- **2** Zapněte fotoaparát.
	- Zobrazí se obrazovka výběru pro připojení USB.
- **3** Pomocí tlačítek  $\Delta \nabla$  vyberte možnost [Storage]. Stiskněte tlačítko  $\infty$ .

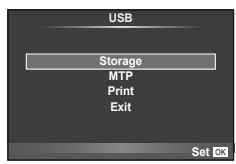

**4** Počítač rozpozná fotoaparát jako nové zařízení.

#### # Varování

- Pokud používáte aplikaci Windows Fotogalerie pro systém Windows Vista či Windows 7, vyberte v kroku 3 možnost [MTP].
- Přenos dat není zaručen při použití těchto OS ani v případě, že je počítač vybaven rozhraním USB.

U počítačů s doplněným rozhraním USB, např. na přídavné desce apod.

- U počítačů doma postavených a s domácí instalací OS
- Fotoaparát nelze ovládat, pokud je fotoaparát připojen k počítači.
- Pokud se po připojení fotoaparátu nezobrazí dialog popsaný v kroku 2, vyberte v uživatelských nabídkách fotoaparátu pro funkci [USB Mode] možnost [Auto] (str. 88).

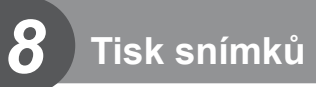

#### **Tisková objednávka (DPOF\*)**

Data objednávek digitálního tisku můžete uložit na paměťovou kartu. Bude uvádět snímky k vytištění a počet kopií každého snímku. Snímky můžete potom nechat vytisknout ve fotolaboratoři podporující tisk DPOF nebo je můžete vytisknout sami připojením fotoaparátu přímo k tiskárně DPOF. K vytvoření objednávky tisku je nutná paměťová karta.

\* Formát DPOF je standard pro záznam dat, který tiskárna nebo tisková služba požaduje pro automatický tisk snímků.

#### **Vytvoření objednávky tisku**

- **1** Stiskněte během přehrávání tlačítko @ a vyberte možnost [ $\Box$ ].
- 2 Vyberte možnost [凸] nebo [凸] a stiskněte tlačítko (ok).

#### **Jednotlivé snímky**

Pomocí tlačítek ⊲ Dzvolte snímek, pro který chcete nastavit tiskovou rezervaci, poté stisknutím tlačítek  $\Delta \nabla$ nastavte počet výtisků.

• Opakováním tohoto kroku nastavte rezervaci dalších snímků. Po výběru všech požadovaných obrázků stiskněte tlačítko  $@$ .

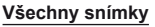

Vyberte možnost [ [ [ 4] a stiskněte tlačítko  $\circledcirc$ .

**3** Zvolte formát data a času a stiskněte tlačítko (ok).

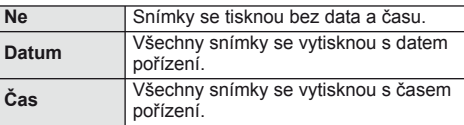

4 Vyberte možnost [Set] a stiskněte tlačítko ...

#### $($  $\prime)$  Varování

- Fotoaparát nelze použít k úpravě objednávek tisku vytvořených pomocí jiných zařízení. Vytvoření nové objednávky tisku se odstraní všechny stávající objednávky tisku vytvořené jinými zařízeními.
- Do objednávky tisku nelze zahrnout 3D fotografie, snímky RAW a videosekvence.

#### **Odebrání všech nebo vybraných obrázků z objednávky tisku**

Můžete zrušit buď všechna data tiskové objednávky nebo pouze data pro zvolené obrázky.

**1** Stiskněte během přehrávání tlačítko ⊗ a vyberte možnost [几].

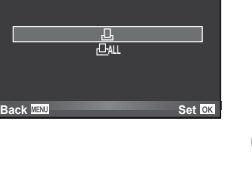

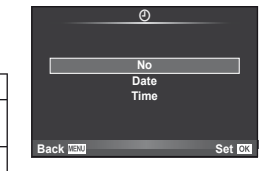

**ALL**

**Print Order Setting**

- **2** Vyberte možnost [凸] a stiskněte tlačítko @.
	- Chcete-li z objednávky tisku odebrat všechny snímky, vyberte možnost [Reset] a stiskněte tlačítko  $@$ . Chcete-li akci ukončit bez odebrání všech snímků, vyberte možnost [Keep] a stiskněte tlačítko  $@$ .
- **3** Pomocí tlačítek ⊲ Þvyberte snímky, které chcete z objednávky tisku odebrat.
	- Pomocí tlačítka  $\nabla$  nastavte počet výtisků na 0. Po odebrání všech požadovaných snímků z objednávky tisku stiskněte tlačítko  $\circledR$ .
- **4** Zvolte formát data a času a stiskněte tlačítko <sub>(26)</sub>.
	- Toto nastavení se použije na všechny snímky s daty tiskové objednávky.
- **5** Vyberte možnost [Set] a stiskněte tlačítko  $\circledcirc$ .

#### **Přímý tisk (PictBridge)**

Po připojení fotoaparátu kabelem USB k tiskárně kompatibilní s PictBridge můžete uložené snímky vytisknout přímo.

**1** Pomocí dodaného kabelu USB připojte fotoaparát k počítači a zapněte jej.

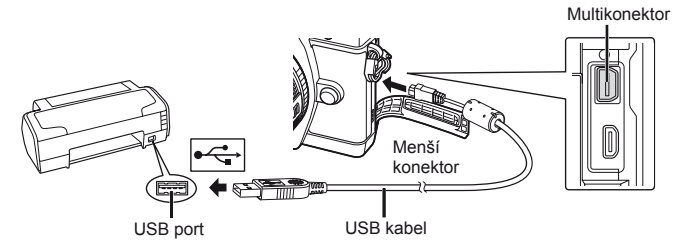

- Při tisku použijte plně nabitou baterii.
- Po zapnutí fotoaparátu by se mělo na displeji zobrazit dialogové okno s výzvou k výběru hostitele. V opačném případě v uživatelských nabídkách fotoaparátu vyberte v rámci [USB Mode] možnost [Auto] (str. 88).

#### **2** Pomocí tlačítek  $\Delta \nabla$  vyberte možnost [Print].

- Zobrazí se zpráva [One Moment] a následně dialogové okno pro výběr režimu tisku.
- Pokud se obrazovka ani po několika minutách nezobrazí, odpojte kabel USB a začněte znovu od kroku 1.

#### Přejděte k části "Vlastní tisk" (str. 83).

#### $\left( \mathbf{\ell} \right)$  Varování

• Tisknout nelze 3D fotografie, obrázky ve formátu RAW a videosekvence.

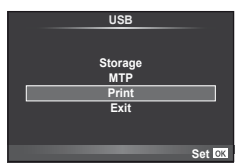

#### **Jednoduchý tisk**

Před připojením k tiskárně pomocí kabelu USB ve fotoaparátu zobrazte snímek, který chcete vytisknout.

- 1 Pomocí tlačítek  $\triangleleft$  zobrazte snímky, které chcete fotoaparátem vytisknout.
- 2 Stiskněte tlačítko D.
	- Po dokončení tisku se zobrazí obrazovka výběru snímku. Chcete-li vytisknout další snímek, vyberte jej pomocí tlačítek  $\triangleleft$  a poté stiskněte tlačítko  $\circledcirc$ .
	- Ukončení provedete odpojením USB kabelu od fotoaparátu ve chvíli zobrazení výběru obrázků.

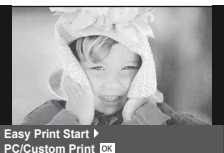

#### **Vlastní tisk**

**1** Při nastavování voleb tisku postupujte podle návodu k obsluze.

#### **Výběr režim tisku**

Vyberte způsob tisku (tiskový režim). Dostupné tiskové režimy jsou uvedeny níže.

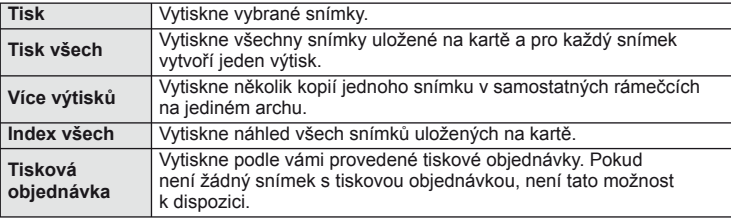

#### **Nastavení papíru pro tisk**

Toto nastavení se liší podle typu tiskárny. Pokud je u tiskárny k dispozici pouze nastavení STANDARD, nemůžete toto nastavení změnit.

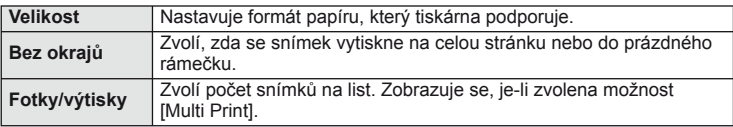

#### **Zvolte snímky, které chcete vytisknout**

Zvolte snímky, které chcete vytisknout. Zvolené snímky lze vytisknout později (rezervace jednoho snímku) nebo lze okamžitě vytisknout zobrazený snímek.

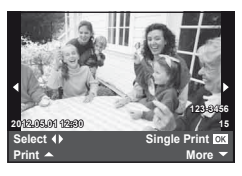

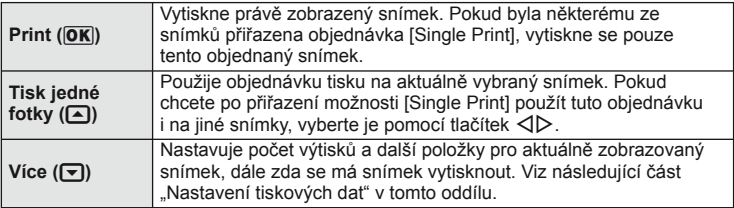

#### **Nastavení tiskových dat**

Zvolte, zda chcete na snímek vytisknout tisková data, jako je čas, datum nebo název souboru. Pokud je nastaven režim tisku [All Print] a je vybrána možnost [Option Set], zobrazí se následující možnosti.

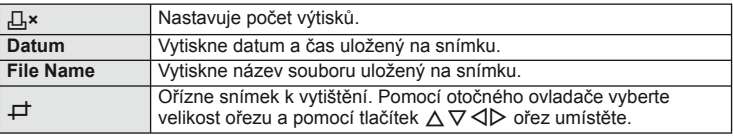

- **2** Až zvolíte všechny snímky k tisku a tisková data, vyberte možnost [Print] a stiskněte tlačítko  $\circledR$ .
	- Chcete-li tisk zastavit nebo zrušit, stiskněte tlačítko . Chcete-li v tisku pokračovat, zvolte možnost [Continue].

#### ■ Zrušení tisku

Chcete-li tisk zrušit, označte možnost [Cancel] a stiskněte tlačítko ®. Všechny změny v objednávce tisku budou ztraceny; chcete-li tisk zrušit a vrátit se k předchozímu kroku, ve kterém můžete změnit aktuální objednávku tisku, stiskněte tlačítko MENU.

#### **Nabídka nastavení**

Nabídka nastavení slouží k nastavení základních funkcí fotoaparátu. Podrobnosti o použití seznamů nabídek viz "Použití

nabídek" (str. 26).

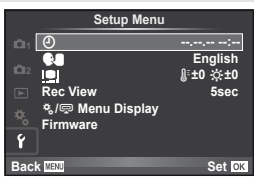

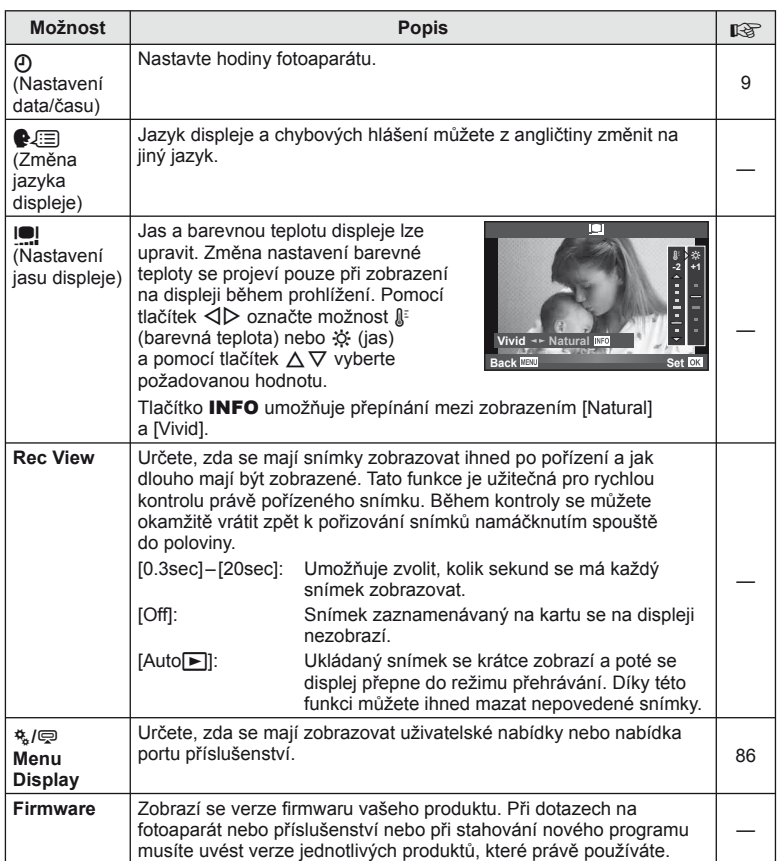

# *10* **Úprava nastavení fotoaparátu**

Nastavení fotoaparátu lze přizpůsobit pomocí uživatelských nabídek a nabídek příslušenství.

Uživatelská nabídka  $\frac{4}{3}$  se používá k detailnímu nastavení fotoaparátu. Nabídka portu příslušenství <br />
slouží k nastavení zařízení do portu příslušenství.

#### **Před použitím uživatelských nabídek/nabídek portu příslušenství**

Uživatelské nabídky a nabídky portu příslušenství jsou dostupné, pouze když je pro položku [ $\frac{4}{3}$ /  $\bigcirc$  Menu Display] v nabídce nastavení vybrána příslušná možnost.  $\mathbb{I}\mathcal{F}$  "Setup Menu" (str. 85).

#### **Možnosti uživatelské nabídky**

#### **Reading the contract of the contract of the contract of**  $\mathbb{R}^n$  **and**  $\mathbb{R}^n$  **contract of**  $\mathbb{R}^n$  **contract of**  $\mathbb{R}^n$  **contract of**  $\mathbb{R}^n$  **contract of**  $\mathbb{R}^n$  **contract of**  $\mathbb{R}^n$  **contract of**  $\mathbb{R}^n$

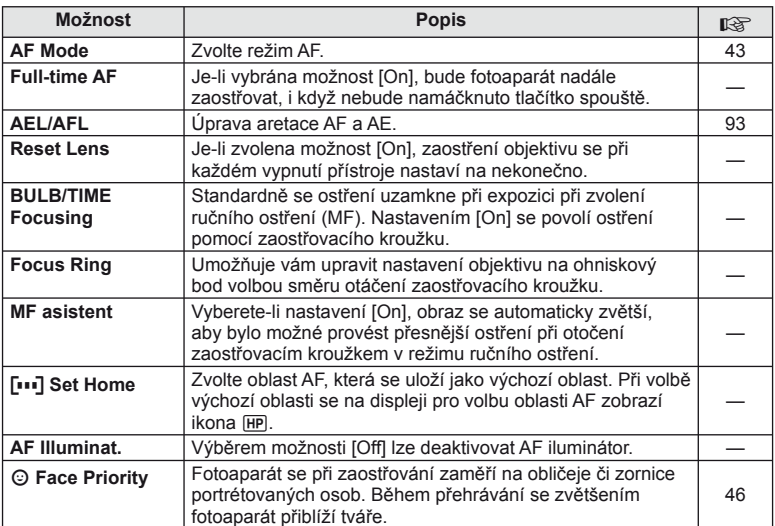

#### **■ Button/Dial MENU → ☆ → 圖**

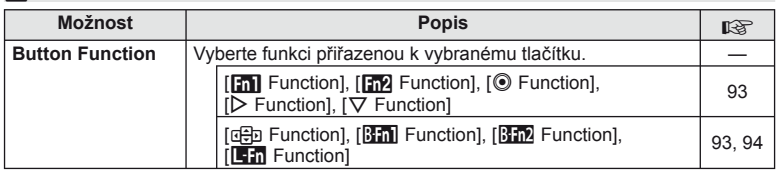

#### **■** Button/Dial MENU < Section and Section and Section and Section and Section and Section and Section and Section 2014

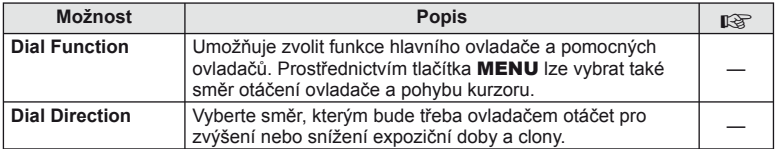

# **T** Release/  $\Box$  **MENU → \*** →  $\Box$

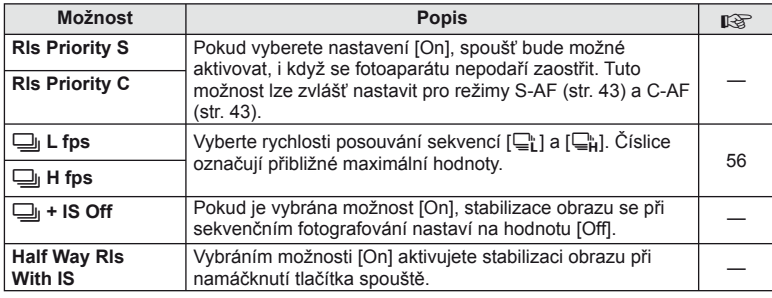

# **b** Disp/■))/PC MENU → ☆ → 的

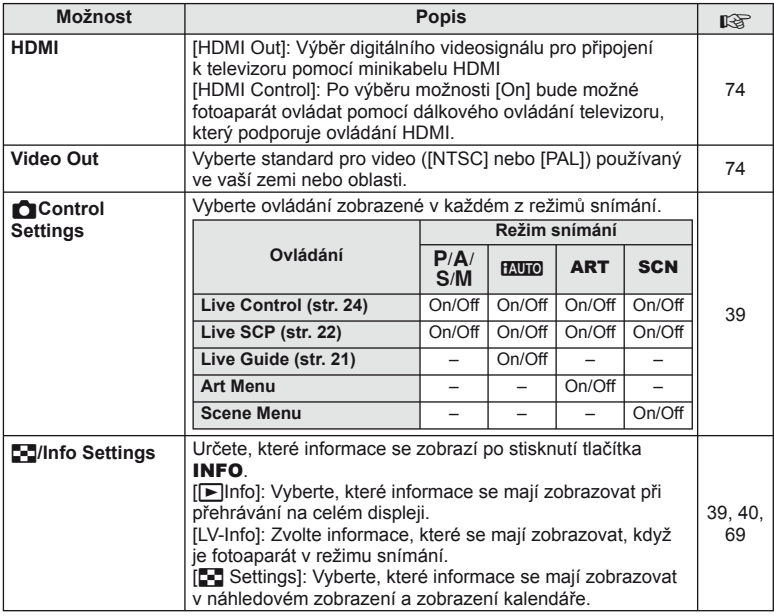

CS **87 Úprava nastavení fotoaparátu** *Diprava nastavení fotoaparátu* 

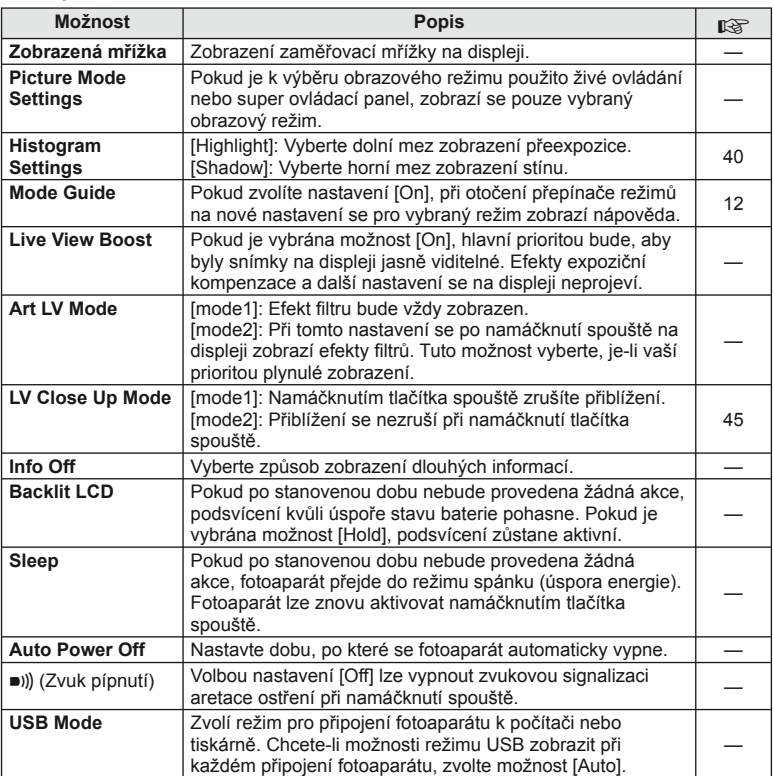

# **Z** Exp/② MENU → \* → 2

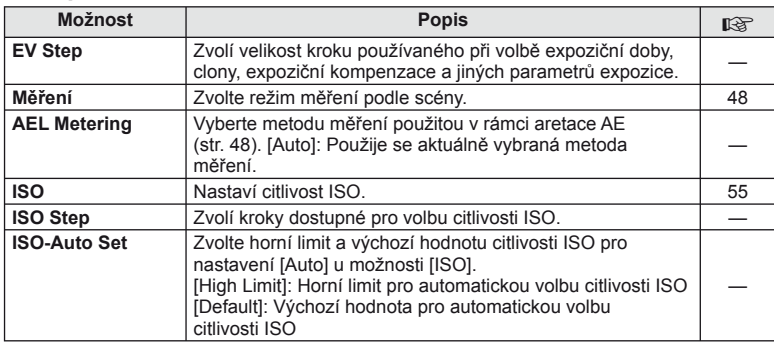

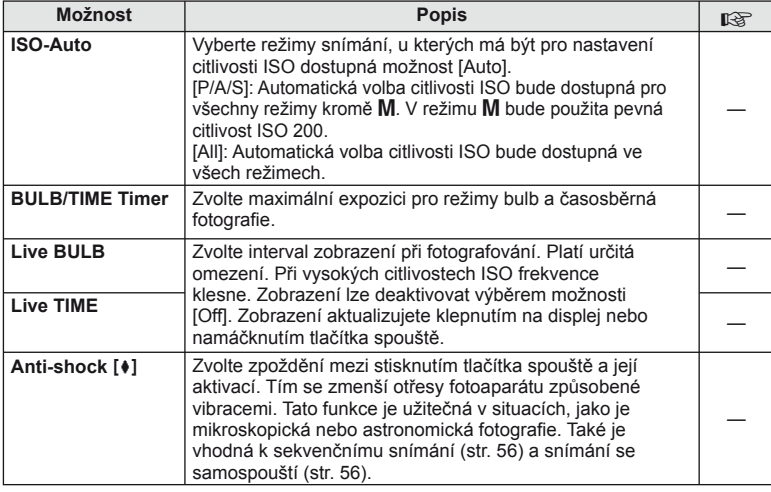

# ■ <del>↓</del> Custom MENU → % → 图

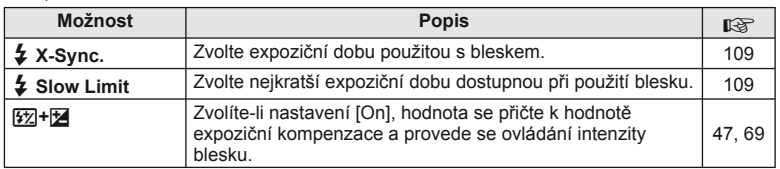

# **MENU → % → MENU MENU MENU**

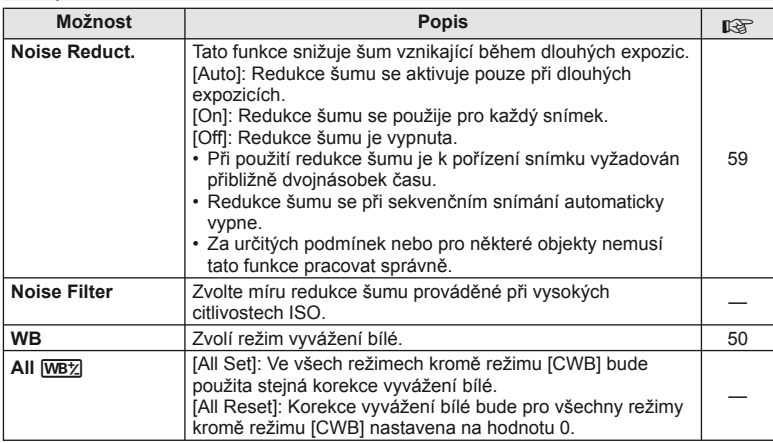

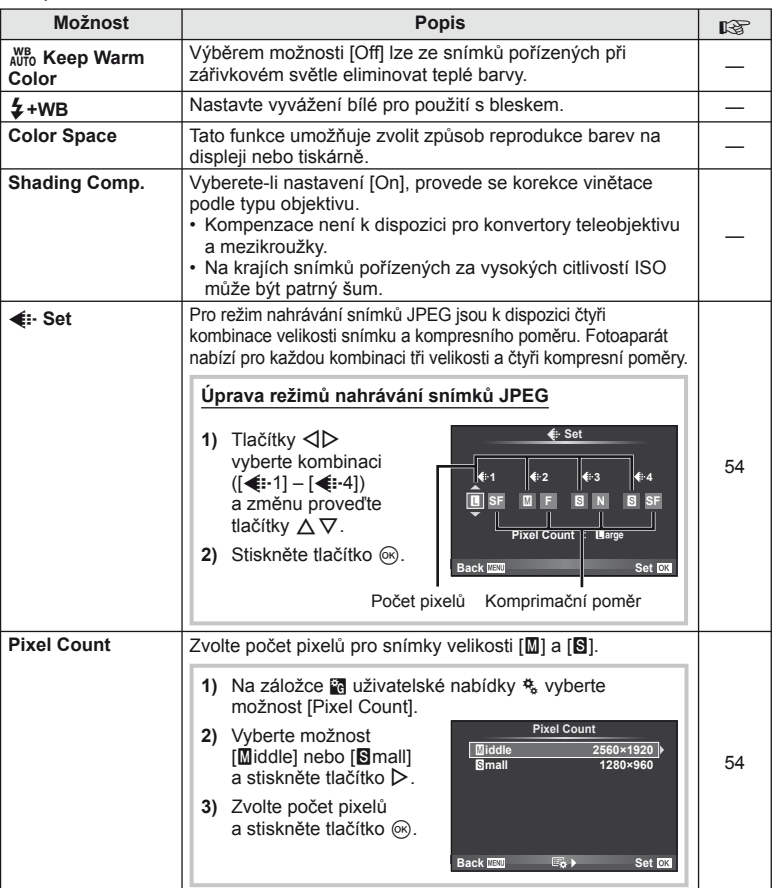

# **WENU → «Aznam/Mazání** *MENU* **c Year Azizo Azizo Azizo Azizo Azizo Azizo Azizo Azizo Azizo Azizo Azizo Azizo Azizo Azizo Azizo Azizo Azizo Azizo Azizo Azizo Azizo Azizo Azizo Azizo Azizo Azizo Azizo Azizo Azizo Azizo Azi**

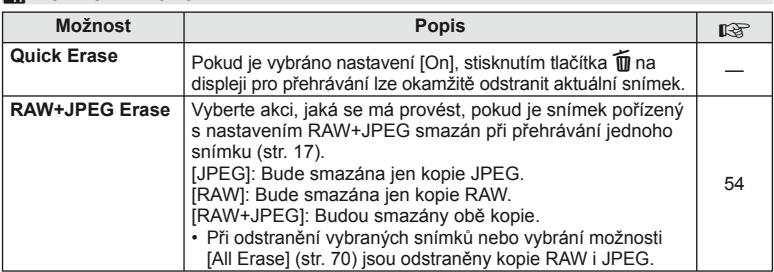

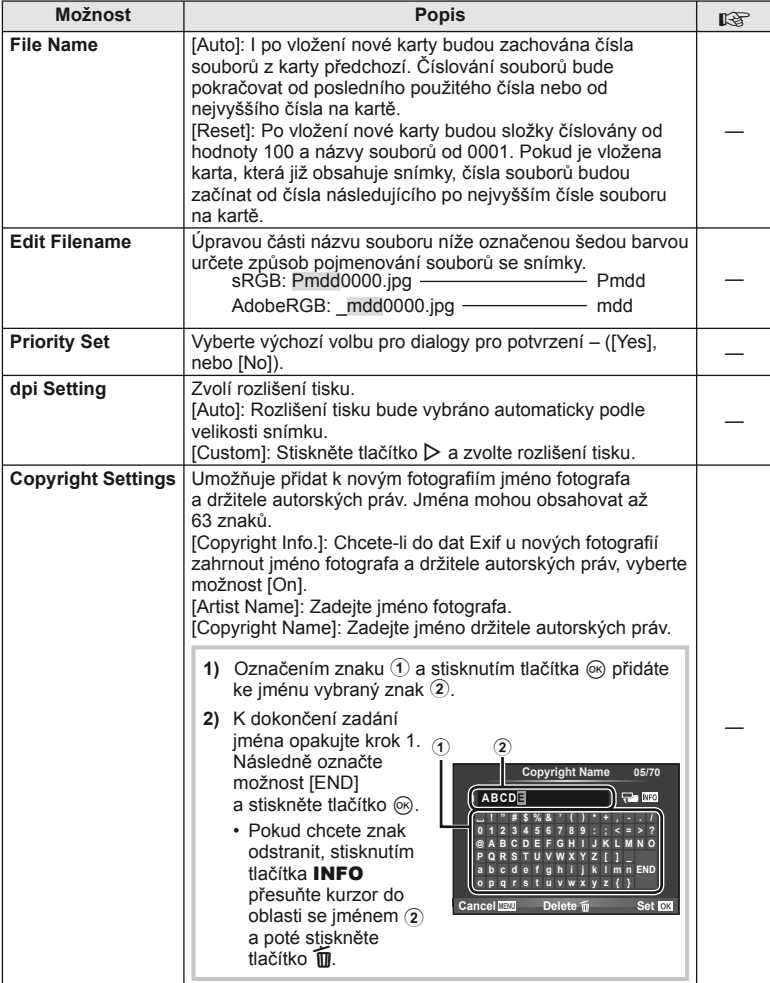

• Společnost OLYMPUS odmítá jakoukoli odpovědnost za škody vzniklé v důsledku sporů souvisejících s použitím nabídky [Copyright Settings]. Používejte pouze na vlastní riziko.

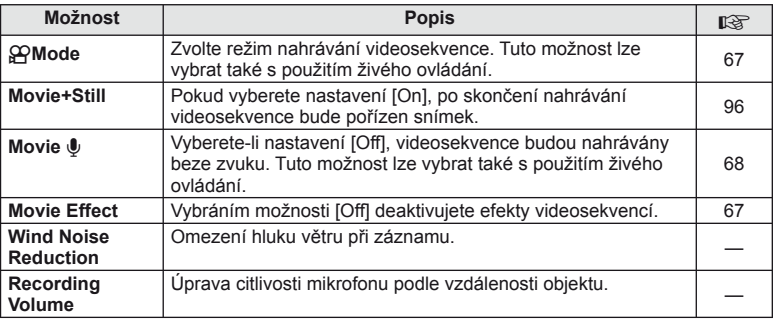

# **b** Built-In EVF **a** built-th EVF **a** built-th even built a built built built built built built built built built built built built built built built built built built built built built built built built built built built

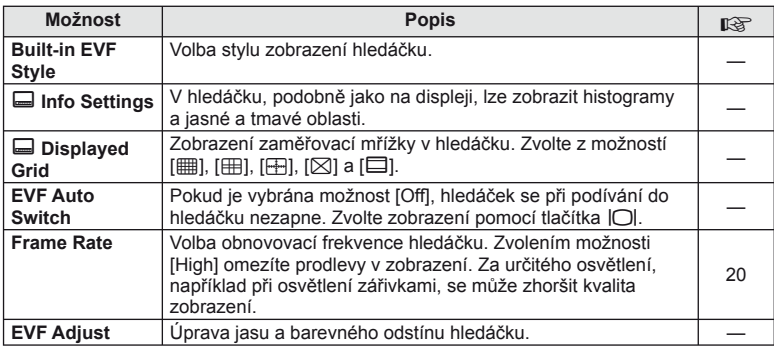

# **k A** Utility **and Utility a MENU→**  $\approx$  → **MENU**

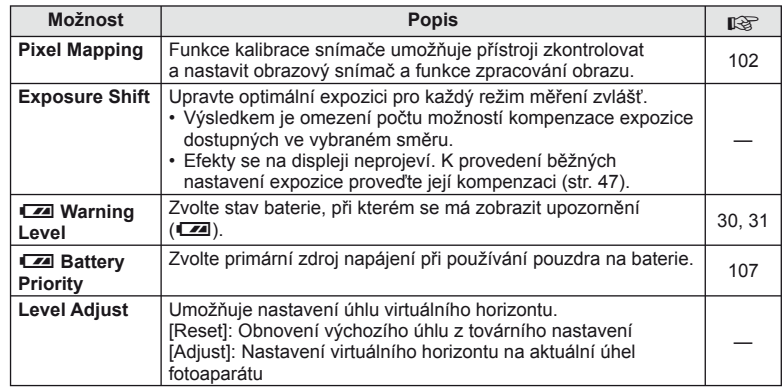

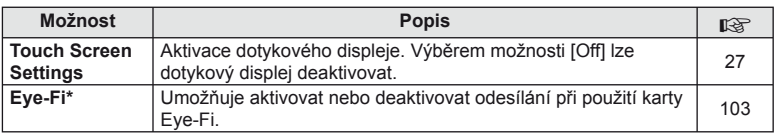

\* Používejte v souladu s místními předpisy. Na palubě letadel a na jiných místech, kde je zakázáno používání bezdrátových zařízení, vyjměte kartu Eye-Fi z fotoaparátu nebo pro položku [Eye-Fi] vyberte možnost [Off]. Fotoaparát nepodporuje "nekonečný" režim Eye-Fi.

#### AEL/AFL

#### $MENU \rightarrow$ <sup>6</sup>  $\rightarrow$   $\blacksquare$   $\rightarrow$  [AEL/AFL]

Automatické ostření a měření lze použít stisknutím tlačítka, kterému je přiřazena funkce AEL/AFL. Vyberte režim ke každému režimu ostření.

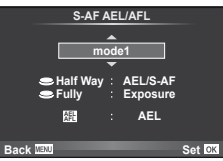

#### **AEL/AFL**

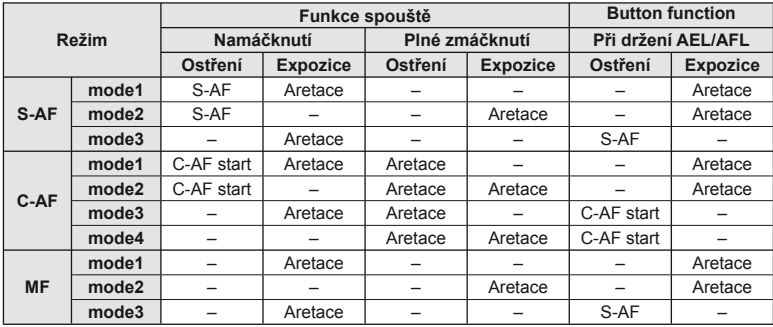

#### ■ Button Function

**MENU → ↓ → 岡 → [Button Function] → [m] Function]/[m2 Function]/[© Function]/ [**m **Function]/[**n **Function]/[**l **Function]**

Tlačítkům lze přiřadit následující funkce. Dostupné možnosti se u jednotlivých tlačítek liší.

**Bm, Bm2** Vyberte funkci přiřazenou tlačítkům na pouzdru na baterie.

L-in Vyberte funkci přiřazenou tlačítku na některých objektivech.

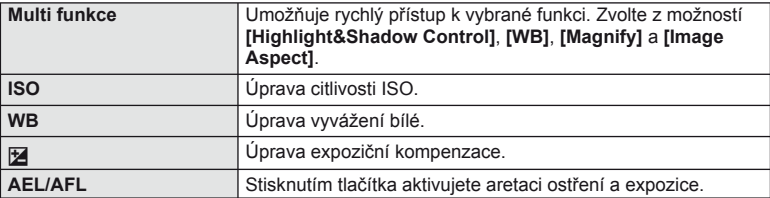

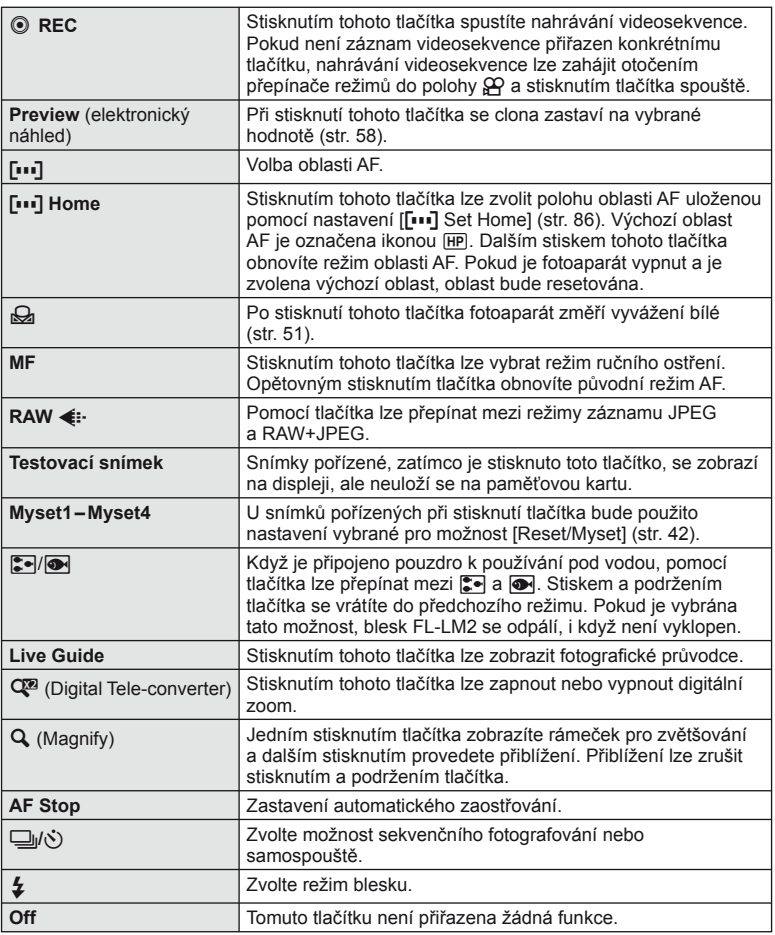

#### **n** Function

Výchozí funkce pro tlačítka  $\triangle$  a  $\triangle$  přiřazené možností [Direct Function] jsou [ $\blacktriangleright$ ],  $resp.$  [ $\lbrack \cdot \cdot \cdot \rbrack$ ].

#### **Možnosti nabídky portu příslušenství**

# **■ OLYMPUS PENPAL Share MENU → Q → 2**

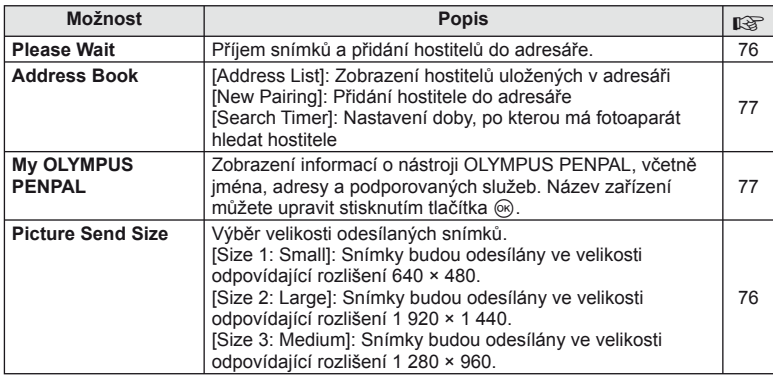

#### B **OLYMPUS PENPAL Album MENU** # <sup>B</sup>

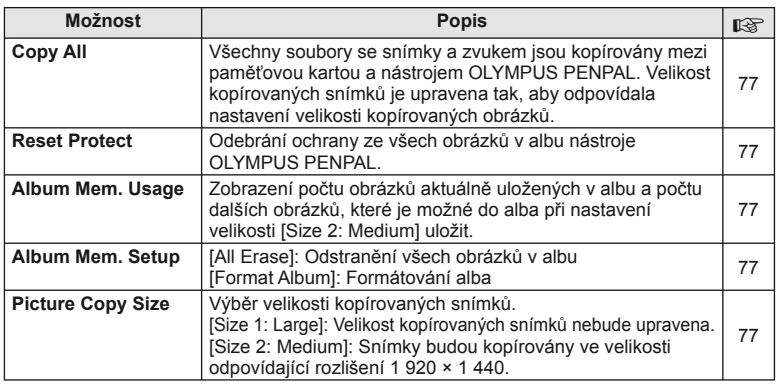

### **C** Elektronický hledáček **MENU→**

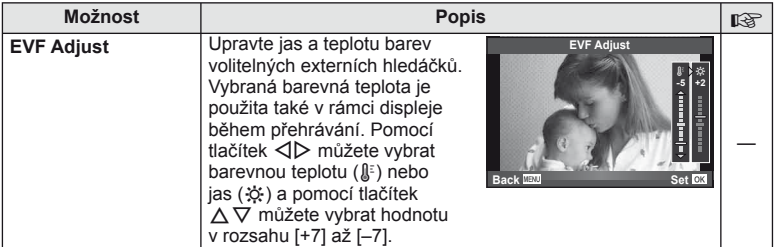

CS **95 Úprava nastavení fotoaparátu** *<u>10</u> inprava nastavení fotoaparátu* 

#### **Nahrávání videosekvencí pomocí tlačítka spouště**

Pokud není žádnému tlačítku přiřazen záznam videosekvence (včetně tlačítka (), nahrávání videosekvence lze zahájit stisknutím tlačítka spouště.

- **1** Otočte přepínač režimů do polohy  $\mathbb{H}$ .
- **2** Namáčkněte tlačítko spouště a zaostřete na objekt, který chcete zaznamenat.
	- Po zaostření objektu se rozsvítí značka potvrzení AF.

Značka potvrzení AF

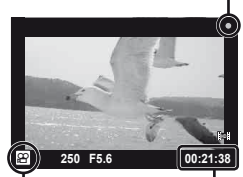

 $Q -$  displei režimu

Dostupný čas nahrávání

- **3** Stisknutím tlačítka spouště úplně spustíte nahrávání.
	- Symbol ●REC se rozsvítí při současném nahrávání videosekvence a zvuku.

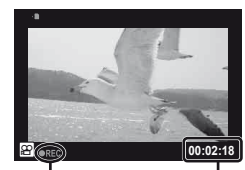

Rozsvícená červená světla při nahrávání

Celkový čas nahrávání

**4** Stisknutím tlačítka spouště nahrávání úplně ukončíte.

#### **Pořízení fotografi e po skončení nahrávání**

Chcete-li po skončení nahrávání pořídit statický snímek, u možnosti [Movie+Still] vyberte nastavení [On]. Tato funkce je užitečná, pokud chcete pořídit statický snímek i videosekvenci.

- 1 Na záložce **Z** v uživatelské nabídce  $x$  vyberte možnost [Movie+Still] (str. 92).
- **2** Vyberte možnost [On] a stiskněte tlačítko  $\infty$ .

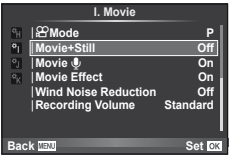

#### $($  $\prime)$  Varování

• Tato možnost je dostupná jen při nahrávání videosekvencí tlačítkem spouště.

#### **Fotografování s bleskem pomocí bezdrátového dálkového ovladače**

Externí blesky určené pro tento fotoaparát s podporou režimu dálkového ovládání lze používat pro bezdrátové fotografování s bleskem. Fotoaparát může nezávisle řídit až tři skupiny blesků upevněných na fotoaparátu a samostatných blesků. Viz dokumentaci dodanou s externím bleskem.

- **1** Nastavte externí blesky do režimu dálkového ovládání RC a podle potřeby je rozmístěte.
	- Všechny blesky zapněte, stiskněte tlačítko MODE a vyberte režim dálkového ovládání RC.
	- U každého blesku vyberte kanál a skupinu.
- 2 V nabídce [↓ RC Mode] v rámci nabídky snímání 2 → (str. 111) vyberte možnost [On].
	- Super ovládací panel se přepne na režim dálkového ovládání RC.
	- Opakovaným stiskem tlačítka **INFO** můžete zobrazit super ovládací panel.
	- Vyberte režim blesku (redukce efektu červených očí není v režimu dálkového ovládání RC dostupná).

**3** Pomocí super ovládacího panelu upravte nastavení jednotlivých skupin.

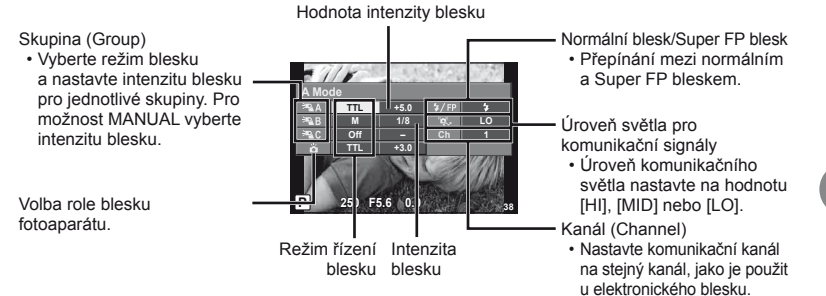

**4** Připojte dodaný blesk a vyklopte jej nahoru.

• Po ujištění, že vestavěný i samostatné blesky jsou nabité, pořiďte zkušební snímek.

#### ■ Rozsah pro bezdrátové ovládání blesků

Umístěte bezdrátové blesky snímačem směrem k fotoaparátu. Následující obrázek znázorňuje přibližné rozsahy pro umístění těchto blesků. Skutečný řídicí rozsah je závislý na místních podmínkách.

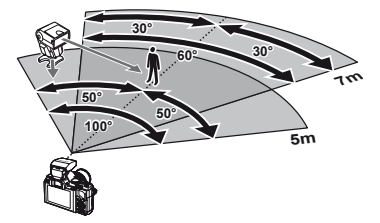

#### $\eta$  Varování

- Doporučujeme používat jednu skupinu až tří samostatných blesků.
- Samostatné blesky nelze použít k synchronizaci na zavření dlouhé závěrky nebo expozicím s předsklopením delším než 4 sekundy.
- Pokud je objekt příliš blízko fotoaparátu, kontrolní záblesky z vestavěného blesku mohou ovlivnit expozici (tomu je možné předejít snížením výkonu blesku fotoaparátu např. použitím rozptylovacího stínítka nebo podobnými prostředky).

# *11* **Informace**

#### **Tipy a informace o pořizování snímků**

#### **Fotoaparát se nezapne, i když je vložen akumulátor**

#### **Akumulátor není plně nabit**

• Nabijte akumulátor pomocí nabíječky.

#### **Baterie nemůže dočasně fungovat kvůli chladu**

• Při nízkých teplotách výkon baterie poklesne. Vyjměte baterii a zahřejte ji tak, že si ji na chvíli vložíte do kapsy.

#### **Po stisku spouště se nepořídí žádný snímek**

#### **Fotoaparát se automaticky vypnul**

• Pokud s fotoaparátem určitou dobu nepracujete, automaticky přejde do režimu spánku.  $\mathbb{R}$  [Sleep] (str. 88) Pokud poté, co fotoaparát přejde do režimu spánku, neprovedete po nastavenou dobu (4 hodiny) žádnou operaci, fotoaparát se automaticky vypne.

#### **Nabíjí se blesk**

• Při dobíjení na displeji bliká značka  $\clubsuit$ . Před stisknutím spouště vyčkejte ukončení nabíjení blesku.

#### **Nelze zaostřit**

• Fotoaparát nedokáže zaostřit na objekty, které jsou u fotoaparátu příliš blízko nebo které nejsou vhodné pro automatické zaostření (na displeji začne blikat značka potvrzení AF). Prodlužte vzdálenost od objektu nebo zaostřete na vysoce kontrastní objekt ve stejné vzdálenosti od fotoaparátu, snímek zarovnejte a pořiďte fotografii.

#### **Objekty, na které se těžko zaostřuje**

S automatickým ostřením je těžké zaostřit v následujících situacích.

Bliká značka potvrzení zaostření AF. Tyto objekty

není ostrý.

Značka potvrzení zostření AF se rozsvítí, ale objekt

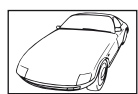

nejsou zaostřené. Objekt s nízkým kontrastem

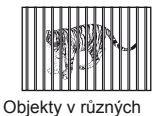

vzdálenostech

Příliš jasné světlo ve středu rámečku.

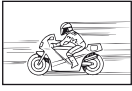

Rychle se pohybující objekty

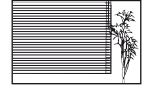

Objekt neobsahující svislé čáry

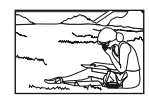

Předmět není uvnitř oblasti AF

#### **Redukce šumu je aktivovaná**

• Při snímání nočních scén je doba expozice delší a na snímcích se objevuje šum. Fotoaparát po snímání dlouhou expozicí aktivuje redukci šumu. Během redukce šumu není snímání možné. Můžete nastavit [Noise Reduct.] (str. 89) na [Off].

#### **Počet oblastí AF se sníží.**

Počet a velikost oblastí AF se liší v závislosti na poměru stran, nastavení skupin oblastí a možnosti vybrané pro položku [Digital Tele-converter].

#### **Není nastaven datum a čas**

#### **Používáte fotoaparát ve stavu po jeho zakoupení**

• Datum a čas fotoaparátu není po zakoupení nastaven. Před používáním fotoaparátu nastavte datum a čas.  $\mathbb{R}$  "Nastavení data/času" (str. 9)

#### **Z fotoaparátu byla vyjmuta baterie**

• Je-li fotoaparát ponechán přibližně 1 den bez baterie, nastavení data a času se vrátí do výchozího továrního nastavení. Pokud byla baterie vložena do fotoaparátu pouze krátce a pak vyjmuta, data budou ztracena dříve. Před pořízením důležitých snímků zkontrolujte nastavení data a času.

#### **Je obnoveno tovární nastavení funkcí**

Otáčením přepínače režimů nebo vypnutím fotoaparátu v jiném režimu snímání než P, A, S nebo M dojde k obnovení továrního nastavení funkcí.

#### **Pořízené snímky jsou bledé**

Může k tomu dojít, pokud je snímek pořízen v protisvětle nebo v částečném protisvětle. Způsobuje to jev nazývaný "odraz v protisvětle" nebo "duch". Pokud je to možné, zvažte kompozici, ve které by nebyl ostrý zdroj světla na snímku zachycen. "Odrazy v protisvětle" se mohou vyskytnout i v případě, kdy světelný zdroj není na snímku zachycen. Odstiňte objektiv sluneční clonou objektivu od zdroje světla. Pokud je sluneční clona neúčinná, zastiňte objektiv rukou.  $\mathbb{R}$  "Výměnné objektivy" (str. 104)

#### **Na obrázku snímaného objektu se zobrazí neznámé světlé skvrny.**

Toto může být způsobeno vadnými body snímače CCD. Spusťte funkci [Pixel Mapping]. Pokud problém přetrvává, opakujte mapování bodů několikrát. **G** .Kalibrace senzoru – Kontrola funkcí zpracování snímků" (str. 102)

#### **Funkce, které nelze zvolit z nabídek**

Některé položky z nabídek nemusí být možné zvolit pomocí křížového ovladače.

- Položky, které nelze nastavit v režimu snímání
- Položky, které nelze nastavit kvůli tomu, že byla nastavena jiná položka: Kombinace nastavení [J]] a [Noise Reduct.] atd.

# **Chybové kódy**

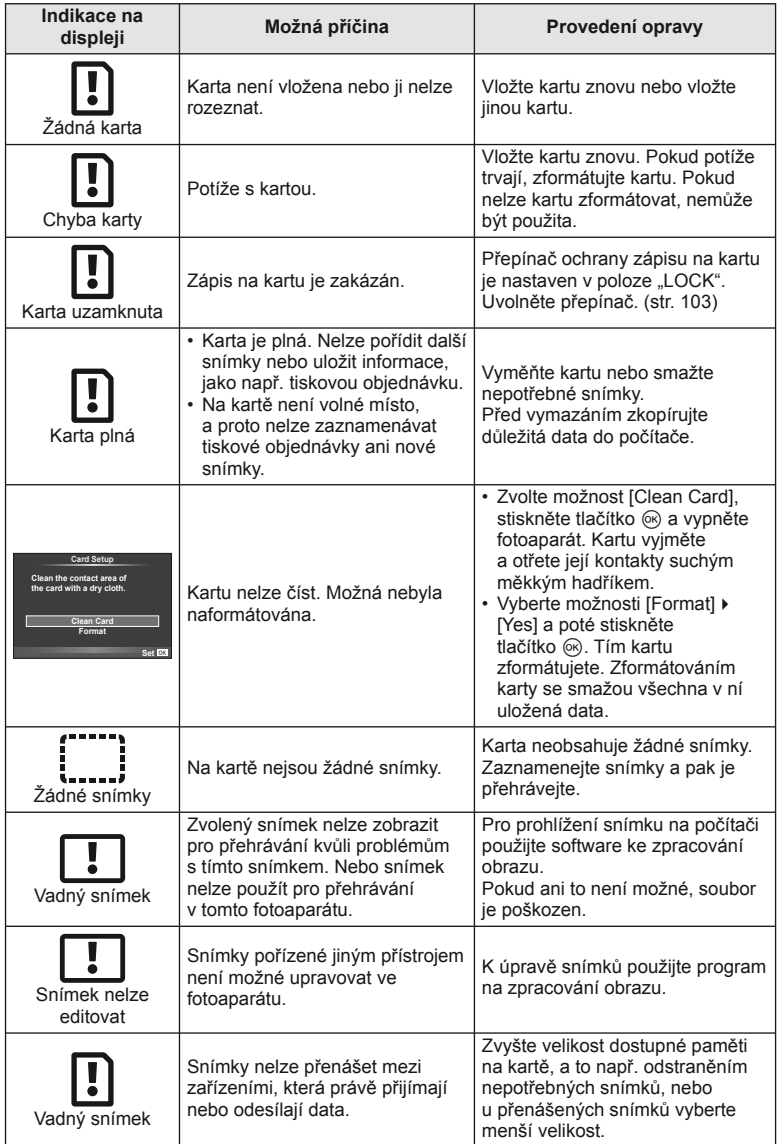

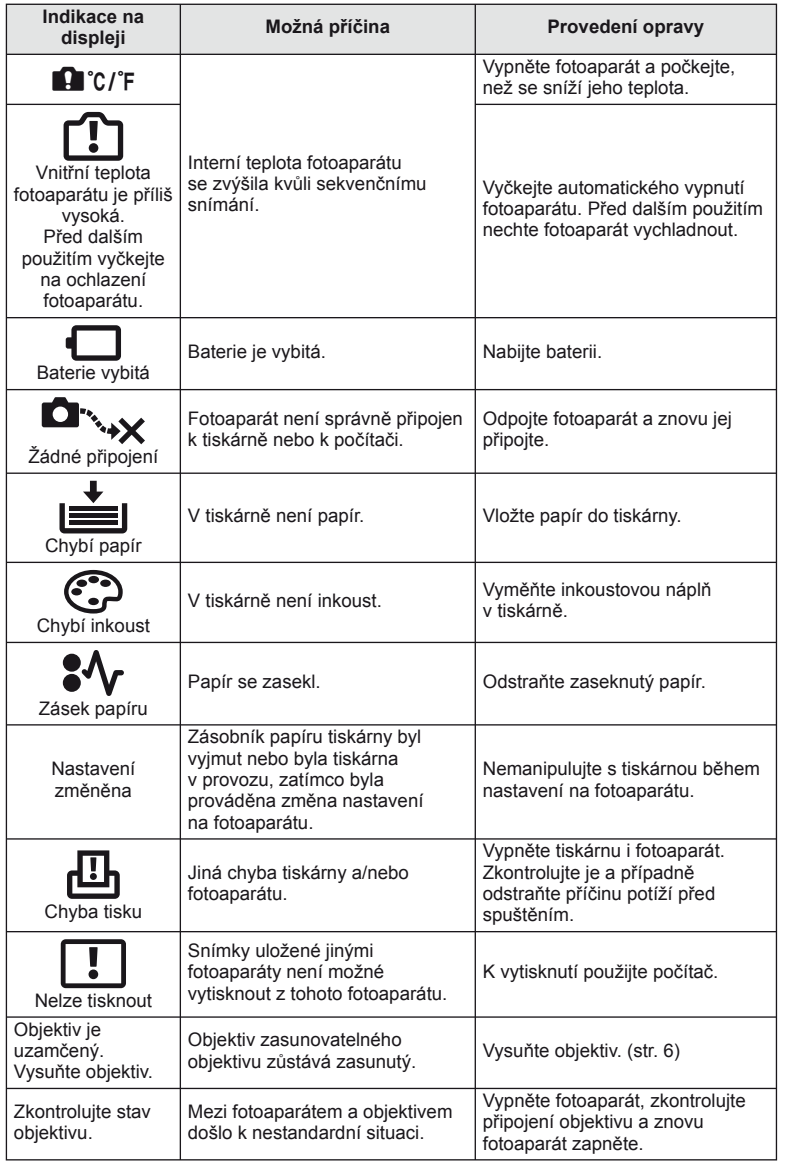

#### **Čistění fotoaparátu**

Před čistěním vypněte fotoaparát a vyjměte baterii.

#### **Kryt:**

• Otřete opatrně měkkým hadříkem. Je-li povrch silně znečištěn, namočte hadřík ve slabém roztoku mýdla a pečlivě očistěte. Otřete povrch vlhkým hadříkem a pak osušte. Pokud jste používali přístroj u moře, otřete jej hadříkem namočeným v čisté vodě a pak vysušte.

#### **Displej a hledáček:**

• Otřete opatrně měkkým hadříkem.

#### **Objektiv:**

• Otřete prach z objektivu pomocí k tomuto účelu určeného v obchodech dostupného hadříku. Objektiv jemně otřete ubrouskem na čistění objektivu.

#### **Skladování**

- Pokud fotoaparát delší dobu nepoužíváte, vyjměte baterii i kartu. Uskladněte fotoaparát na suchém chladném místě s dobrým odvětráním.
- Pravidelně vkládejte baterii a vyzkoušejte funkce přístroje.
- Před připojením otřete prach a odstraňte jiná tělesa z těla a zadní krytky.
- Není-li nasazen žádný objektiv, řádně připevněte krytku těla na fotoaparát, aby se dovnitř nedostal prach. Před odložením objektivu na něj nezapomeňte nasadit přední a zadní krytku.
- Po použití fotoaparát očistěte.
- Neukládejte jej do prostoru ošetřeného repelentem proti hmyzu.

#### **Čištění a kontrola obrazového snímače**

Tento fotoaparát obsahuje funkci pro redukci prachu, která zabraňuje tomu, aby prach ulpěl na snímači obrazu. K odstranění prachu nebo nečistot z povrchu obrazového snímače se používají ultrazvukové vibrace. Funkce protiprachového filtru se aktivuje při každém zapnutí fotoaparátu.

Funkce protiprachového filtru pracuje současně s kalibrací snímače, která ověřuje obrazový snímač a obvody zpracování obrazu. Jelikož se protiprachový filtr aktivuje vždy při zapnutí fotoaparátu, držte fotoaparát vzpřímeně, aby byla funkce účinná.

#### (?) Varování

- Nepoužívejte silné chemikálie, jako jsou benzín, alkohol či rozpouštědla. Nepožívejte napuštěné hadříky.
- Neskladujte fotoaparát na místech, kde se manipuluje s chemikáliemi, aby nedošlo ke korozi fotoaparátu.
- Ponecháte-li objektiv znečištěný, může dojít ke zplesnivění.
- Pokud jste fotoaparát delší dobu nepoužívali, zkontrolujte před použitím všechny součásti fotoaparátu. Před pořízením důležitých snímků nezapomeňte provést zkušební záběr a zkontrolujte, zda fotoaparát funguje správně.

#### **Kalibrace snímače – Kontrola funkcí zpracování snímků**

Funkce kalibrace snímače umožňuje přístroji zkontrolovat a nastavit obrazový snímač a funkce zpracování obrazu. Po použití displeje nebo sériovém snímání počkejte před použitím funkce kalibrace snímače nejméně 1 minutu, abyste měli jistotu, že funguje správně.

CS **103 Informace**  $CS$  103

- **1** Vyberte možnost [Pixel Mapping] (str. 92) na kartě  $\frac{1}{2}$ . Custom Menu **k.**
- **2** Stiskněte tlačítko  $\triangleright$  a potom tlačítko  $\odot$ .
	- Během kalibrace snímače se zobrazí lišta [Busy]. Po dokončení kalibrace senzoru se obnoví nabídka.

#### $\left\langle \ell \right\rangle$  Varování

• Pokud během kalibrace senzoru přístroj vypnete, spusťte funkci znovu od kroku 1.

#### **O kartě**

#### **Použitelné karty**

V této příručce jsou všechna úložná zařízení označena jako "karty". V tomto fotoaparátu je možné použít následující typy paměťových karet SD (běžně dostupné): SD, SDHC, SDXC a Eye-Fi. Nejaktuálnější informace naleznete na webových stránkách Olympus.

#### **Přepínač ochrany proti zápisu karty SD**

Tělo karty SD má přepínač ochrany proti zápisu. Pokud nastavíte přepínač do polohy "LOCK", nebudete moci na kartu zapisovat, mazat z ní data nebo ji formátovat. Zápis umožníte vrácením přepínače do odjištěné polohy.

#### $\Omega$  Varování

- Data na kartě nebudou zcela vymazána ani po jejím naformátování nebo vymazání dat. Při likvidaci karty proveďte její znehodnocení, aby nedošlo k úniku osobních údajů.
- Při používání karty Eye-Fi dodržujte zákony a nařízení země, ve které fotoaparát používáte.
- Na místech, kde je používání karet Eye-Fi zakázáno (například na palubě letadla), kartu Eye-Fi vyjměte z fotoaparátu nebo režim [Eye-Fi] (str. 93) nastavte na možnost [Off].
- Karta Eye-Fi se může během používání zahřát.
- Při používání karty Eye-Fi se může baterie rychleji vybít.
- Při používání karty Eye-Fi může fotoaparát pracovat pomaleji.

#### **Formátování karty**

Karty naformátované na počítači nebo jiném fotoaparátu musí být před použitím formátovány fotoaparátem.

Všechna data uložená na kartě, včetně chráněných snímků, se při formátování vymažou. Při formátování použité karty se ujistěte, že na kartě nejsou žádné snímky, které si chcete uchovat.

- **1** V nabídce snímání **D** vyberte možnost [Card] Setup] (str. 111).
- **2** Vyberte možnost [Format].
- **3** Vyberte možnost [Yes] a stiskněte tlačítko @.
	- Formátování je provedeno.

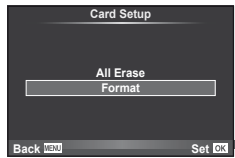

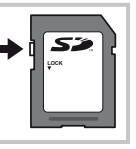

#### **Baterie a nabíječka**

- Používejte lithium-iontovou baterii Olympus. Používejte pouze originální akumulátory OLYMPUS.
- Spotřeba fotoaparátu velmi kolísá v závislosti na použití a dalších podmínkách.
- Následující činnosti mají velkou spotřebu energie a velmi rychle vybíjejí baterii, i když se nefotografuje.
	- Namáčknutí tlačítka spouště v režimu snímání, opakované automatické ostření.
	- Dlouhé zobrazování snímků na displeji.
	- Je-li fotoaparát připojen k počítači nebo tiskárně.
- Pokud použijete vybitou baterii, může se fotoaparát vypnout, aniž by se zobrazilo upozornění na vybitou baterii.
- Akumulátor není při prodeji úplně nabitý. Před použitím nabijte baterii pomocí přiložené nabíječky.
- Běžná nabíjecí doba při použití přiložené nabíječky je přibližně 4 hodiny (odhad).
- Nepoužívejte nabíječky, které nejsou určeny konkrétně pro dodanou baterii, a nepoužívejte baterie, které nejsou určeny konkrétně pro dodanou nabíječku.

#### $( \bm{\ell} )$  Varování

• Pokud bude vložen nesprávný typ baterie, mohlo by dojít k výbuchu. Baterii zlikvidujte podle těchto pokynů. "Opatření týkající se manipulace s bateriemi" (str. 119)

#### **Používání volitelného napájecího adaptéru**

Fotoaparát lze připojit k volitelnému napájecímu adaptéru AC-3 přes bateriový grip (HLD-6). Jiné adaptéry nelze použít. Napájecí kabel dodaný s napájecím adaptérem nelze použít s jinými produkty.

#### **Použití nabíječky v zahraničí**

- Nabíječku můžete napájet z většiny světových domácích elektrických sítí od 100 V do 240 V stř. proudu (50/60 Hz). V závislosti na zemi nebo oblasti, v níž se nacházíte, však může být síťová zástrčka tvarována jinak a nabíječka může vyžadovat odpovídající adaptér síťové zástrčky. Podrobnosti vám sdělí váš prodejce nebo cestovní kancelář.
- Nepoužívejte běžně dostupné cestovní adaptéry, protože by mohlo dojít k poruše nabíječky.

#### **Výměnné objektivy**

Vyberte si objektiv vhodný pro danou scénu a váš záměr. Používejte pouze objektivy určené pro systém Micro Four Thirds, které jsou označeny štítkem M. ZUIKO nebo symbolem zobrazeným vpravo. S vhodným adaptérem můžete používat také objektivy pro systém Four Thirds a OM.

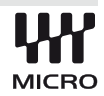

#### $\Omega$  Varování

- Po sejmutí krytky bajonetu těla fotoaparátu a při výměně objektivu držte bajonet pro objektiv otočený směrem dolů. Omezíte tak vniknutí prachu a jiných těles do vnitřku fotoaparátu.
- Nesnímejte krytku bajonetu a nenasazujte objektiv v prašném prostředí.
- Nemiřte objektivem nasazeným na fotoaparátu do slunce. Může tím dojít k poškození na fotoaparátu nebo dokonce ke vznícení vlivem soustředěného účinku slunečního záření zaostřeného objektivem.
- Neztraťte krytku těla a zadní krytku objektivu.

#### **Technické údaje objektivů M.ZUIKO DIGITAL**

#### ■ Názvy částí

- $<sup>1</sup>$  Závit pro nasazení filtru</sup>
- 2 Kroužek transfokátoru (pouze objektivy zoom)
- 3 Zaostřovací kroužek
- 4 Značka pro nasazování objektivu
- 5 Elektrické kontakty
- 6 Přední krytka
- 7 Zadní krytka

Pokud je sluneční clona nasazena na objektiv s dekorativním kroužkem, otáčejte kroužkem vlevo.

#### ■ Používání makro objektivu s elektronickým transfokátorem

Funkce objektivu závisí na poloze kroužku transfokátoru.

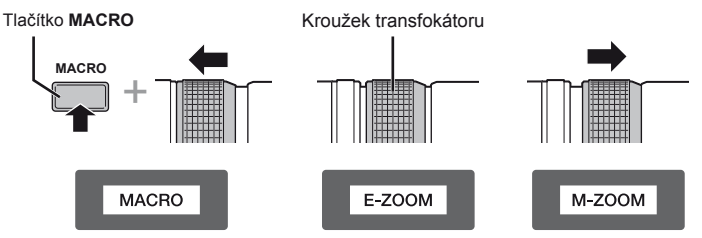

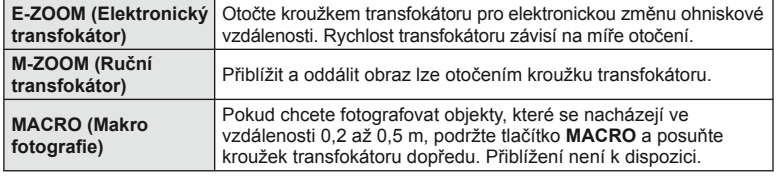

• Roli tlačítka **L-Fn** lze vybrat v uživatelské nabídce fotoaparátu.

#### ■ Kombinace objektivu a fotoaparátu

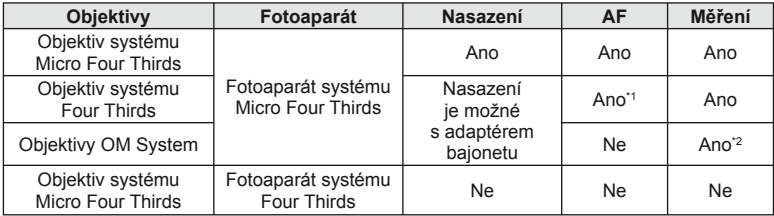

\*1 Možnost [C-AF] a [C-AF+TR] režimu [AF Mode] nelze použít.

\*2 Není možné přesné měření.

# *11* Informace CS **105 Informace**

#### ■ Hlavní parametry

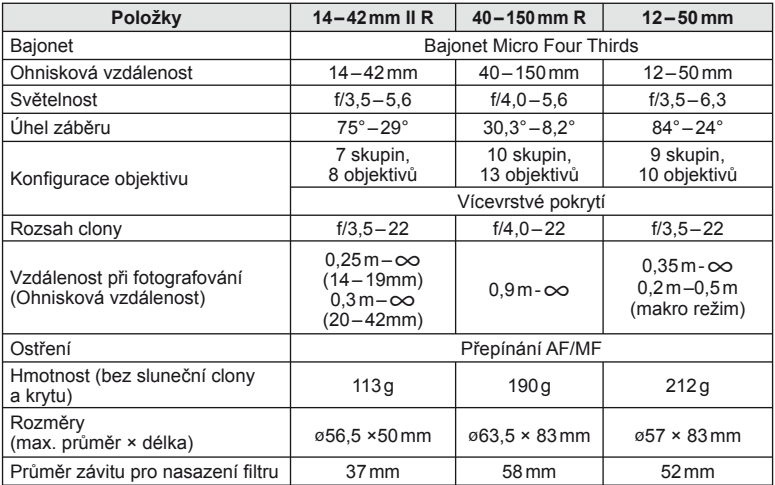

#### $\Omega$  Varování

• Při použití silného filtru nebo kombinace více filtrů mohou být oříznuty okraje (rohy) snímků.

#### **Základní příslušenství**

#### **Adaptér bajonetu**

Adaptér bajonetu umožňuje u fotoaparátu používat objektivy, které neodpovídají standardu Micro Four Thirds System.

#### ■ Adaptér objektivů Four Thirds (MMF-3)

K připojení objektivů Four Thirds k fotoaparátu je třeba použít adaptér objektivů Four Thirds MMF-3. Některé funkce, jako např. automatické zaostření, nemusí být dostupné.

#### ■ Adaptér OM (MF-2)

Používejte se stávajícími objektivy systému OLYMPUS OM. Zaostření a clonu je třeba upravit ručně. Je možné použít stabilizátor obrazu. Ohniskovou vzdálenost použitého objektivu zadejte ve fotoaparátu v nastavení stabilizátoru obrazu.

#### **Kabel dálkového ovladače (RM–UC1)**

Slouží k omezení pohybu fotoaparátu způsobeného použitím tlačítka spouště při fotografování v režimech makro a bulb. Kabel dálkového ovladače je možné připojit pomocí konektoru USB fotoaparátu.

#### **Předsádkové čočky**

Připojení předsádkových čoček je rychlý a snadný způsob uzpůsobení fotoaparátu pro fotografování v režimu rybího oka nebo makra. Informace o objektivech, které lze použít, najdete na webové stránce společnosti OLYMPUS.

• Použijte vhodné příslušenství objektivu pro režim SCN ( $\Box$ ),  $\Box$  nebo  $\Box$ ).

#### **Flexibilní makro světlo (MAL–1)**

Vhodné k nasvícení objektů při fotografování maker i při vzdálenosti, u které by s použitím blesku mohlo dojít k vinětaci.

#### **Sada s mikrofonem (SEMA–1)**

Mikrofon je možné umístit v libovolné vzdálenosti od fotoaparátu tak, aby nedocházelo k záznamu zvuků okolí nebo větru. Podle vašeho záměru je možné použít také komerční mikrofony jiných firem. Doporučujeme použít dodaný prodlužovací kabel. (napájení pomocí stereofonního mini konektoru ø3,5mm)

#### **Pouzdro na baterie (HLD-6)**

Pouzdro na baterie obsahuje grip a napájecí část. Napájecí část rozšiřuje baterii fotoaparátu. K dispozici je tlačítko spouště, otočný ovladač a funkční tlačítka, která lze používat, když je fotoaparát otočen pro fotografování na výšku. Lze také používat s vyhrazeným napájecím adaptérem (AC-3).

#### **Zobrazení výstrahy expozice**

Pokud při namáčknutí spouště nelze dosáhnout optimální expozice, zobrazení na displeji bliká.

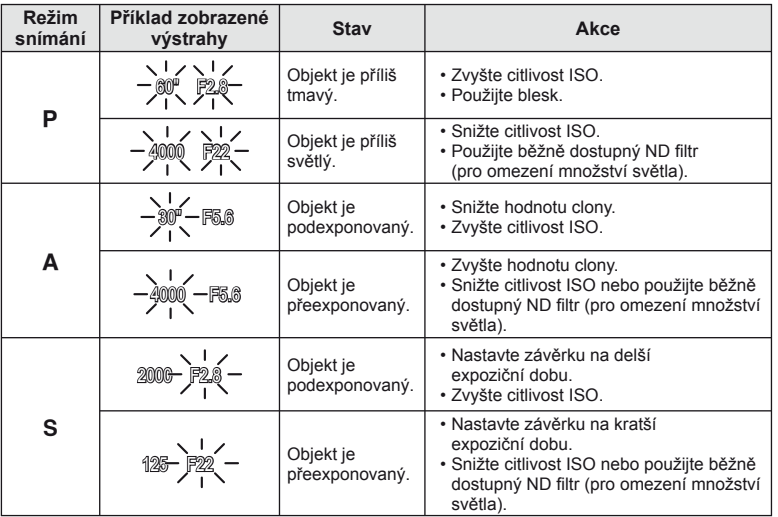

• Hodnota clony v okamžiku, kdy její ukazatel začne blikat, se mění v závislosti na typu objektivu a jeho ohniskové vzdálenosti.

#### **Režimy blesku, které mohou být nastaveny režimem snímání**

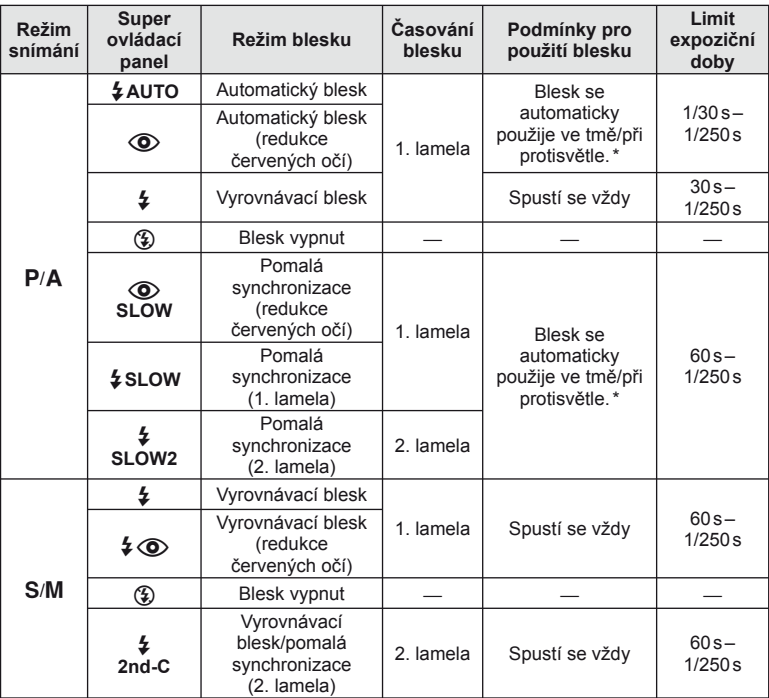

\* Je-li blesk nastaven na režim Super FP, trvá detekce protisvětla a blesknutí delší dobu, než je tomu před zábleskem při normálním blesku.

• Možnost  $\sharp$  AUTO,  $\circledast$  ize nastavit v režimu  $\overline{PAUC}$ .

#### **Minimální dosah (FL-LM2)**

Objektiv může vrhat stín na objekty blízko fotoaparátu, a způsobovat tak vinětaci, nebo objekty mohou být i při použití minimálního výkonu příliš jasné.

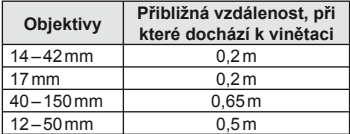

• K zabránění vinětaci použijte volitelné samostatné blesky. K zabránění přeexponování fotografi í vyberte režim A nebo M a vyberte vysokou hodnotu f nebo snižte citlivost ISO.
### **Synchronizace blesku a expoziční doba**

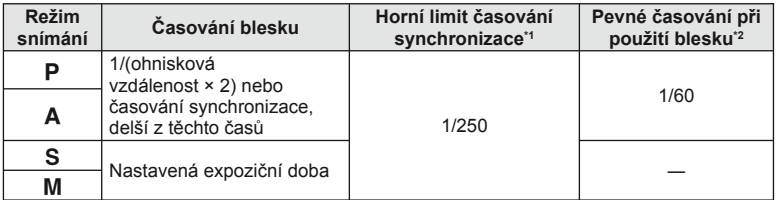

\*1 Může být změněno pomocí nabídky:  $1/60 - 1/250$   $\mathbb{R}$  [ $\frac{1}{4}$  X-Sync.] (str. 89)

\*2 Může být změněno pomocí nabídky:  $30 - 1/250$   $\mathbb{R}$  [ $\frac{4}{7}$  Slow Limit] (str. 89)

### **Použití externího blesku**

S tímto fotoaparátem můžete používat jeden ze samostatně prodávaných externích blesků. Externí blesky komunikují s fotoaparátem, umožňují vám ovládat režimy blesku fotoaparátu s různými dostupnými režimy řízení blesku, jako je TTL-AUTO a Super FP. Externí blesk doporučený pro použití s tímto fotoaparátem lze nasadit nasunutím do sáněk. Blesk lze upevnit také ke konzole blesku pomocí kabelu konzoly (volitelný). Viz také dokumentaci k externímu blesku.

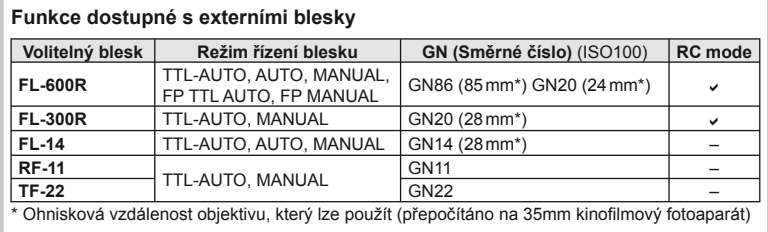

CS **109 Informace** *11*

### **Režim záznamu a velikost souboru/počet uložitelných statických snímků**

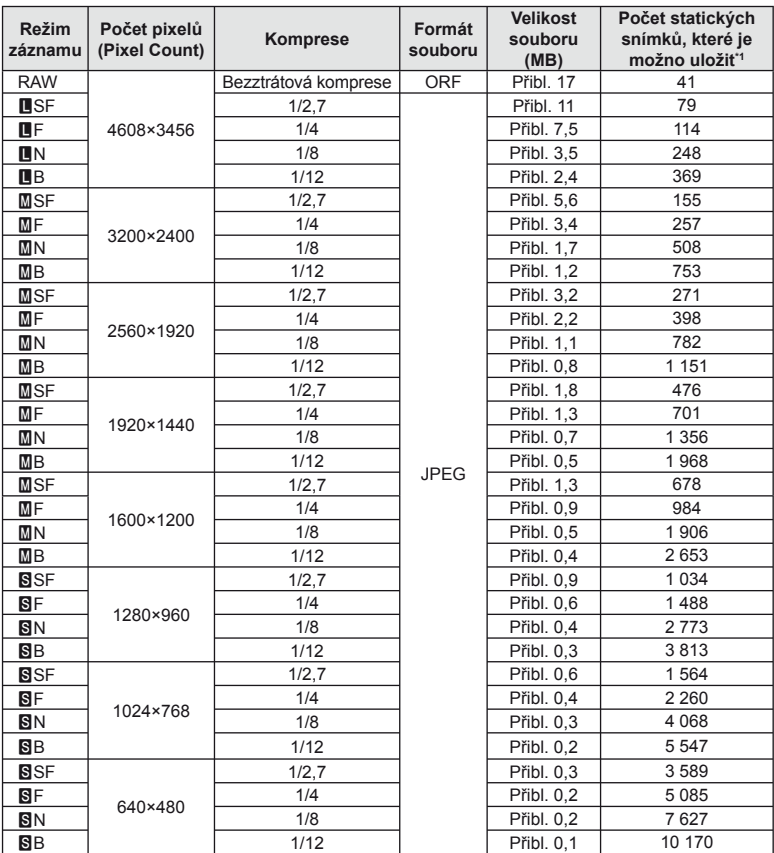

Velikost souboru v tabulce je průměrná pro poměr stran 4:3.

\*1 Předpokládá se použití 1GB karty SD.

### (!) Varování

- Počet zbývajících snímků v paměti závisí na obsahu snímků, na tom, zda byla nebo nebyla zadána tisková objednávka a na jiných faktorech. V některých situacích se může stát, že se na displeji zobrazený počet zbývajících snímků ani po pořízení dalšího snímku nebo vymazání uložených snímků nezmění.
- Skutečná velikost souboru se liší podle předmětu.
- Maximální počet snímků, které je možno uložit a na displeji zobrazit, je 9 999.
- Dostupnou dobu pro nahrávání videosekvencí naleznete na webu společnosti Olympus.

## **Přehled nabídek**

\* 1: Lze přidat do nastavení [Myset].

\*2: Výchozí nastavení lze obnovit výběrem možnosti [Full] v nabídce [Reset].

\*3: Výchozí nastavení lze obnovit výběrem možnosti [Basic] v nabídce [Reset].

### **Kabídka snímání**

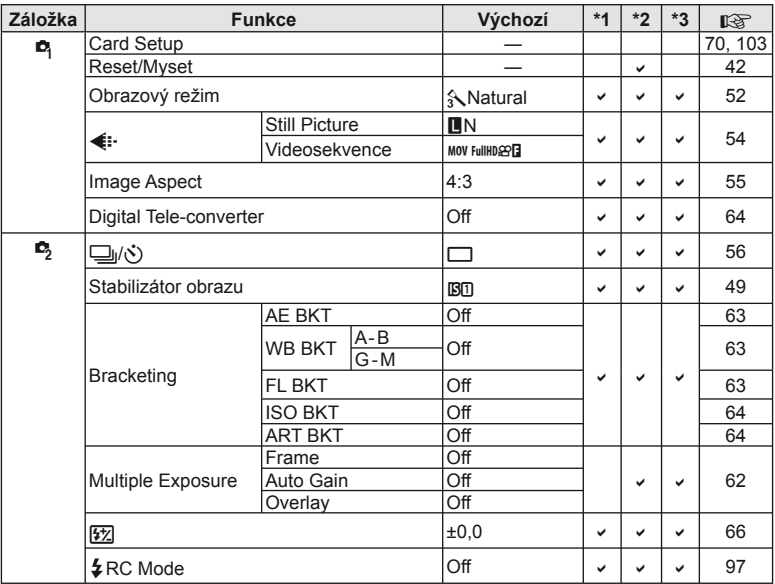

### q **Nabídka přehrávání**

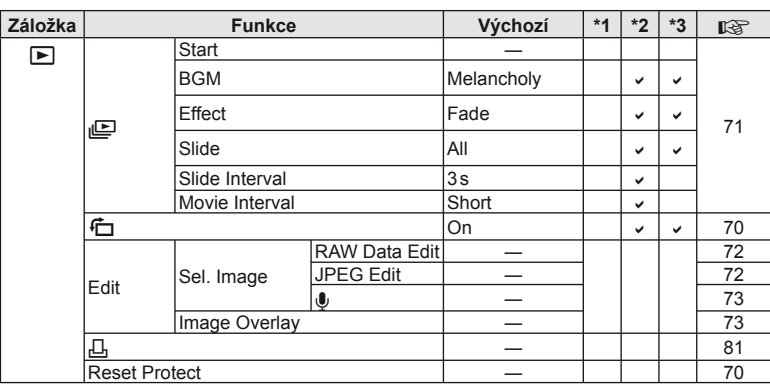

### d **Nabídka nastavení**

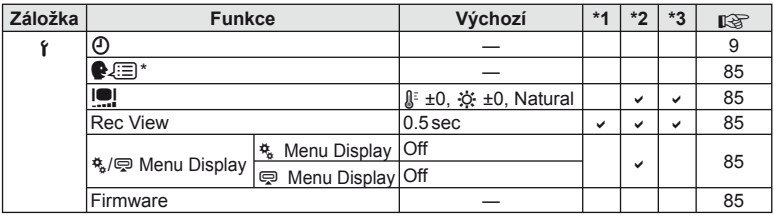

\* Nastavení se liší podle oblasti, kde byl fotoaparát zakoupen.

### c **Uživatelská nabídka**

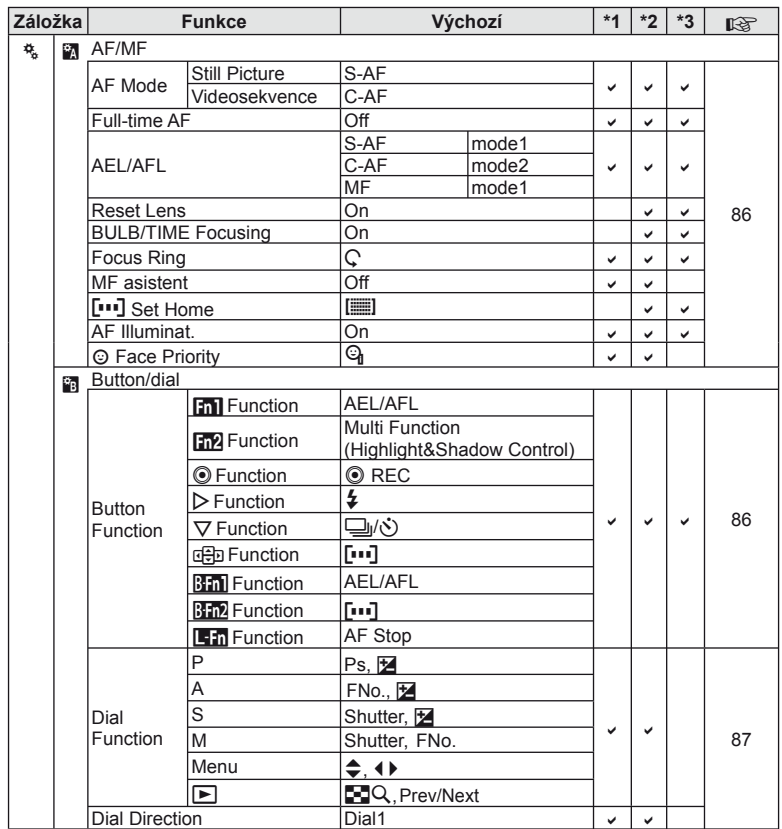

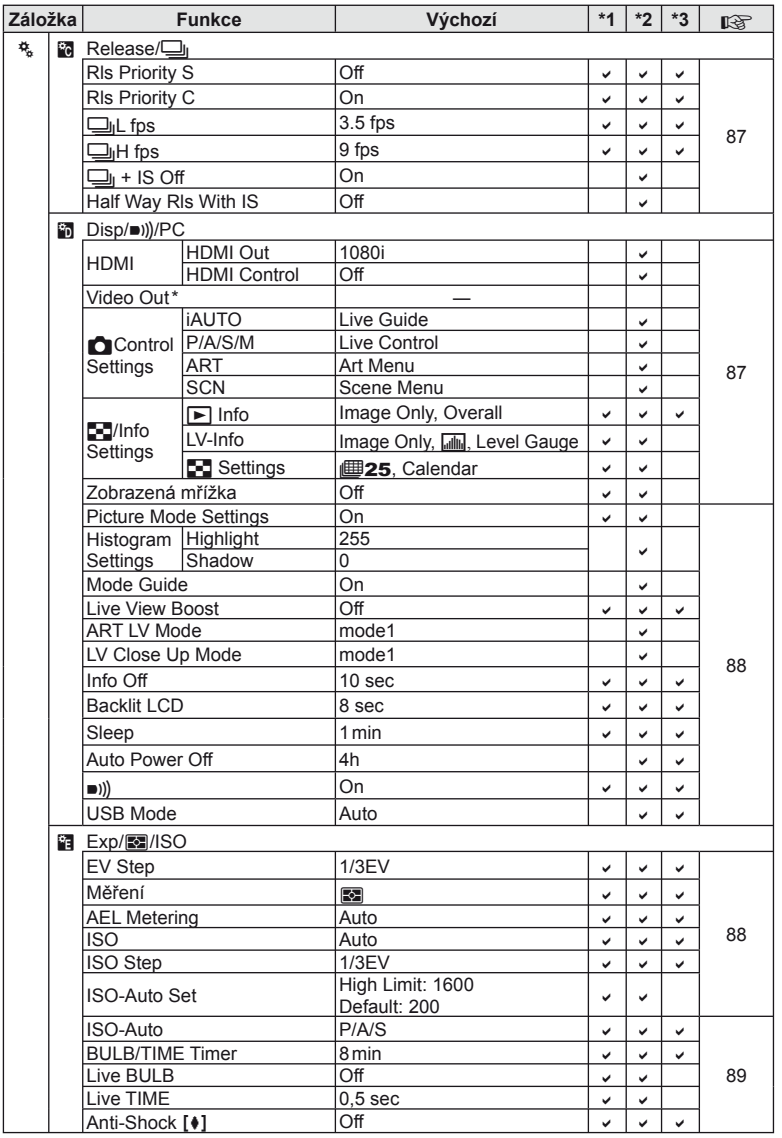

\* Nastavení se liší podle oblasti, kde byl fotoaparát zakoupen.

CS **113 Informace** *11*

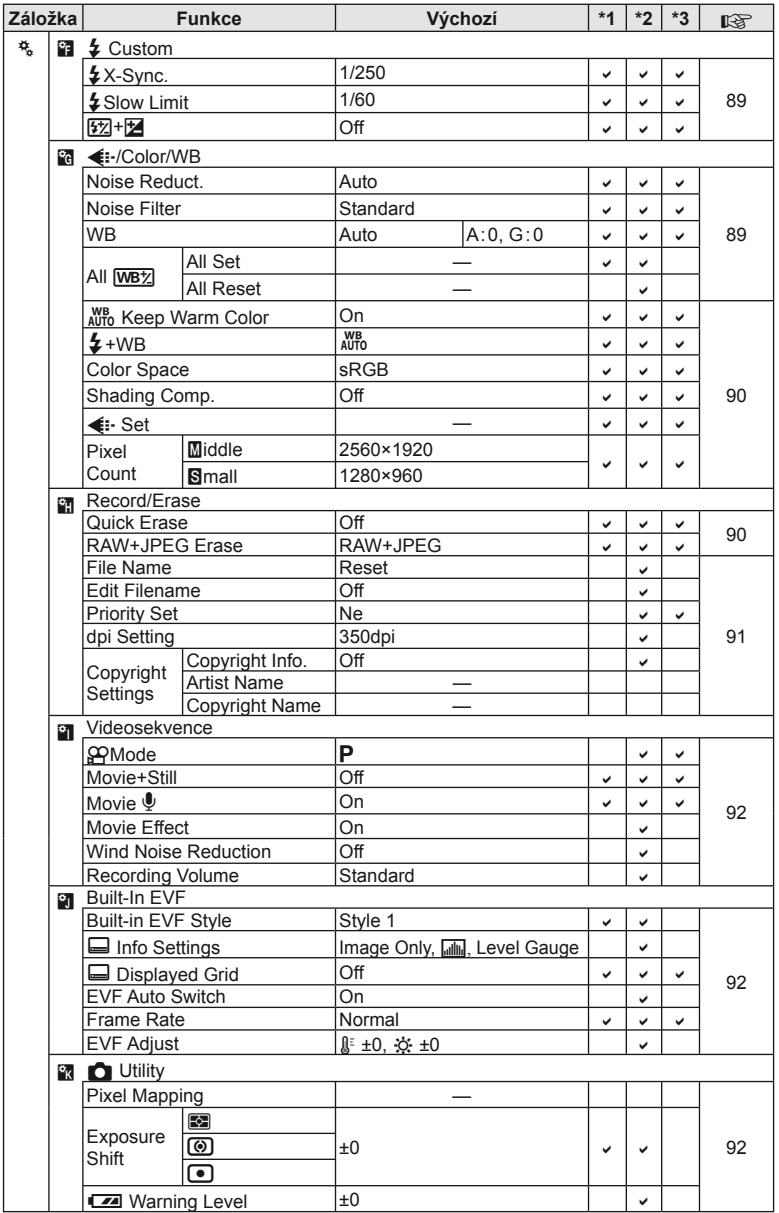

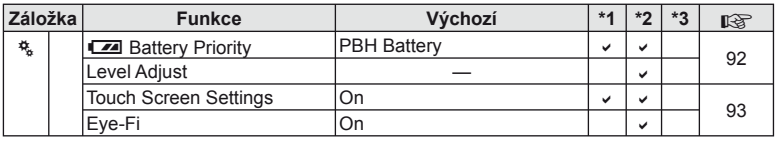

### # **Port příslušenství**

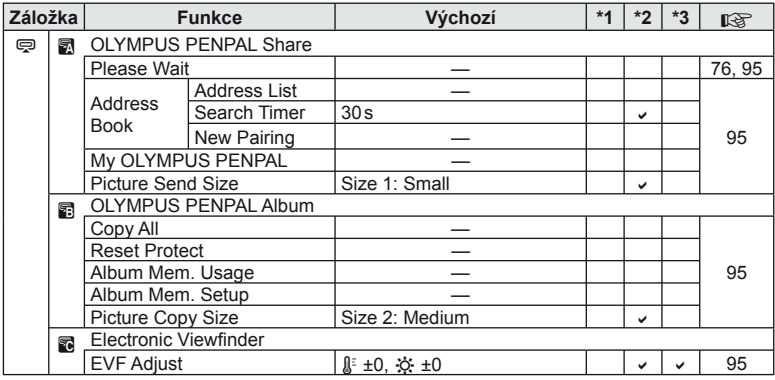

# **Technické údaje**

### **Fotoaparát**

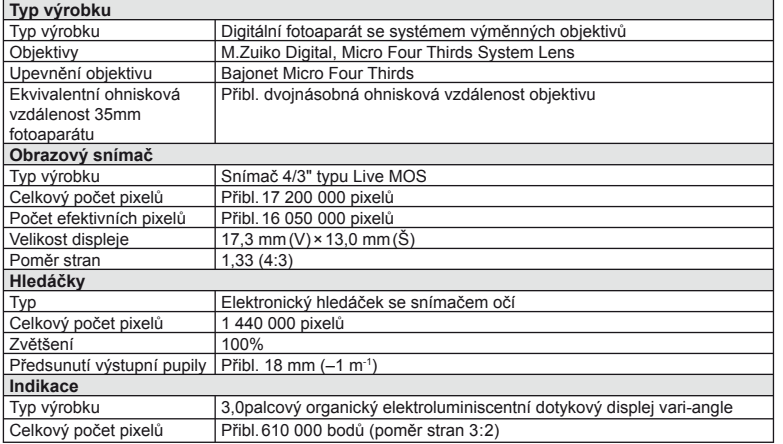

CS **115 Informace** *11*

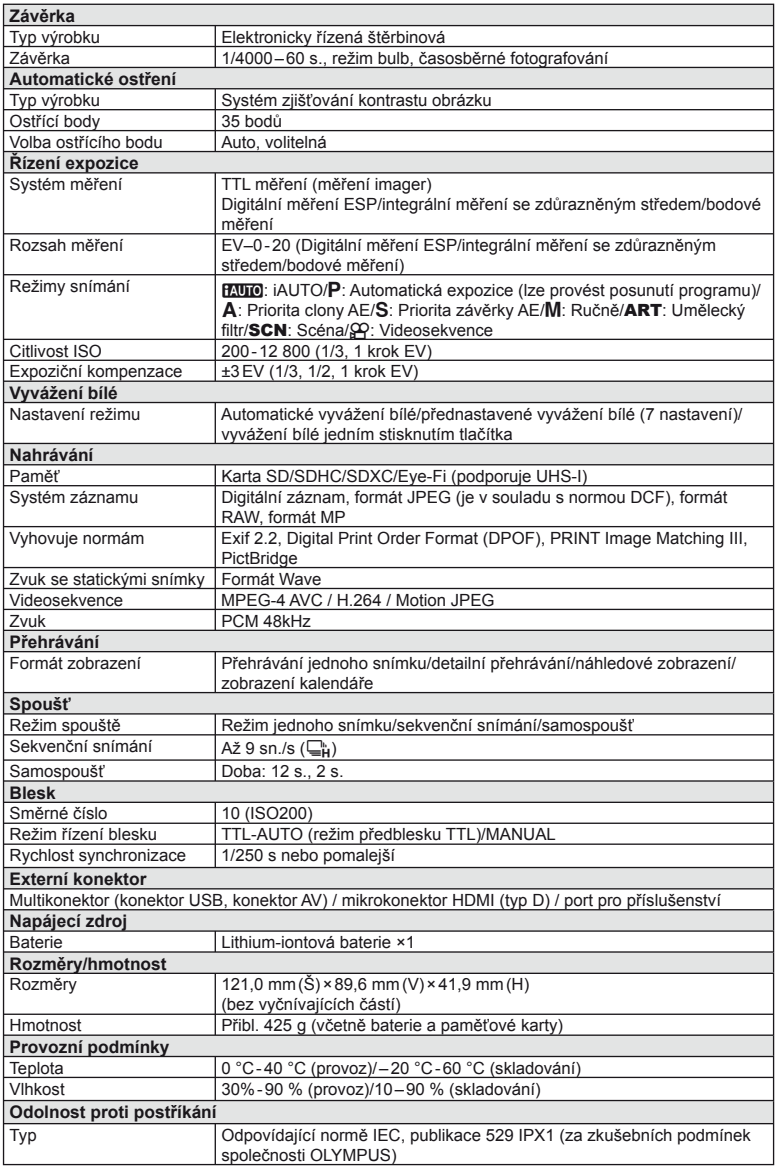

#### **Blesk**

#### **FL-LM2**

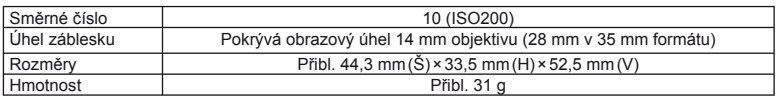

#### **Baterie a nabíječka**

#### **E Lithium-iontová baterie**

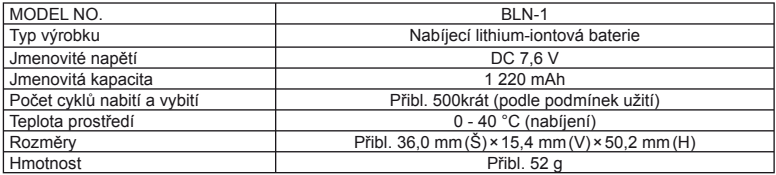

#### Nabíječka lithium-iontové baterie

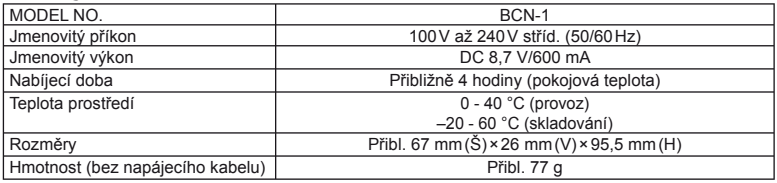

• Dodaný napájecí adaptér lze používat pouze s tímto fotoaparátem. Nepoužívejte jej s jinými přístroji. Nepoužívejte tento přístroj s napájecími kabely jiných produktů.

VÝROBCE SI VYHRAZUJE PRÁVO ZMĚNY TECHNICKÝCH ÚDAJŮ BEZ PŘEDCHOZÍHO UPOZORNĚNÍ.

HDMI, logo HDMI a High-Definition Multimedia Interface jsou ochranné známky nebo registrované ochranné známky společnosti HDMI Licensing LLC.

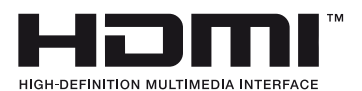

# *12* **BEZPEČNOSTNÍ UPOZORNĚNÍ**

# **BEZPEČNOSTNÍ UPOZORNĚNÍ**

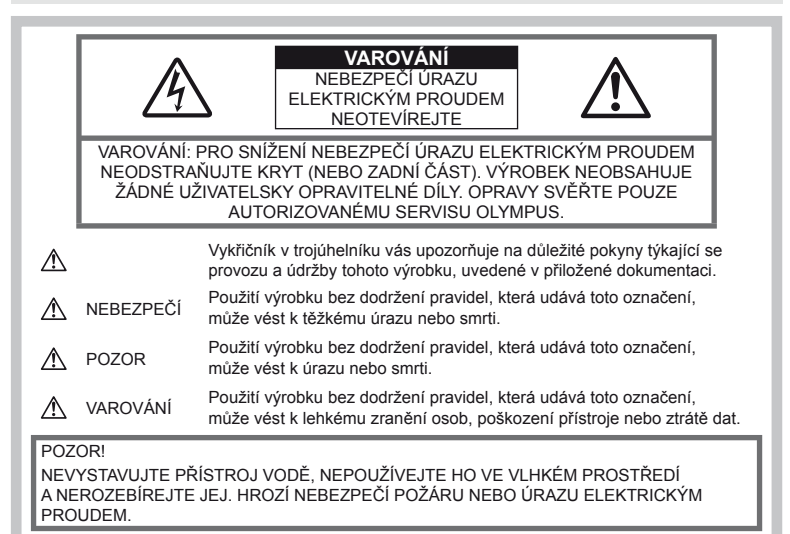

**Obecná bezpečnostní opatření**

Přečtěte si všechny pokyny – Před použitím výrobku si přečtěte všechny návody k použití. Uschovejte všechny návody k obsluze a dokumenty pro další použití.

Čistění – Před čistěním odpojte přístroj od elektrické sítě vytažením ze zásuvky. K čistění používejte pouze vlhký hadřík. K čistění výrobku nikdy nepoužívejte žádná tekutá nebo aerosolová čistidla ani organická rozpouštědla.

Příslušenství – Používejte pouze příslušenství doporučené společností Olympus; vyhnete se tak nebezpečí úrazu nebo poškození přístroje.

Voda a vlhkost – U výrobků odolných proti povětrnostním vlivům si pečlivě prostudujte příslušnou část návodu.

Umístění – Používejte výrobek pouze se stabilními stativy, stojany nebo držáky. Zabráníte tak jeho poškození.

Napájení – Používejte pouze napájecí zdroje uvedené na štítku přístroje.

Cizí předměty – Nikdy nezasunujte kovové předměty do přístroje, zabráníte tak zranění osob. Teplo - Nikdy nepoužívejte nebo neskladujte

výrobek v blízkosti tepelných zdrojů, jako

například radiátorů, kamen, sporáků nebo jiných zařízení vydávajících teplo, včetně stereo zesilovačů.

### **Zásady použití přístroje**

### **POZOR**

- **Nepoužívejte fotoaparát v prostředí s hořlavými nebo výbušnými plyny.**
- **Nepoužívejte blesk ani LED pro fotografování lidí (kojenců, malých dětí apod.) z bezprostřední blízkosti.**

Musíte být ve vzdálenosti alespoň 1 metr od tváří fotografovaných osob. Spuštění blesku v bezprostřední blízkosti očí osob může vést k dočasné ztrátě zraku.

• **Dbejte, aby malé děti nebyly v dosahu fotoaparátu.**

Vždy používejte a ukládejte fotoaparát mimo dosah malých dětí, hrozí následující rizika vážného úrazu:

- Zamotání řemene fotoaparátu okolo krku může vést k uškrcení.
- Může dojít k polknutí nebo vdechnutí baterií, karty nebo jiných malých částí.

**ĚNÍ**

- Náhodné spuštění blesku do jejich vlastních očí nebo do očí jiného dítěte.
- Náhodné poranění o fotoaparát a jeho pohyblivé díly.
- **Fotoaparátem nemiřte do slunce ani jiných silných zdrojů světla.**
- **Nepoužívejte a neskladujte fotoaparát na prašných nebo vlhkých místech.**
- **Při snímání nezakrývejte blesk rukou.**

#### **VAROVÁNÍ**

• **Pozorujete-li neobvyklé chování, kouř, zápach nebo hluk z přístroje, okamžitě jej přestaňte používat.**

Baterie nikdy nevyjímejte holýma rukama, může dojít k popálení.

- **Fotoaparát neobsluhujte mokrýma rukama.**
- **Neponechávejte fotoaparát na místech vystavených vysokým teplotám.**

Zabráníte tak poškození fotoaparátu a za určitých okolností i požáru. Nepoužívejte nabíječku, je-li zakryta (např. přikrývkou). Hrozí přehřátí a požár.

• **Zacházejte s fotoaparátem opatrně, může dojít ke vzniku nízkoteplotních popálenin.**

Fotoaparát obsahuje kovové části, jejichž přehřátí může způsobit nízkoteplotní spáleniny. Dbejte těchto pokynů:

- Při delším použití se fotoaparát zahřeje. Pokud přístroj budete držet v tomto stavu delší dobu, může dojít k popálení.
- Při použití za extrémně nízkých teplot může dojít k poklesu teploty některých částí fotoaparátu pod teplotu okolí. Při použití za nízkých teplot noste rukavice.

#### • **Pozor na řemínek.**

Dávejte si pozor na řemínek při nošení fotoaparátu. Může se snadno zachytit o okolní předměty a způsobit vážné poškození.

#### **Opatření týkající se manipulace s bateriemi**

Dodržením těchto důležitých pokynů zabráníte vytečení, přehřátí, požáru nebo výbuchu baterie a úrazu elektrickým proudem nebo požáru.

## **NEBEZPEČÍ**

- Ve fotoaparátu je použit lithium-iontový akumulátor předepsaný společností Olympus. Nabíjejte akumulátor pouze k tomu určeným nabíječem. Nepoužívejte žádné jiné nabíječky.
- Akumulátor nikdy nezahřívejte nebo nespalujte.
- Při přenášení a ukládání baterií buďte opatrní, aby nedošlo ke zkratování vývodů kovovými předměty, např. šperky, klíči, sponkami apod.
- Baterie nevystavujte přímému slunečnímu světlu ani vysokým teplotám, např. v automobilu, v blízkosti tepelných zdrojů apod.
- Při použití postupujte podle návodu, zabráníte vytečení baterií nebo poškození jejich kontaktů. Nikdy se nepokoušejte baterie rozebrat ani upravit, např. pájením.
- Vyteče-li baterie a kapalina se dostane do očí, vypláchněte je proudem čisté studené vody a vyhledejte okamžitě lékařskou pomoc.
- Baterie ukládejte mimo dosah malých dětí. Dojde-li k náhodnému požití baterie, vyhledejte okamžitě lékařskou pomoc.
- Pokud si všimnete, že z nabíječky vychází kouř či teplo nebo že vydává neobvyklý zvuk či zápach, ihned ji přestaňte používat, odpojte ji od sítě a obraťte se na autorizovaného distributora nebo servisní středisko.

#### **POZOR**

- Baterie udržujte vždy v suchu.
- Používejte vždy baterie předepsané pro tento výrobek, zabráníte poškození, vytečení, přehřátí akumulátoru nebo požáru a výbuchu.
- Baterie vkládejte pečlivě podle návodu k použití.
- Pokud se akumulátor nenabil v předepsaném čase, přerušte nabíjení a nepoužívejte jej.
- Nepoužívejte poškozené baterie.
- Pokud dojde k vytečení, deformaci nebo změně barvy baterie nebo se při použití objeví jiné neobvyklé projevy, přestaňte přístroj používat.
- Vyteče-li baterie a kapalina potřísní kůži nebo oděv, svlékněte oděv a opláchněte okamžitě postiženou oblast čistou studenou tekoucí vodou. Dojde-li k popálení kůže, vyhledejte okamžitě lékařskou pomoc.
- Nevystavujte baterie nárazům ani otřesům.

## **VAROVÁNÍ**

- Před použitím baterii vždy pečlivě prohlédněte, zda neteče, nemá jinou barvu, není zdeformovaná nebo jinak poškozená.
- Při delším používání se baterie může hodně zahřát. Aby nedošlo k popálení, nevyjímejte ji okamžitě po použití fotoaparátu.
- Před uložením fotoaparátu na delší dobu baterii vždy vyjměte.
- V tomto fotoaparátu je použit lithium-iontový akumulátor předepsaný společností Olympus. Nepoužívejte žádný jiný typ baterie. Abyste byli schopni baterie řádně a bezpečně používat, pečlivě si nejdříve přečtěte návod k použití baterie.
- Pokud se na kontakty baterie dostane vlhkost nebo mastnota, může dojít k poškození. Před použitím baterii důkladně otřete suchým hadříkem.
- Baterii vždy nabijte před prvním použitím nebo pokud nebyla delší dobu používána.
- Při použití fotoaparátu za nízkých teplot se snažte uchovat fotoaparát i baterii co nejdéle v teple. Baterie, jejíž výkon za nízkých teplot poklesl, se po zahřátí chová opět normálně.
- Počet snímků, které pořídíte s jednou baterií, závisí na podmínkách snímání a na baterii.
- Před dlouhým výletem a hlavně před cestou do zahraničí zakupte náhradní baterie. Při cestování může být obtížné doporučené baterie získat.
- Pokud fotoaparát delší dobu nepoužíváte, uchovávejte jej na chladném místě.
- Baterie recyklujte, a pomáhejte tak chránit zdroje naší planety. Budete-li nefunkční baterie vyhazovat, nezapomeňte zakrýt jejich kontakty a vždy dodržujte místní předpisy a nařízení.

### **Pravidla pro prostředí použití**

- Přístroj obsahuje jemné a technologicky náročné díly, neponechávejte jej proto v následujících prostředích, ať již v chodu či vypnutý:
	- Na místech s vysokou teplotou a vlhkostí, případně s extrémními změnami teplot. Na místech vystavených přímému slunečnímu světlu, v automobilech, na plážích, v blízkosti zdrojů tepla a zvlhčovačů.
	- Na místech prašných a písčitých.
	- V blízkosti hořlavých a výbušných látek.
	- Ve vlhkém prostředí (koupelny, bazény) nebo na dešti. Při použití výrobků odolných proti povětrnostním vlivům si přečtěte návod k obsluze.
	- Na místech vystavených otřesům.
- Fotoaparát nevystavujte pádům, nárazům ani otřesům.
- Při montáži na stativ pohybujte hlavicí stativu za její madlo, nikdy za fotoaparát. Neotáčejte fotoaparátem.
- Nevystavujte fotoaparát přímému slunci. Může dojít k poškození objektivu a závěrky, barevným změnám, poškození CCD nebo k požáru.
- Chraňte hledáček před přímým slunečním světlem. Jinak by mohlo dojít k vypálení obrazu.
- Nedotýkejte se elektrických kontaktů fotoaparátu a výměnných objektivů. Nezapomínejte po sejmutí objektivu nasadit krytku těla.
- Před uložením přístroje na delší dobu vyjměte baterii. Uložte jej na suchém, chladném, dobře větraném místě, aby nedošlo ke srážení vlhkosti a ke korozi. Během uložení pravidelně zkoušejte funkčnost zapnutím a stisknutím spouště.
- Pokud je fotoaparát používán v prostředí, kde je vystaven magnetickému nebo elektromagnetickému poli, rádiovým vlnám nebo vysokému napětí, jako např. v blízkosti televizoru, mikrovlnné trouby, herní konzole, hlasitých reproduktorů, velkého monitoru, televizní/rádiové věže nebo sloupu vysokého napětí, může dojít k jeho nesprávnému chodu. V takových případech fotoaparát před dalším používáním vypněte a znovu zapněte.
- Vždy mějte na paměti požadavky na provozní prostředí popsané v návodu.
- Nedotýkejte se zařízení na pořizování snímku fotoaparátu, ani ho neutíreite.

#### **Indikace**

Organický elektroluminiscentní displej je umístěn na zadní straně fotoaparátu.

- Při dlouhodobém zobrazení jednoho snímku na displeji se tento snímek může na displej "vypálit". Displej pak může být v některých místech méně jasný nebo se na něm může objevit šum. Tento jev může být v některých případech trvalý. Na data snímků však nemá žádný vliv.
- Pokud dojde k rozbití displeje, což je velmi nepravděpodobné, dávejte pozor, aby se vám organická substance nedostala do úst. Jakýkoli materiál z displeje, který vám ulpí na rukou, nohou nebo oděvu, je třeba okamžitě smýt.
- V horní i spodní části se na obrazovce mohou objevit světlé pruhy, nejedná se o závadu.
- Hrany úhlopříčně orientovaných objektů se mohou na displeji jevit jako zubaté, nerovné. Nejedná se o závadu; tento jev je méně patrný v režimu přehrávání.
- Při nízkých teplotách se může displej zapínat delší dobu, případně může dočasně zobrazovat nepřesné barvy. Při použití na extrémně chladných místech je dobré umístit fotoaparát občas na teplé místo. Při normální teplotě se obnoví standardní zobrazení na displeji, které bylo za nízkých teplot zhoršené.
- Displej je vyroben pomocí vysoce přesné technologie. Přesto se na něm mohou objevit trvale černé nebo jednobarevné body. Podle charakteru bodu nebo úhlu, pod kterým se na obrazovku díváte, nemusí být barva a jas bodu jednotný. Nejedná se o závadu.

*12*

## **Objektivy**

- Nevkládejte do vody ani jej neoplachujte.
- Nevystavujte objektiv působení nárazu nebo nadměrné síly.
- Nedržte pohyblivou část objektivu.
- Nedotýkejte se čočky.
- Nedotýkejte se kontaktů.
- Nevystavujte objektiv teplotním změnám.
- Rozsah provozní teploty je –10 °C 40 °C. Vždy dodržujte předepsaný teplotní rozsah.

### **Právní a jiná upozornění**

- Olympus nenese žádnou odpovědnost ani záruku za škody způsobené použitím přístroje, ani za náklady spojené s jeho použitím, ani za nároky třetích stran, vzniklé v souvislosti s nefunkčností nebo nesprávným použitím přístroje.
- Olympus nenese žádnou odpovědnost ani záruku za škody způsobené použitím přístroje, ani za náklady spojené s jeho použitím, vzniklé v souvislosti s vymazáním obrazových dat.

### **Omezení záruky**

- Společnost Olympus neposkytuje žádnou záruku, výslovnou ani předpokládanou, týkající se obsahu těchto psaných materiálů a programu. Za žádných okolností neručí za žádné škody způsobené předpokládanou obchodovatelností produktu nebo jeho vhodností pro určitý účel ani za žádné následné, náhodné ani nepřímé škody (mimo jiné ztráty zisku, narušení chodu firmy nebo ztráty obchodních informací) vzniklé při použití a v souvislosti s použitím těchto tištěných materiálů, programů nebo vlastního přístroje. Některé země nedovolují vyloučení nebo omezení záruky odpovědnosti za způsobené nebo náhodné škody ani záruky vyplývající ze zákona. Uvedená omezení se proto nemusí vztahovat na všechny uživatele.
- Společnost Olympus si vyhrazuje všechna práva na tento návod k obsluze.

### **Výstraha**

Nepovolené fotografování nebo použití materiálů chráněných autorským právem může porušovat toto právo. Olympus nenese žádnou odpovědnost za nepovolené fotografování, kopírování a další činnosti uživatele, porušující autorské právo vlastníků.

## **Ochrana autorských práv**

Všechna práva vyhrazena. Žádná část těchto tištěných materiálů ani programu nesmí být reprodukována nebo používána v žádné formě a žádným způsobem, mechanickým ani elektronickým, rozmnožována, včetně kopírování a záznamu, nebo použití v jiných systémech pro sběr a vyhledávání informací, bez předchozího písemného svolení společnosti Olympus. Výrobce neručí za použití informací v těchto tištěných materiálech ani programech, ani za škody, vzniklé v souvislosti s použitím těchto informací. Olympus si vyhrazuje právo měnit funkce a výbavu přístrojů a obsah těchto publikací a programů bez dalších závazků a předchozího upozornění.

### **Oznámení FCC**

• Rušení způsobené rádiovým a televizním signálem

Změny a úpravy, které nebyly výslovně povoleny výrobcem, mohou způsobit ztrátu oprávnění uživatele používat přístroj. Tento přístroj byl testován a shledán ve shodě s limity třídy B pro digitální zařízení podle části 15 směrnice FCC. Účelem těchto omezení je poskytnout účinnou ochranu proti škodlivým vlivům rušení v domácích instalacích. Přístroj vytváří, využívá a může vyzařovat vysokofrekvenční energii, která může být při nedodržení pravidel používání a instalace příčinou rušení rádiové komunikace. V některých situacích se může rušení vyskytnout i při správném zacházení. Pokud přístroj způsobuje rušení rádiových a televizních přijímačů, ověřte tento fakt vypnutím a zapnutím přístroje a pokuste se rušení odstranit:

- Přesměrujte nebo přemístěte anténu rušeného přístroje.
- Zvětšete vzdálenost mezi přístroji.
- Napájejte každý přístroj z jiné síťové zásuvky (na jiném okruhu).
- Ohledně pomoci se obraťte na svého obchodního zástupce nebo zkušeného radiového/televizního mechanika. Pro připojení fotoaparátu k počítači smí být použit pouze originální USB kabel Olympus.

Jakékoli neautorizované zásahy nebo úpravy fotoaparátu mohou porušit právo uživatele používat fotoaparát.

### **Používejte pouze předepsané akumulátory a nabíječku**

Důrazně doporučujeme používat u tohoto fotoaparátu pouze originální předepsané akumulátory a nabíječku Olympus.

Používání jiných akumulátorů a/nebo nabíječky může způsobit požár nebo zranění osob zaviněné netěsností, ohřátím, vzplanutím nebo poškozením baterie. Olympus nenese žádnou odpovědnost za nehody nebo škody, které mohou vzniknout používáním baterií a/nebo nabíječky baterií, které nejsou originálním příslušenstvím Olympus.

#### **Pro zákazníky v Severní a Jižní Americe**

Pro zákazníky v USA Prohlášení o shodě Označení modelu : E-M5<br>Obchodní značka : OLYMPUS Obchodní značka Odpovědná strana : **OLYMPUS IMAGING AMERICA INC.**<br>Adresa : 3500 Corporate Parkway, P. O. Box 610. Center Va : 3500 Corporate Parkway, P. O. Box 610, Center Valley, PA 18034-0610, USA Telefonní číslo : 484-896-5000 Testováno pro soulad s normami FCC PRO POUŽITÍ DOMA NEBO V KANCELÁŘI Toto zařízení splňuje část 15 pravidel FCC. Provoz podléhá následujícím dvěma podmínkám: (1) Toto zařízení nesmí způsobovat škodlivé rušení. (2) Toto zařízení musí přijmout jakékoli rušení, včetně rušení, které může způsobit nežádoucí provoz.

#### Pro zákazníky v Kanadě

Toto digitální zařízení třídy B splňuje kanadské normy ICES-003.

#### **CELOSVĚTOVÁ OMEZENÁ ZÁRUKA OLYMPUS – SNÍMACÍ PRODUKTY**

Společnost Olympus zaručuje, že dodané snímací produkty Olympus® a související příslušenství Olympus® (jednotlivě "Produkt" a společně "Produkty") nebudou při normálním používání a obsluze obsahovat vady na materiálu ani ve zpracování, a to po dobu jednoho (1) roku od data zakoupení.

Pokud se Produkt v průběhu jednoleté záruční lhůty ukáže jako závadný, zákazník musí vrátit závadný Produkt do servisního centra Olympus a dodržet přitom následující postup (viz "CO DĚLAT, KDYŽ JE NUTNÝ SERVIS").

Společnost Olympus, dle vlastního uvážení, opraví, vymění nebo upraví závadný Produkt, a to za podmínky, že kontrola společnosti Olympus odhalí, že (a) k příslušné závadě došlo při normálním a řádném používání a (b) na Produkt se vztahuje tato omezená záruka.

Oprava, výměna nebo úprava závadných Produktů budou jedinými povinnostmi společnosti Olympus a jedinými náhradami zákazníka.

Zákazník nese odpovědnost a zaplatí poštovné za zaslání Produktů do servisního centra Olympus.

Společnost Olympus není povinna provádět preventivní údržbu, instalaci, odinstalaci ani údržbu.

Společnost Olympus si vyhrazuje právo (i) použít při záručních a jiných opravách renovované a/nebo použité díly (které splňují kvalitativní normy společnosti Olympus) a (ii) provést interní nebo externí změny provedení nebo funkcí v produktech, a to bez toho, aby měla povinnost tyto změny v Produktech provést.

#### **NA CO SE TATO OMEZENÁ ZÁRUKA NEVZTAHUJE**

Tato omezená záruka se nevztahuje a společnost Olympus žádným způsobem nezaručuje, výslovně, implikovaně ani statutárně toto:

- (a) produkty a příslušenství, které nevyrobila společnost Olympus, a/nebo neobsahující značkový štítek "OLYMPUS" (záruka na produkty a příslušenství jiných výrobců, které mohou být distribuovány společností Olympus, je odpovědností výrobců těchto produktů a příslušenství, a to v souladu s podmínkami a délkou trvání záruk těchto výrobců);
- (b) jakýkoli Produkt, který byl demontován, opraven, pozměněn, upraven nebo modifikován jinými osobami, než jsou autorizovaní servisní pracovníci společnosti Olympus, pokud k opravě jinými stranami neudělila společnost Olympus písemný souhlas;

**ĚNÍ**

- (c) závady nebo poškození Produktů způsobené opotřebením, chybným použitím, zneužitím, nedbalostí, pískem, tekutinami, nárazem, nesprávným skladováním, neprovedením pravidelných úkonů nebo údržby, únikem baterií, použitím příslušenství nebo materiálu jiné značky než značky "OLYMPUS" nebo použitím Produktů v kombinaci s nekompatibilními přístroji;
- (d) softwarové programy;
- (e) materiál (mimo jiné včetně kontrolek, inkoustu, papíru, filmu, výtisků, negativů, kabelů a baterií);
- (f) Produkty, které neobsahují řádně umístěné a zaznamenané sériové číslo Olympus, pokud nejde o model, na který společnost Olympus nezaznamenává sériová čísla.

KROMĚ OMEZENÉ ZÁRUKY, KTERÁ JE POPSÁNA VÝŠE, SPOLEČNOST OLYMPUS NEVYDÁVÁ ŽÁDNÁ A ODMÍTÁ VEŠKERÁ PROHLÁŠENÍ, ZÁRUKY, PODMÍNKY A UJIŠTĚNÍ SOUVISEJÍCÍ S PRODUKTY, AŤ UŽ PŘÍMÁ NEBO NEPŘÍMÁ, VÝSLOVNÁ NEBO IMPLIKOVANÁ NEBO VYPLÝVAJÍCÍ Z JAKÉHOKOLI ZÁKONA, NAŘÍZENÍ, KOMERČNÍHO VYUŽITÍ NEBO JINAK, A TO MIMO JINÉ VČETNĚ JAKÝCHKOLI ZÁRUK NEBO PROHLÁŠENÍ O VHODNOSTI, ODOLNOSTI, PROVEDENÍ, FUNKČNOSTI NEBO STAVU PRODUKTŮ (NEBO JEJICH ČÁSTÍ) NEBO PRODEJNOSTI PRODUKTŮ NEBO JEJICH VHODNOSTI PRO KONKRÉTNÍ ÚČEL NEBO SOUVISEJÍCÍ S PORUŠENÍM PATENTU, AUTORSKÉHO PRÁVA NEBO JINÝCH MAJETKOVÝCH PRÁV POUŽITÝCH NEBO ZAČLENĚNÝCH V PRODUKTU.

POKUD JSOU ZÁKONEM STANOVENY JAKÉKOLI IMPLIKOVANÉ ZÁRUKY, JSOU OMEZENY NA DOBU TRVÁNÍ TÉTO OMEZENÉ ZÁRUKY.

V NĚKTERÝCH STÁTECH NENÍ MOŽNÉ ODMÍTNUTÍ NEBO OMEZENÍ ZÁRUK A/ NEBO OMEZENÍ ODPOVĚDNOSTI, PROTO VÝŠE UVEDENÁ ODMÍTNUTÍ A VYLOUČENÍ NEMUSÍ PLATIT.

V ZÁVISLOSTI NA STÁTU MŮŽE MÍT ZÁKAZNÍK TAKÉ JINÁ A/NEBO DODATEČNÁ PRÁVA A NÁHRADY.

ZÁKAZNÍK PŘIJÍMÁ A SOUHLASÍ S TÍM, ŽE SPOLEČNOST OLYMPUS NEBUDE ODPOVĚDNÁ ZA ŽÁDNÉ ŠKODY, KTERÉ ZÁKAZNÍK MŮŽE UTRPĚT KVŮLI ZPOŽDĚNÉMU DODÁNÍ, SELHÁNÍ PRODUKTU, PROVEDENÍ PRODUKTU, VÝBĚRU NEBO PRODUKCI, ZTRÁTĚ NEBO POŠKOZENÍ SNÍMKŮ NEBO DAT NEBO KVŮLI JAKÉKOLI JINÉ PŘÍČINĚ, AŤ UŽ JE ODPOVĚDNOST STANOVENA SMLUVNĚ, KVŮLI PŘEČINU (VČETNĚ NEDBALOSTI A ABSOLUTNÍ ODPOVĚDNOSTI ZA PRODUKT)

NEBO JINAK. SPOLEČNOST OLYMPUS NEBUDE V ŽÁDNÉM PŘÍPADĚ ODPOVĚDNÁ ZA NEPŘÍMÉ, NÁHODNÉ, NÁSLEDNÉ NEBO ZVLÁŠTNÍ ŠKODY JAKÉHOKOLI DRUHU (MIMO JINÉ VČETNĚ ZTRÁTY ZISKŮ NEBO ZTRÁTY VYUŽITÍ), A TO BEZ OHLEDU NA TO, ZDA SPOLEČNOST OLYMPUS BYLA NEBO BY MĚLA BÝT INFORMOVÁNA O MOŽNOSTI TAKOVÝCH ZTRÁT NEBO ŠKOD.

Prohlášení a záruky učiněné jakoukoli osobou, mimo jiné včetně prodejců, zástupců, obchodníků nebo agentů společnosti Olympus, které nejsou v souladu s podmínkami této omezené záruky, odporují jim nebo je rozšiřují, nejsou pro společnost Olympus závazné, pokud nejsou v písemné formě a schváleny výslovně pověřeným úředníkem společnosti Olympus.

Tato omezená záruka je kompletním a výlučným prohlášením o zárukách, které společnost Olympus poskytuje na Produkty, a nahrazuje veškeré předchozí a současné ústní nebo písemné smlouvy, dohody, návrhy a sdělení související s předmětem této záruky.

Tato omezená záruka platí pouze pro původního zákazníka a nelze ji převést ani předat.

#### **CO DĚLAT, KDYŽ JE NUTNÝ SERVIS**

Zákazník musí před zasláním Produktu společnosti Olympus kvůli servisu přesunout veškeré snímky a ostatní data uložená v Produktu na jiné médium a/nebo vyndat z Produktu film.

SPOLEČNOST OLYMPUS NEBUDE V ŽÁDNÉM PŘÍPADĚ ODPOVĚDNÁ ZA ULOŽENÍ, UCHOVÁNÍ NEBO ZACHOVÁNÍ JAKÝCHKOLI SNÍMKŮ NEBO DAT ULOŽENÝCH V PRODUKTU ANI ZA FILM UMÍSTĚNÝ V PRODUKTU, KTERÝ OBDRŽELA K SERVISU. SPOLEČNOST OLYMPUS NEBUDE ODPOVĚDNÁ ANI ZA ŠKODY, KTERÉ MOHOU VZNIKNOUT KVŮLI ZTRÁTĚ NEBO POŠKOZENÍ SNÍMKŮ NEBO DAT PŘI PROVÁDĚNÍ SERVISNÍCH ÚKONŮ (MIMO JINÉ VČETNĚ PŘÍMÝCH, NEPŘÍMÝCH, NÁHODNÝCH, NÁSLEDNÝCH NEBO ZVLÁŠTNÍCH ŠKOD, ZTRÁT ZISKŮ NEBO ZTRÁTY VYUŽITÍ), A TO BEZ OHLEDU NA TO, ZDA SPOLEČNOST OLYMPUS BYLA NEBO BY MĚLA BÝT INFORMOVÁNA O MOŽNOSTI TAKOVÉ ZTRÁTY NEBO POŠKOZENÍ.

Opatrně Produkt zabalte, přičemž použijte dostatek tlumicího materiálu, aby bylo zabráněno poškození při přepravě, a buď jej dodejte autorizovanému prodejci značky Olympus, od kterého jste Produkt zakoupili, nebo jej zašlete (zaplaťte poštovné a pojistěte zásilku) do některého ze servisních center Olympus.

Při zasílání Produktů kvůli servisu by balíček měl obsahovat následující položky:

- Doklad o zakoupení obsahující datum a místo zakoupení.
- 2 Kopie této omezené záruky **se sériovým číslem Produktu, které odpovídá sériovému číslu na Produktu** (pokud nejde o model, na který společnost Olympus neumisťuje a neznamenává sériová čísla).
- 3 Podrobný popis problému.
- 4 Ukázkové výtisky, negativy, digitální výtisky (nebo soubory na disku), pokud je máte k dispozici a souvisejí s problémem.

Po dokončení servisu vám bude Produkt zaslán zpět se zaplaceným poštovným.

#### **KAM ZASLAT PRODUKT KVŮLI SERVISU**

Nejbližší servisní centrum naleznete v části "CELOSVĚTOVÁ ZÁRUKA".

#### **MEZINÁRODNÍ ZÁRUČNÍ SERVIS**

V rámci této záruky je k dispozici mezinárodní záruční servis.

#### **Pro zákazníky v Evropě**

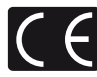

Značka "CE" symbolizuje, že tento produkt splňuje evropské požadavky na bezpečnost, zdraví, životní prostředí a ochranu zákazníka. Fotoaparáty označené symbolem "CE" jsou určeny pro evropský trh.

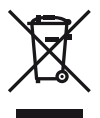

Tento symbol [přeškrtnutá popelnice s kolečky WEEE Annex IV] indikuje oddělený sběr elektronického odpadu v zemích EU.

Nevyhazujte tento přístroj do běžného domovního odpadu.

Pro likvidaci přístroje použijte systém sběru a recyklace odpadu ve vaší zemi.

Tento symbol [přeškrtnutý odpadkový koš s kolečky – směrnice 2006/66/ES Příloha II] značí oddělený sběr použitých baterií v zemích EU.

Nevyhazujte baterie do běžného domovního odpadu.

Baterie likvidujte pomocí systému sběru a recyklace odpadu ve své zemi.

#### **Záruční podmínky**

1 Pokud je tento produkt zakoupený u autorizovaného distributora Olympus v rámci obchodní oblasti Olympus Europa Holding GmbH, jak je stanoveno na webové stránce http://www.olympus.com, a ukáže se být vadným v průběhu platné záruční

doby, a to i přes jeho řádné používání (v souladu s písemným návodem k použití a manipulaci), bude bezplatně opraven nebo podle uvážení společnosti Olympus vyměněn. Pro uplatnění této záruky musí zákazník před uplynutím platné záruční doby vzít produkt k prodejci, kde byl zakoupen, nebo do jiného servisního centra firmy Olympus v rámci obchodní oblasti Olympus Europa Holding GmbH, jak je stanoveno na internetové stránce: http://www.olympus.com. Během roční celosvětové záruky může zákazník odevzdat výrobek v kterémkoli servisním centru společnosti Olympus. Mějte na paměti, že servisní centra Olympus nejsou ve všech zemích.

2 Zákazník dopraví produkt k prodejci nebo do autorizovaného servisního centra Olympus na vlastní riziko a ponese všechny náklady vzniklé při přepravě produktu.

#### **Záruční podmínky**

- 1 "Japonská společnost OLYMPUS IMAGING CORP. (Shinjuku Monolith, 2-3-1 Nishi-Shinjuku, Shinjuku-ku, Tokyo 163-0914) poskytuje roční celosvětovou záruku. Tato celosvětová záruka musí být uplatněna v autorizovaném servisním centru Olympus před zahájením jakékoli záruční opravy. Tato záruka platí pouze v případě, že byl v servisním centru Olympus předložen záruční list a doklad o zakoupení produktu. Vezměte prosím na vědomí, že tato záruka je doplňková záruka a nemá vliv na zákonná práva zákazníka podle legislativy státu určující podmínky prodeje spotřebního zboží."
- 2 Tato záruka se nevztahuje na následující případy a zákazník bude požádán o zaplacení nákladů na opravu, dokonce i v případě vad, ke kterým došlo v záruční době uvedené výše.
	- (a) Jakákoli vada, ke které došlo kvůli nesprávnému zacházení (jako je například provedení operace, která není popsána v návodu nebo jiných materiálech s pokyny).
	- (b) Jakákoli vada, ke které došlo kvůli opravě, úpravě, čištění atd., při činnosti, která byla provedena někým jiným než společností Olympus nebo jejím autorizovaným servisním centrem.
	- (c) Jakákoli vada nebo poškození, ke kterým došlo kvůli přepravě, pádu, nárazu atd. po zakoupení produktu.
	- (d) Jakákoli vada nebo poškození, ke kterým došlo kvůli požáru, zemětřesení, povodním, úderu blesku nebo jiným přírodním katastrofám, znečištění životního prostředí a nepravidelným zdrojům napětí.

*12*

- (e) Jakákoli vada, ke které došlo kvůli nedbalému nebo nesprávnému skladování (jako je například uchovávání produktu v prostředí s vysokými teplotami či vlhkostí nebo blízko repelentů, jako je naftalen, nebo škodlivých drog atd.), při nesprávné údržbě atd.
- (f) Jakákoli vada, ke které došlo například kvůli vybitým bateriím.
- (g) Jakákoli vada, ke které došlo kvůli vniknutí písku, bláta apod. do vnitřní části produktu.
- (h) Pokud není tento záruční list vrácen s produktem.
- (i) Pokud byly provedeny jakékoli změny v záručním listu ohledně roku, měsíce a data nákupu, jména zákazníka, jména prodejce a sériového čísla.
- (j) Pokud není s tímto záručním listem předložen doklad o zakoupení.
- 3 Záruka se vztahuje pouze na tento produkt, nevztahuje se na jiná příslušenství, jako je například obal, řemínek, kryt objektivu a baterie.
- 4 Výhradní zodpovědnost společnosti Olympus je v rámci této záruky omezena na opravu nebo výměnu produktu. V rámci záruky je vyloučena jakákoli zodpovědnost za nepřímou nebo následnou ztrátu či škodu jakéhokoliv druhu vzniklou zákazníkovi nebo způsobenou zákazníkem kvůli vadě produktu, obzvláště pak za ztrátu nebo škodu způsobenou na objektivech, filmech nebo jiných zařízeních či příslušenství používaných s produktem, případně za jakoukoli ztrátu vyplývající z opožděné opravy nebo ztráty dat. Závazné zákonné předpisy zůstávají tímto nedotčeny.

### **Poznámky k platnosti záruky**

- 1 Tato záruka bude platná pouze v případě, pokud je záruční list náležitě vyplněn společností Olympus nebo autorizovaným prodejcem nebo pokud jiný dokument obsahuje dostatečný důkaz. Proto se prosím ujistěte, že je správně vyplněno vaše jméno, jméno prodejce, sériové číslo, rok, měsíc a den zakoupení nebo že je k tomuto záručnímu listu připojena originální faktura nebo prodejní doklad (s označením jména prodejce, datem nákupu a typem produktu). Společnost Olympus si vyhrazuje právo odmítnout bezplatný servis v případě, že není záruční list zcela vyplněn nebo pokud není připojen žádný z výše uvedených dokumentů nebo pokud jsou obsažené informace nekompletní nebo nečitelné.
- 2 Záruční list lze vystavit jen jednou, proto si jej uschovejte na bezpečném místě.

• Více informací o autorizované mezinárodní servisní síti společnosti Olympus najdete na webových stránkách http://www.olympus.com.

#### **Ochranné známky**

- IBM je registrovanou obchodní známkou společnosti International Business Machines Corporation.
- Microsoft a Windows jsou registrované ochranné známky společnosti Microsoft Corporation.
- Macintosh je ochranná známka společnosti Apple Inc.
- Loga SDHC a logo SDXC jsou ochranné známky.
- Eye-Fi je ochranná známka společnosti Eye-Fi, Inc.
- Funkce "Shadow Adjustment Technology" používá technologie patentované společností Apical Limited.

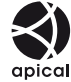

• Technologie přechodu snímků prezentace je poskytnuta společností HI Corporation.

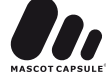

- Všechny ostatní názvy společností a produktů jsou ochranné známky nebo registrované ochranné známky příslušných vlastníků.
- Micro Four Thirds a logo Micro Four Thirds jsou ochranné známky nebo registrované ochranné známky společnosti OLYMPUS IMAGING Corporation v Japonsku, USA, zemích EU a dalších zemích.
- Výraz "PENPAL" je používán jako odkaz na nástroj OLYMPUS PENPAL.
- Zmiňované normy, použité v systému souborů fotoaparátu, jsou standardy "Design Rule for Camera File System/DCF" vytvořené asociací Japan Electronics and Information Technology Industries Association (JEITA).

THIS PRODUCT IS LICENSED UNDER THE AVC PATENT PORTFOLIO LICENSE FOR THE PERSONAL AND NONCOMMERCIAL USE OF A CONSUMER TO (i) ENCODE VIDEO IN COMPLIANCE WITH THE AVC STANDARD ("AVC VIDEO") AND/OR (ii) DECODE AVC VIDEO THAT WAS ENCODED BY A CONSUMER ENGAGED IN A PERSONAL AND NON-COMMERCIAL ACTIVITY AND/OR WAS OBTAINED FROM A VIDEO PROVIDER LICENSED TO PROVIDE AVC VIDEO. NO LICENSE IS GRANTED OR SHALL BE IMPLIED FOR ANY OTHER USE. ADDITIONAL INFORMATION MAY BE OBTAINED FROM MPEG LA, L.L.C. SEE HTTP://WWW.MPEGLA.COM

### **Schéma systému**

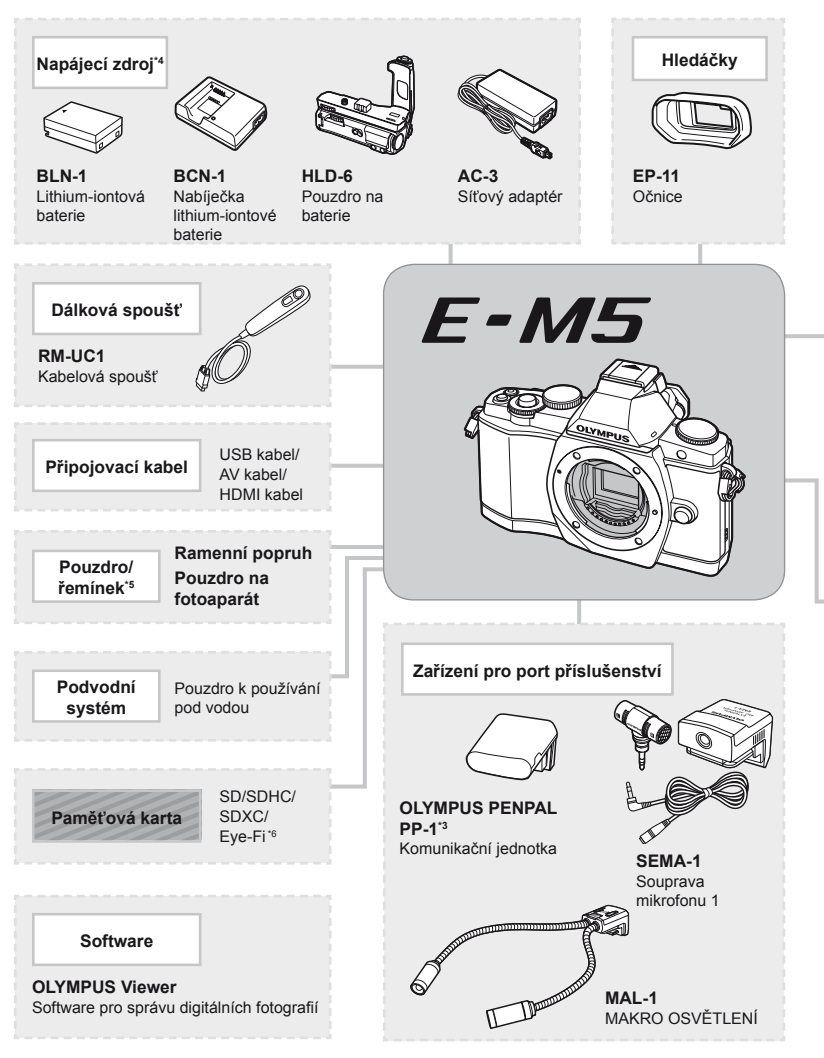

- \*1 S adaptérem lze použít pouze některé typy objektivů. Podrobnosti najdete na ofi ciální webové stránce společnosti Olympus. Výroba objektivů systému OM již byla ukončena.
- \*2 Informace o kompatibilních objektivech najdete na ofi ciální webové stránce společnosti Olympus.
- \*3 Nástroj OLYMPUS PENPAL je možné používat pouze v oblasti jeho prodeje. V závislosti na dané oblasti může používání způsobovat porušování vyhlášek v oblasti vln a může být příčinou následného postihu.

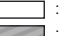

: produkty kompatibilní s E-M5 : komerčně dostupné produkty

Nejaktuálnější informace naleznete na webových stránkách Olympus.

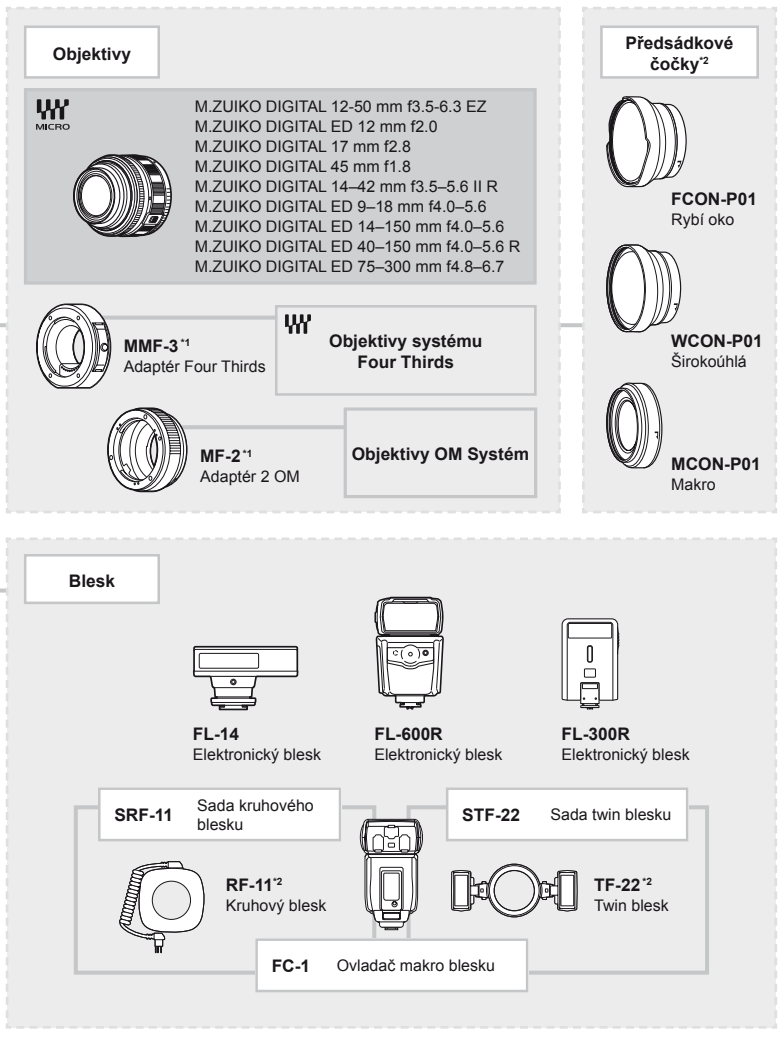

- \*4 K nabíjení akumulátoru používejte pouze kompatibilní nabíječky.
- \*5 Některé příslušenství nemusí být ve vaší oblasti dostupné.
- \*6 Používejte v souladu s místními předpisy.

# Rejstřík

### **Symboly**

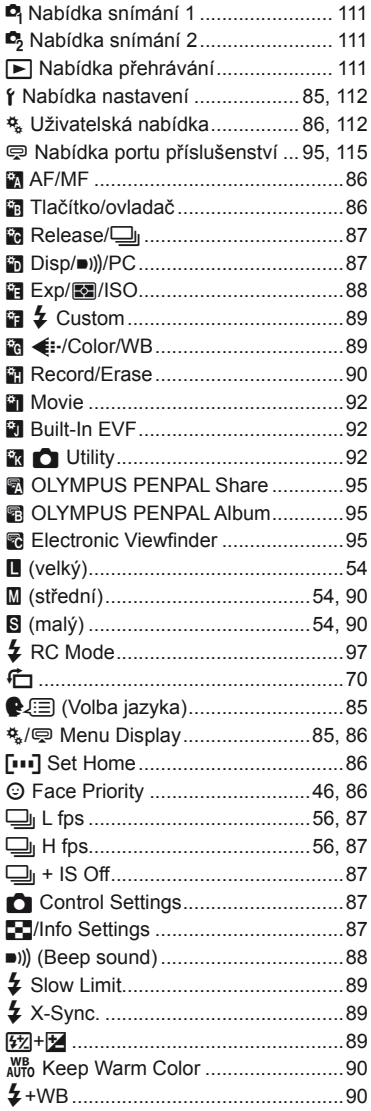

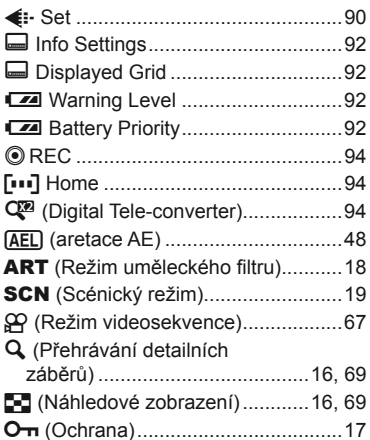

#### $\mathbf{A}$

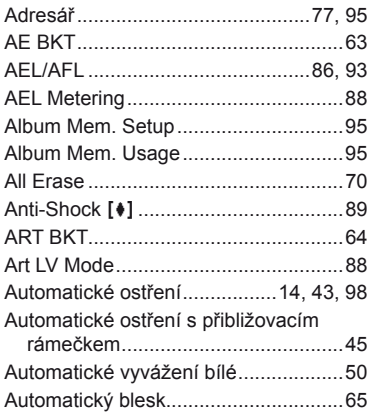

## $\mathbf B$

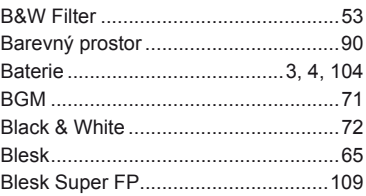

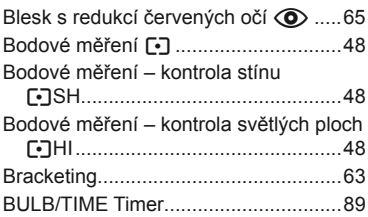

## **C**

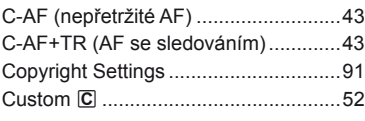

# **Č**

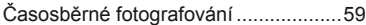

## **D**

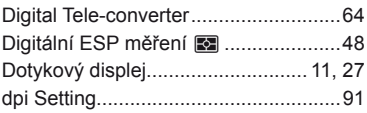

## **E**

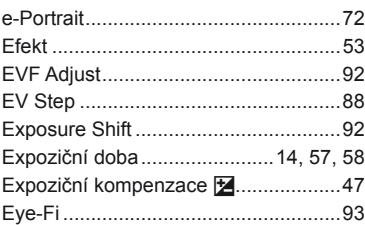

and the control of the con-

### **F**

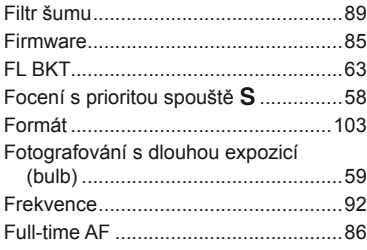

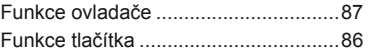

### **G**

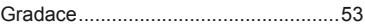

## **H**

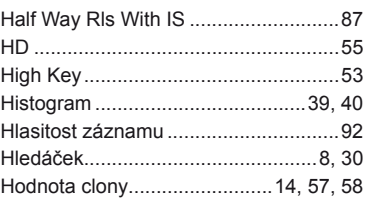

### **I**

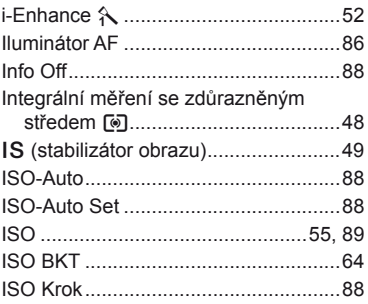

## **J**

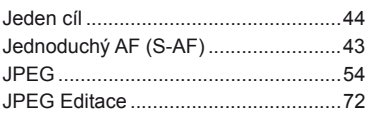

### **K**

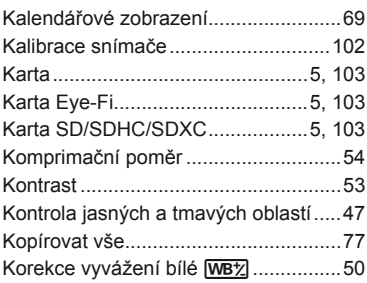

### **L**

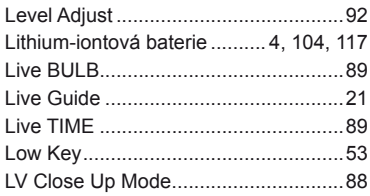

### **M**

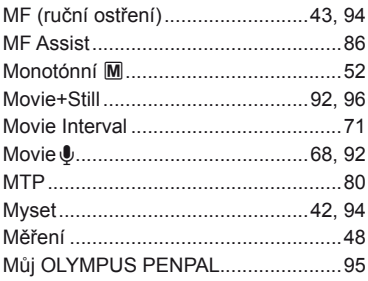

## **N**

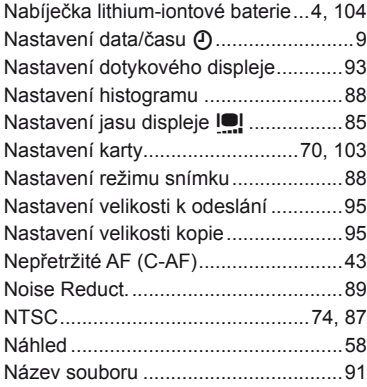

### **O**

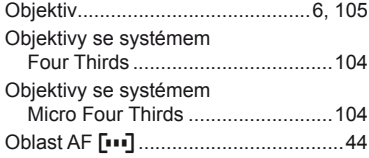

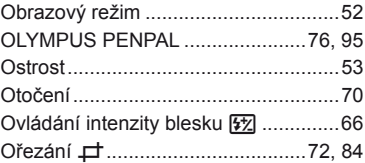

### **P**

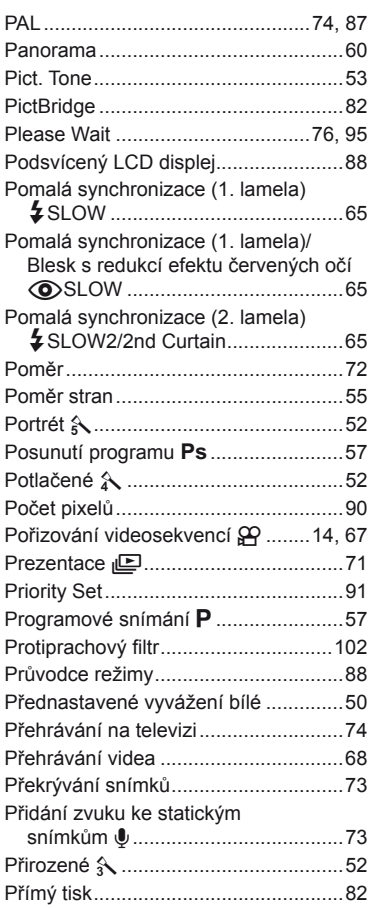

### **R**

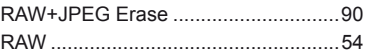

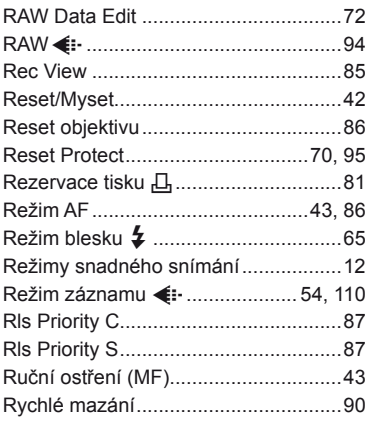

## **S**

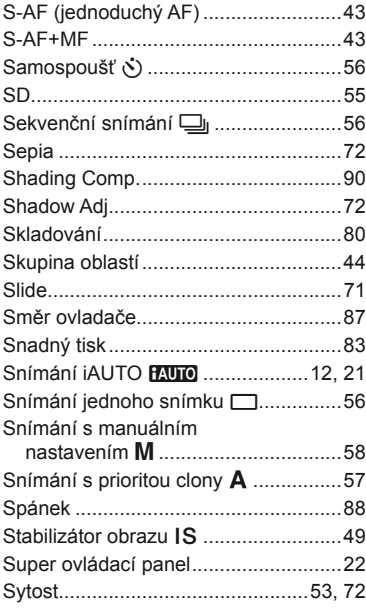

### **T**

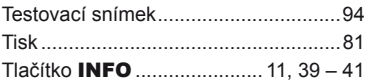

# **U**

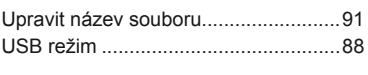

# **Ú**

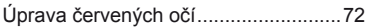

## **V**

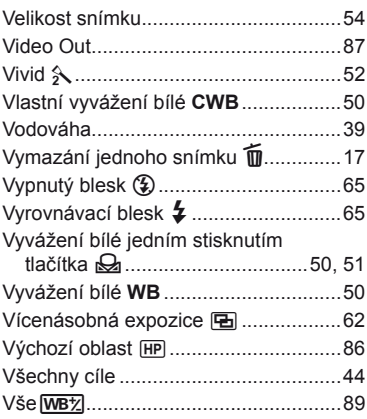

## **W**

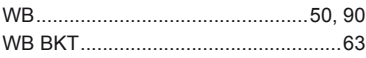

# **Z**

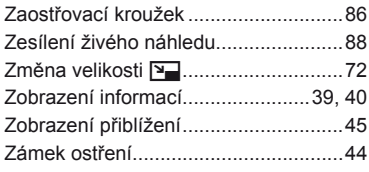

# **Ž**

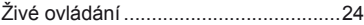

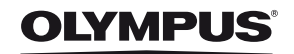

http://www.olympus.com/

#### OLYMPUS EUROPA HOLDING GMBH

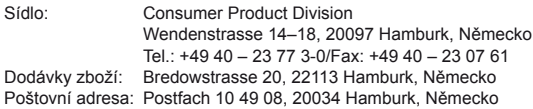

#### **Evropská technická podpora zákazníků:**

Navštivte naše domovské stránky **http://www.olympus-europa.com** Nebo zavolejte na BEZPLATNOU LINKU\*: **00800 – 67 10 83 00**

Rakousko, Belgie, Dánsko, Finsko, Francie, Německo, Itálie, Lucembursko, Nizozemí, Norsko, Portugalsko, Španělsko, Švédsko, Švýcarsko, Velká Británie. \* Někteří operátoři (mobilních) telefonních sítí nepovolují volání čísel +800 nebo před nimi vyžadují zvláštní předvolbu.

Pro všechny ostatní evropské země nebo v případě, když se nemůžete dovolat na výše uvedené číslo, použijte prosím následující PLACENÁ ČÍSLA: **+49 180 5 – 67 10 83** nebo **+49 40 – 237 73 4899.** Naše poradenské linky jsou k dispozici od 9:00 do 18:00 středoevropského času (od pondělí do pátku).

#### **Autorizovaní distributoři**

**Czech Republic: OLYMPUS CZECH GROUP S.R.O.**

Evropská 176 160 41 Praha 6 info-linka pro technické dotazy: +420 800 167 777 www.olympus.cz